# **AdaptiveMD Documentation**

*Release 0.2.1+128.g942fff8.dirty*

**Jan-Hendrik Prinz, Frank Noé**

**Apr 28, 2017**

# **Contents**

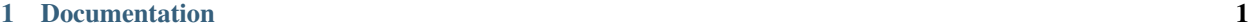

# [2 Indices and tables](#page-120-0) 117

# CHAPTER 1

# **Documentation**

# <span id="page-4-0"></span>**installation**

# **adaptive-sampling**

A Python framework to run adaptive Markov state model (MSM) simulation on HPC resources

The generation of MSMs requires a huge amount of trajectory data to be analyzed. In most cases this leads to an enhanced understanding of the dynamics of the system which can be used to make decision about collection more data to achieve a desired accuracy or level of detail in the generated MSM. This alternating process between simulation/actively generating new observations and analysis is currently difficult and involves lots of human decision along the path.

This framework aim to automate this process with the following goals:

- 1. Ease of use: Simple system setup once an HPC has been added.
- 2. Flexibility: Modular setup, attach to multiple HPCs and different simulation engines
- 3. Automatism: Create an user-defined adaptive strategy that is executed
- 4. Compatibility: Build analysis tools and export to known formats

# **Prerequisites**

There are a few things we need to install to make this work.

# **MongoDB**

AdaptiveMD and RP both need access to a MongoDB. The FU has one that Allegro can access in place and you can use this for storing projects. If you want to store these locally you need to install MongoDB.

Just download your OS installer from [MongoDB Community Edition](https://www.mongodb.com/download-center#community) and follow the installation instructions. This is very straight forward and should work without any problems. You only need to install MongoDB on your local machine from which you will connect to the cluster. No need to install it on the cluster.

```
curl -O https://fastdl.mongodb.org/linux/mongodb-linux-x86_64-debian81-3.4.2.tgz
tar -zxvf mongodb-linux-x86_64-debian81-3.4.2.tgz
mkdir -p ~/mongodb
cp -R -n mongodb-linux-x86 64-debian81-3.4.2/ \sim/mongodb
# add PATH to .bashrc
echo "export PATH=~/mongodb/bin:$PATH" >> ~/.bash_rc
# create directory for storage (everywhere you have space)
mkdir -p ~/mongodb/data/db
# run the deamon in the background
mongod --quiet --dbpath ~/mongodb/data/db &
```
# **Conda**

Whereever you will run the actual tasks (local or a cluster) you probably use some python so we recommend to install the common set of conda packages. If you are remotely executing python then you can even use python 3 without problems. The RPC might also work with python 3 but that needs to be tested.

If you have not yet installed conda please do so using

```
# curl -O https://repo.continuum.io/miniconda/Miniconda2-latest-Linux-x86_64.sh
# bash Miniconda2-latest-Linux-x86_64.sh
```
or in analogy for python3

Add 2 useful channels

```
conda config --append channels conda-forge
conda config --append channels omnia
```
and --append will make sure that the regular conda packages are tried first and use conda-forge and omnia as a fallback.

Install required and necessary packages now

```
# for adaptivemd only
conda install ujson pyyaml pymongo=2.8 numpy
# for openmm, pyemma etc
conda install pyemma openmm mdtraj
```
#### **Install** *adaptiveMD*

Let's get adaptivemd from the github repo now.

```
# clone and install adaptivemd
git clone git@github.com:markovmodel/adaptivemd.git
```

```
# go to adativemd
cd adaptivemd/
# and install it
python setup.py develop
# see if it works
python -c "import adaptivemd" || echo 'FAILED'
# run a simple test
cd adaptive/tests/
python test_simple.py
```
All of this must also be installed on the cluster, where you want to run your simulations.

For allegro I suggest to use a miniconda installation. Note that you only need these packages if you want to use some of it on the cluster like run openmm or make computations using pyemma. Just for running, say acemd conda is not required!

That's it. Have fun running adaptive simulations.

# **Documentation**

To compile the doc pages, clone this github repository, go into the docs folder and do

```
conda install sphinx sphinx_rtd_theme pandoc
make html
```
The HTML pages are in \_build/html. Please note that the docs can only be compiled if all the above mentionend AdaptiveMD dependencies are available. If you are using conda environments, this means that your AdaptiveMD environment should be active.

You might want to start with the examples in examples/tutorials

# **Examples Notebooks**

# **Example 1 - Setup**

First we cover some basics about adaptive sampling to get you going.

We will briefly talk about

- 1. resources
- 2. files
- 3. generators
- 4. how to run a simple trajectory

#### **Imports**

#### In [1]: **import sys**, **os**

Alright, let's load the package and pick the Project since we want to start a project

#### In [2]: **from adaptivemd import** Project

Let's open a project with a UNIQUE name. This will be the name used in the DB so make sure it is new and not too short. Opening a project will always create a non-existing project and reopen an exising one. You cannot chose between opening types as you would with a file. This is a precaution to not accidentally delete your project.

```
In [3]: # Use this to completely remove the example-worker project from the database.
       Project.delete('tutorial')
```
In [4]: project = Project('tutorial')

Now we have a handle for our project. First thing is to set it up to work on a resource.

#### **The Resource**

#### **What is a resource?**

A Resource specifies a shared filesystem with one or more clusteres attached to it. This can be your local machine or just a regular cluster or even a group of cluster that can access the same FS (like Titan, Eos and Rhea do).

Once you have chosen your place to store your results it is set for the project and can (at least should) not be altered since all file references are made to match this resource.

Let us pick a local resource on your laptop or desktop machine for now. No cluster / HPC involved for now.

In [6]: **from adaptivemd import** LocalResource

We now create the Resource object

In [7]: resource = LocalResource()

Since this object defines the path where all files will be placed, let's get the path to the shared folder. The one that can be accessed from all workers. On your local machine this is trivially the case.

In [8]: resource.shared\_path

Out[8]: '\$HOME/adaptivemd/'

Okay, files will be placed in \$HOME/adaptivemd/. You can change this using an option when creating the Resource

LocalCluster(shared\_path='\$HOME/my/adaptive/folder/')

If you are interested in more information about Resource setup consult the documentation about Resource

Last, we save our configured Resource and initialize our empty prohect with it. This is done once for a project and should not be altered.

In [17]: project.initialize(resource)

#### **Files**

In [18]: **from adaptivemd import** File, Directory

First we define a File object. Instead of just a string, these are used to represent files anywhere, on the cluster or your local application. There are some subclasses or *extensions* of File that have additional meta information like Trajectory or Frame. The underlying base object of a File is called a Location.

We start with a first PDB file that is located on this machine at a relative path

In  $[21]$ :  $pdb_file = File('file://../files/alanine/alanine, pdb')$ 

File like any complex object in adaptivemd can have a . name attribute that makes them easier to find later. You can either set the .name property after creation, or use a little helper method .named() to get a one-liner. This function will set . name and return itself.

For more information about the possibilities to specify filelocation consult the documentation for File

In [ ]: pdb\_file.name = 'initial\_pdb'

The .load() at the end is important. It causes the File object to load the content of the file and if you save the File object, the actual file is stored with it. This way it can simply be rewritten on the cluster or anywhere else.

```
In [ ]: pdb_file.load()
```
#### **Generators**

TaskGenerators are instances whose purpose is to create tasks to be executed. This is similar to the way Kernels work. A TaskGenerator will generate Task objects for you which will be translated into a ComputeUnitDescription and executed. In simple terms:

The task generator creates the bash scripts for you that run a simulation or run pyemma.

A task generator will be initialized with all parameters needed to make it work and it will now what needs to be staged to be used.

In [48]: **from adaptivemd.engine.openmm import** OpenMMEngine

A task generator that will create jobs to run simulations. Currently it uses a little python script that will excute OpenMM. It requires conda to be added to the PATH variable or at least openmm to be installed on the cluster. If you setup your resource correctly then this should all happen automatically.

So let's do an example for an OpenMM engine. This is simply a small python script that makes OpenMM look like a executable. It run a simulation by providing an initial frame, OpenMM specific system.xml and integrator.xml files and some additional parameters like the platform name, how often to store simulation frames, etc.

```
In [49]: engine = OpenMMEngine(
            pdb_file=pdb_file,
             system_file=File('file://../files/alanine/system.xml').load(),
             integrator_file=File('file://../files/alanine/integrator.xml').load(),
             args='-r --report-interval 1 -p CPU'
         ).named('openmm')
```
We have now an OpenMMEngine which uses the previously made pdb File object and uses the location defined in there. The same for the OpenMM XML files and some args to run using the CPU kernel, etc.

Last we name the engine openmm to find it later.

In [50]: engine.name Out[50]: 'openmm'

Next, we need to set the output types we want the engine to generate. We chose a stride of 10 for the master trajectory without selection and a second trajectory with only protein atoms and native stride.

Note that the stride and all frame number ALWAYS refer to the native steps used in the engine. In out example the engine uses 2fs time steps. So master stores every 20fs and protein every 2fs

```
In [51]: engine.add_output_type('master', 'master.dcd', stride=10)
         engine.add_output_type('protein', 'protein.dcd', stride=1, selection='protein')
```
In [52]: **from adaptivemd.analysis.pyemma import** PyEMMAAnalysis

The instance to compute an MSM model of existing trajectories that you pass it. It is initialized with a .pdb file that is used to create features between the  $c_{\alpha}$  atoms. This implementaton requires a PDB but in general this is not necessay. It is specific to my PyEMMAAnalysis show case.

```
In [53]: modeller = PyEMMAAnalysis(
             engine=engine,
             outtype='protein',
             features={'add_inverse_distances': {'select_Backbone': None}}
         ).named('pyemma')
```
Again we name it pyemma for later reference.

The other two option chose which output type from the engine we want to analyse. We chose the protein trajectories since these are faster to load and have better time resolution.

The features dict expresses which features to use. In our case use all inverse distances between backbone c\_alpha atoms.

Next step is to add these to the project for later usage. We pick the .generators store and just add it. Consider a store to work like a set () in python. It contains objects only once and is not ordered. Therefore we need a name to find the objects later. Of course you can always iterate over all objects, but the order is not given.

To be precise there is an order in the time of creation of the object, but it is only accurate to seconds and it really is the time it was created and not stored.

```
In [54]: project.generators.add(engine)
         project.generators.add(modeller)
```
Note, that you cannot add the same engine twice. But if you create a new engine it will be considered different and hence you can store it again.

# **Create one initial trajectory**

Finally we are ready to run a first trajectory that we will store as a point of reference in the project. Also it is nice to see how it works in general.

We are using a *Worker* approach. This means simply that someone (in our case the user from inside a script or a notebook) creates a list of tasks to be done and some other instance (the worker) will actually do the work.

First we create the parameters for the engine to run the simulation. Since it seemed appropriate we use a  $Trajectory$ object (a special File with initial frame and length) as the input. You could of course pass these things separately, but this way, we can actualy reference the no yet existing trajectory and do stuff with it.

A Trajectory should have a unique name and so there is a project function to get you one. It uses numbers and makes sure that this number has not been used yet in the project.

```
In [56]: trajectory = project.new_trajectory(engine['pdb_file'], 100, engine)
        trajectory
```

```
Out[56]: Trajectory('alanine.pdb' >> [0..100])
```
This says, initial is alanine.pdb run for 100 frames and is named  $xxxxxxxx$ .dcd.

You might wonder why a Trajectory object is necessary. You could just build a function that will take these parameters and run a simulation. At the end it will return the trajectory object. The same object we created just now.

The main reason is to familiarize you with the general concept of asyncronous execution and so-called *Promises*. The trajectory object we built is similar to a *Promise* so what is that exactly?

A *Promise* is a value (or an object) that represents the result of a function at some point in the future. In our case it represents a trajectory at some point in the future. Normal promises have specific functions do deal with the unknown result, for us this is a little different but the general concept stands. We create an object that represents the specifications of a Trajectory and so, regardless of the existence, we can use the trajectory as if it would exists:

Get the length

```
In [61]: print trajectory.length
```
#### 100

and since the length is fixed, we know how many frames there are and can access them

```
In [64]: print trajectory[20]
```
Frame(sandbox:////00000001/[20])

ask for a way to extend the trajectory

In [65]: **print** trajectory.extend(100)

<adaptivemd.engine.engine.TrajectoryExtensionTask object at 0x110e6e210>

ask for a way to run the trajectory

In [66]: **print** trajectory.run()

<adaptivemd.engine.engine.TrajectoryGenerationTask object at 0x110dd46d0>

We can ask to extend it, we can save it. We can reference specific frames in it before running a simulation. You could even build a whole set of related simulations this way without running a single frame. You might understand that this is pretty powerful especially in the context of running asynchronous simulations.

Last, we did not answer why we have two separate steps: Create the trajectory first and then a task from it. The main reason is educational: > It needs to be clear that a ''Trajectory'' \*can exist\* before running some engine or creating a task for it. The ''Trajectory'' \*is not\* a result of a simulation action.

Now, we want that this trajectory actually exists so we have to make it. This requires a Task object that *knows* to describe a simulation. Since Task objects are very flexible and can be complex there are helper functions (i.e. factories) to get these in an easy manner, like the ones we already created just before. Let's use the openmm engine to create an openmm task now.

In  $[57]$ : task = engine.run(trajectory)

As an alternative you can directly use the trajectory (which knows its engine) and call . run ()

In  $[58]$ : task = trajectory.run()

That's it, just take a trajectory description and turn it into a task that contains the shell commands and needed files, etc.

Finally we need to add this task to the things we want to be done. This is easy and only requires saving the task to the project. This is done to the project.tasks bundle and once it has been stored it can be picked up by any worker to execute it.

In [32]: project.queue(task) # shortcut for project.tasks.add(task)

That is all we can do from here. To execute the tasks you need to run a worker using

adaptivemdworker -l tutorial --verbose

Once this is done, come back here and check your results. If you want you can execute the next cell which will block until the task has been completed.

```
In [33]: print project.files
        print project.trajectories
<StoredBundle for with 6 file(s) @ 0x111fa1150>
<ViewBundle for with 0 file(s) @ 0x111fa1450>
```
and close the project.

In [27]: project.close()

The final project.close() will close the DB connection.

In [ ]:

# **Example 2 - Run**

#### **Example 2 - The Tasks**

#### **Imports**

In [1]: **import sys**, **os**

In [2]: **from adaptivemd import** Project, Event, FunctionalEvent, Trajectory

Let's open our test project by its name. If you completed the previous example this should all work out of the box.

In [3]: project = Project('tutorial')

Open all connections to the MongoDB and Session so we can get started.

Let's see where we are. These numbers will depend on whether you run this notebook for the first time or just continue again. Unless you delete your project it will accumulate models and files over time, as is our ultimate goal.

```
In [4]: print project.tasks
```

```
print project.trajectories
        print project.models
<StoredBundle for with 1 file(s) @ 0x10949f5d0>
<ViewBundle for with 0 file(s) @ 0x10949f710>
```
<StoredBundle for with 0 file(s) @ 0x10949f510>

Now restore our old ways to generate tasks by loading the previously used generators.

```
In [5]: engine = project.generators['openmm']
       modeller = project.generators['pyemma']
       pdb_file = project.files['initial_pdb']
```
Remember that we stored some files in the database and of course you can look at them again, should that be important.

```
In [7]: print pdb_file.get_file()[:1000] + ' [...]'
```

```
REMARK 1 CREATED WITH MDTraj 1.8.0, 2016-12-22
CRYST1 26.063 26.063 26.063 90.00 90.00 90.00 P 1 1
MODEL 0
ATOM 1 H1 ACE A 1 -1.900 1.555 26.235 1.00 0.00 H
ATOM 2 CH3 ACE A 1 -1.101 2.011 25.651 1.00 0.00 C
ATOM 3 H2 ACE A 1 -0.850 2.954 26.137 1.00 0.00 H
ATOM 4 H3 ACE A 1 -1.365 2.132 24.600 1.00 0.00 H
ATOM 5 C ACE A 1 0.182 1.186 25.767 1.00 0.00 C
ATOM 6 O ACE A 1 1.089 1.407 26.645 1.00 0.00 0
ATOM 7 N ALA A 2 0.302 0.256 24.807 1.00 0.00 N
ATOM 8 H ALA A 2 -0.588 0.102 24.354 1.00 0.00 H
ATOM 9 CA ALA A 2 1.498 -0.651 24.567 1.00 0.00 C
ATOM 10 HA ALA A 2 1.810 -0.944 25.570 1.00 0.00 H
ATOM 11 CB ALA A 2 1.054 -1.959 23.852 [...]
```
## **The Trajectory object**

Before we talk about adaptivity, let's have a look at possibilities to generate trajectories.

We assume that you successfully ran a first trajectory using a worker. Next, we talk about lot's of ways to generate new trajectories.

# **Trajectories from a pdb**

You will do this in the beginning. Remember we already have a PDB stored from setting up the engine. if you want to start from this configuration do as before

- 1. create the Trajectory object you want
- 2. make a task
- 3. submit the task to craft the object into existance on the HPC

A trajectory contains all necessary information to make itself. It has

- 1. a (hopefully unique) location: This will we the folder where all the files that belong to the trajectory go.
- 2. an initial frame: the initial configuration to be used to tell the MD simulation package where to start
- 3. a length in frames to run
- 4. the Engine: the actual engine I want to use to create the trajectory.

Note, the Engine is technically not required unless you want to use . run() but it makes sense, because the engine contains information about the topology and, more importantly information about which output files are generated. This is the essential information you will need for analysis, e.g. what is the filename of the trajectory file that contains the protein structure and what is its stride?

Let's first build a Trajectory from scratch

```
In [8]: file_name = next(project.traj_name) # get a unique new filename
     trajectory = Trajectory(
        location=file_name, # this creates a new filename
        frame=pdb_file, # initial frame is the PDB
        length=100, # length is 100 frames
        engine=engine \# the engine to be used
     \lambda
```
Since this is tedious to write there is a shortcut

```
In [9]: trajectory = project.new_trajectory(
           frame=pdb_file,
           length=100,
           engine=engine,
           number=1 # if more then one you get a list of trajectories
        )
```
Like in the first example, now that we have the parameters of the  $Tra$  jectory we can create the task to do that.

# **The Task object**

First, an example

In  $[13]$ : task\_run = engine.run(trajectory)

This was easy, but we can do some interesting stuff. Since we know the trajectory will exist now we can also extend by some frames. Remember, the trajectory does not really exist yet (not until we submit it and a worker executes it), but we can pretend that it does, since it's relevant propertier are set.

In  $[14]$ : task\_extend = engine.extend(trajectory, 50)

The only problem is to make sure the tasks are run in the correct order. This would not be a problem if the worker will run tasks in the order they are place in the queue, but that defeats the purpose of parallel runs. Therefore an extended tasks knows that is depends on the existance of the source trajectory. The worker will hence only run a trajectory, once the source exists.

# **A queueing system ?**

We might wonder at this point how we manage to construct the dependency graph between all tasks and how this is handled and optimized, etc...

Well, we don't. There is no dependency graph, at least not explicitely. All we do, is to check at a time among all task that *should* be run, which of there *can* be run. And this is easy to check, all dependent tasks need to be completed and must have succeeded. Then we can rely on their (the dependencies) results to exists and it makes sense to continue.

A real dependency graph would go even further and know about all future relations and you could identify bottleneck tasks which are necessary to allow other tasks to be run. We don't do that (yet). It could improve performance in the sense that you will run at optimal load balance and keep all workers as busy as possible. Consider our a attempt a first order dependency graph.

In [15]: project.queue(task\_run, task\_extend)

# **A not on simulation length**

Remember that we allow an engine to output multiple trajectory types with freely chosen strides? This could leave to trouble. Imagine this (unrealistic) situation:

We have 1. full trajectory with  $stride=10$  2. a reduced protein-only trajectory with  $stride=7$ 

Now run a trajectory of length=300. We get

- 1. 30+1 full (+1 for the initial frame) and
- 2. 42+1 protein frames

That per se is no problem, but if you want to extend we only have a restart file for the very last frame and while this works for the full trajectory, for the protein trajectory you are 6 frames short. Just continuing and concatenating the two leads to a gap of 6+7=13 frames instead of 7. A small big potentially significant source of error.

So, compute the least common multiple of all strides using

```
In [16]: engine.native_stride
Out[16]: 10
```
# **simpler function calls**

There is also a shorter way of writing this

In  $[17]$ : # task = trajectory.run().extend(50)

This will create two tasks that first runs the trajectory and then extend it by 50 frames (in native engine frames)

If you want to do that several times, you can pass a list of ints which is a shortcut for calling .extend(l1).  $extend(12)$ . ...

```
In [18]: # task = trajectory.run().extend([10] * 10)
```
This will create 10! tasks that eacht will extend the previous one. Each of the task requires the previous one to finish, this way the dependency is preserved. You can use this to mimick using several restarts in between and it also means that you have no idea which worker will actually start and which worker will continue or finish a trajectory.

# **Checking the results**

For a seconds let's see if everything went fine.

```
In [60]: for t in project.trajectories:
             print t.short, t.length
sandbox:////00000000/ 150
sandbox:////00000003/ 100
sandbox:////00000005/ 100
sandbox:////00000006/ 100
sandbox:////00000007/ 100
sandbox:////00000008/ 100
sandbox:////00000009/ 100
```
If this works, then you should see one 100 frame trajectory from the setup (first example) and a second 150 length trajectory that we just generated by running 100 frames and extending it by another 50.

If not, there might be a problem or (more likely) the tasks are not finished yet. Just try the above cell again and see if it changes to the expected output.

project.trajectories will show you *only* existing trajectories. Not ones, that are planned or have been extended. If you want to see all the ones already in the project, you can look at project.files. Which is a bundle and bundles can be filtered. But first all files

```
In [63]: for f in project.files:
             print f
file:///Users/jan-hendrikprinz/Studium/git/adaptivemd/adaptivemd/scripts/_run_.py
file:///Users/jan-hendrikprinz/Studium/git/adaptivemd/adaptivemd/engine/openmm/openmmrun.py
file:///Users/jan-hendrikprinz/Studium/git/adaptivemd/examples/files/alanine/alanine.pdb
file:///Users/jan-hendrikprinz/Studium/git/adaptivemd/examples/files/alanine/system.xml
file:///Users/jan-hendrikprinz/Studium/git/adaptivemd/examples/files/alanine/integrator.xml
sandbox:///projects/tutorial/trajs/00000000/
sandbox:///projects/tutorial/trajs/00000000/
sandbox:///projects/tutorial/trajs/00000001/
sandbox:///projects/tutorial/trajs/00000002/
sandbox:///projects/tutorial/trajs/00000003/
sandbox:///projects/tutorial/trajs/00000005/
file:///Users/jan-hendrikprinz/Studium/git/adaptivemd/examples/tutorial/_rpc_input_0x43a0c8dc148311e
file:///Users/jan-hendrikprinz/Studium/git/adaptivemd/adaptivemd/scripts/_run_.py
file:///Users/jan-hendrikprinz/Studium/git/adaptivemd/examples/tutorial/_rpc_output_0x43a0c8dc148311e
project:///models/model.0x43a0c8dc148311e7acff0000000001a0L.json
sandbox:///projects/tutorial/trajs/00000006/
sandbox:///projects/tutorial/trajs/00000007/
sandbox:///projects/tutorial/trajs/00000008/
sandbox:///projects/tutorial/trajs/00000009/
```
Now all files filtered by [c]lass Trajectory. DT is a little helper to convert time stamps into something readable.

```
In [66]: from adaptivemd import DT
```

```
In [75]: for t in project.files.c(Trajectory):
             print t.short, t.length,
             if t.created:
                 if t.created > 0:
                     print 'created @ %s' % DT(t.created)
                 else:
                     print 'modified @ %s' % DT(-t.created)
             else:
                 print 'not existent'
```

```
sandbox:////00000000/ 100 modified @ 2017-03-29 15:57:38
sandbox:////00000000/ 150 created @ 2017-03-29 15:57:38
sandbox:////00000001/ 100 not existent
sandbox:////00000002/ 100 not existent
sandbox:////00000003/ 100 created @ 2017-03-29 15:58:55
sandbox:////00000005/ 100 created @ 2017-03-29 15:59:59
sandbox:////00000006/ 100 created @ 2017-03-29 16:01:27
sandbox:////00000007/ 100 created @ 2017-03-29 16:01:33
sandbox:////00000008/ 100 created @ 2017-03-29 16:01:39
sandbox:////00000009/ 100 created @ 2017-03-29 16:01:45
```
You see, that the extended trajecory appears twice once with length 100 and once with length 150. This is correct, because at the idea of a 100 frame trajectory was used and hence is saved. But why does this one not appear in the list of trajectories. It was created first and had a timestamp of creation written to .created. This is the time when the worker finishes and was successful.

At the same time, all files that are overwritten, are marked as modified by setting a negative timestamp. So if

- 1. .created is None, the file does not exist nor has it.
- 2. .  $\circated > 0$ , the file exists
- 3. .created < 0, the file existed but has been overwritten

Finally, all project.trajectories are files of type Trajectory with positive created index.

#### **Dealing with errors**

Let's do something stupid and produce an error by using a wrong initial pdb file.

```
In [26]: trajectory = project.new_trajectory(engine['system_file'], 100)
         task = engine.run(traine)^{T}project.queue(task)
```
Well, nothing changed obviously and we expect it to fail. So let's inspect what happened.

```
In [32]: task.state
```
Out[32]: u'fail'

You might need to execute this cell several times. It will first become queued, then running and finally fail and stop there.

It failed, well, we kind of knew that. No suprise here, but why? Let's look at the stdout and stderr

```
In [33]: print task.stdout
15:58:14 [worker:3] stdout from running task
GO...
Reading PDB
In [34]: print task.stderr
15:58:14 [worker:3] stderr from running task
Traceback (most recent call last):
 File "openmmrun.py", line 169, in <module>
   pdb = PDBFile(args.topology_pdb)
 File "/Users/jan-hendrikprinz/anaconda/lib/python2.7/site-packages/simtk/openmm/app/pdbfile.py", l
    self.positions = self._positions[0]
IndexError: list index out of range
```
We see, what we expect. In openmmrun. py the openmm executable it could not load the pdb file.

*NOTE* If your worker dies for some reason, it will not set a STDOUT or STDERR. If you think that your task should be able to execute, then you can do task.state = 'created' and reset it to be accessible to workers. This is NOT recommended, just to explain how this works. Of course you need a new worker anyway.

#### **What else**

If you have a Trajectory object and create the real trajectory file, you can also put the Trajectory directly into the queue. This is equivalent to call .run on the trajectory and submit the resulting Task to the queue. The only downside is that you do not see the task object and cannot directly work with it, check it's status, etc...

In [76]: # project.queue(project.new\_trajectory(pdb\_file, 100, engine).run()) can be called as project.queue(project.new\_trajectory(pdb\_file, 100, engine))

#### **Trajectories from other trajectories**

This will be the most common case. At least in any remote kind of adaptivity you will not start always from the same position or extend. You want to pick any exisiting frame and continue from there. So, let's do that.

First we get a trajectory. Every Bundle in the project (e.g. .trajectories, .models, .files, .tasks) acts like an enhanced set. You can iterate over all entries as we did before, and you can get one element, which usually is the first stored, but not always. If you are interested in Bundles see the documentation. For now that is enough to know, that a bundle (as a set) has a . one function which is short for getting the first object if you iterate. As if you would call next (project.trajectories). Note, that the iterator does not ensure a fixed order. You literally might get any object, if there is at least one.

In [36]: trajectory = project.trajectories.one

Good, at least 100 frames. We pick, say, frame at index 28 (which is the 29th frame, we start counting at zero) using the way you pick an element from a python list (which is almost what a Trajectory represents, a list of frames)

```
In [38]: frame = trajectory[28]
        print frame, frame.exists
Frame(sandbox:////00000000/[28]) False
In [39]: frame = trajectory[30]
        print frame, frame.exists
Frame(sandbox:////00000000/[30]) True
```
This part is important! We are running only one full atom trajectory with stride larger than one, so if we want to pick a frame from this trajectory you can pick in theory every frame, but only some of these really exist. If you want to restart from a frame this needs to be the case. Otherwise you run into trouble.

To run a trajectory just use the frame as the initial frame.

```
In [40]: frame = trajectory[28]task = project.new_trajectory(frame, 100, engine).run()
         print task
None
In [41]: frame = trajectory[30]
         task = project.new_trajectory(frame, 100, engine).run()
        print task
<adaptivemd.engine.engine.TrajectoryGenerationTask object at 0x10360f4d0>
```

```
In [42]: print task.description
```

```
Task: TrajectoryGenerationTask(OpenMMEngine) [created]
Sources
- staging:///integrator.xml
- staging:///system.xml
- staging:///alanine.pdb
- staging:///openmmrun.py
- sandbox:////00000000/ [exists]
Targets
- sandbox:////00000005/
Modified
<pretask>
Link('staging:///alanine.pdb' > 'worker://initial.pdb)
Link('staging:///system.xml' > 'worker://system.xml)
Link('staging:///integrator.xml' > 'worker://integrator.xml)
Link('staging:///openmmrun.py' > 'worker://openmmrun.py)
Link('sandbox:////00000000/' > 'worker://source/)
mdconvert -o worker://input.pdb -i 3 -t worker://initial.pdb worker://source/master.dcd
Touch('worker://traj/')
python openmmrun.py -r --report-interval 1 -p CPU --types="'protein':'stride':1,'selection':'protein
Move('worker://traj/' > 'sandbox:////00000005/)
<posttask>
```
See, how the actual frame picked in the mdconvert line is  $-i$  3 meaning index 3 which represents frame 30 with stride 10.

Now, run the task.

```
In [43]: project.queue(task)
```
Btw, you can wait until something happens using project.wait\_until(condition). This is not so useful in notebooks, but in scripts it does. condition here is a function that evaluates to True or False. it will be tested in regular intervals and once it is True the function returns.

```
In [44]: project.wait_until(task.is_done)
In [45]: task.state
Out[45]: u'success'
```
Each Task has a function is\_done that you can use. It will return once a task is done. That means it either failed or succeeded or was cancelled. Basically when it is not queued anymore.

If you want to run adaptively, *all you need to do* is to figure out where to start new simulations from and use the methods provided to run these.

#### **Model tasks**

There are of course other things you can do besides creating new trajectories

In [46]: **from adaptivemd.analysis.pyemma import** PyEMMAAnalysis

The instance to compute an MSM model of existing trajectories that you pass it. It is initialized with a .pdb file that is used to create features between the  $c_{\alpha}$  atoms. This implementaton requires a PDB but in general this is not necessay. It is specific to my PyEMMAAnalysis show case.

```
In [47]: modeller = PyEMMAAnalysis(
             engine=engine,
             outtype='protein',
             features={'add_inverse_distances': {'select_Backbone': None}}
         ).named('pyemma')
```
Again we name it pyemma for later reference.

The other two option chose which output type from the engine we want to analyse. We chose the protein trajectories since these are faster to load and have better time resolution.

The features dict expresses which features to use. In our case use all inverse distances between backbone c\_alpha atoms.

A model generating task work similar to trajectories. You create the generator with options (so far, this will become more complex in the future) and then you create a Task from passing it a list of trajectories to be analyzed.

```
In [48]: task = modeller.execute(list(project.trajectories))
         project.queue(task)
In [49]: project.wait_until(task.is_done)
In [52]: for m in project.models:
             print m
<adaptivemd.model.Model object at 0x1036bff50>
```
So we generated one model. The Model objects contain (in the base version) only a .data attribute which is a dictionary of information about the generated model.

```
In [53]: model = project.models.last
In [54]: print model['msm']['P']
[[ 0.84615385 0. 0. 0.07701397 0.07683217]
[0. 0.94936708 0.02307278 0.02756013 0.02756013][ 0. 0.02591964 0.94047619 0.00963989 0.02396427]
[ 0.01328607 0.05096999 0.01586998 0.89333333 0.02654062]
[ 0.01433636 0. 0.04267144 0.02870648 0.91428572]]
```
#### **Pick frames automatically**

The last thing that is implemented is a function that can utilize models to decide which frames are better to start from. The simplest one will use the counts per state, take the inverse and use this as a distribution.

```
In [55]: project.find_ml_next_frame(4)
Out[55]: [Frame(sandbox:///{}/00000003/[40]),
          Frame(sandbox:///{}/00000003/[20]),
          Frame(sandbox:///{}/00000005/[50]),
          Frame(sandbox:///{}/00000003/[20])]
```
So you can pick states according to the newest (last) model. (This will be moved to the Brain). And since we want trajectories with these frames as starting points there is also a function for that

```
In [56]: trajectories = project.new ml trajectory(length=100, number=4, engine=engine)
         trajectories
Out[56]: [Trajectory(Frame(sandbox:///{}/00000000/[10]) >> [0..100]),
         Trajectory(Frame(sandbox:///{}/00000003/[50]) >> [0..100],
         Trajectory(Frame(sandbox:///{}/00000000/[10]) >> [0..100],
          Trajectory(Frame(sandbox:///{}/00000003/[20]) >> [0..100])]
```
Let's submit these before we finish this notebook with a quick discussion of workers

In [57]: project.queue(trajectories)

That's it.

# **The Worker objects**

Worker are the instances that execute tasks for you. If you did not stop the worker in the command line it will still be running and you can check its state

```
In [59]: project.trigger()
        for w in project.workers:
            if w.state == 'running':
                print '[%s:%s] %s:%s' % (w.state, DT(w.seen).time, w.hostname, w.cwd)
[running:16:01:47] Stevie.fritz.box:/Users/jan-hendrikprinz/Studium/git/adaptivemd
```
Okay, the worker is running, was last reporting its heartbeat at ... and has a hostname and current working directory (where it was executed from). The generators specify which tasks from some generators are executed. If it is None then the worker runs all tasks it finds. You can use this to run specific workers for models and some for trajectory generation.

You can also control it remotely by sending it a command. shutdown will shut it down for you.

```
In [77]: # project.workers.last.command = 'shutdown'
```
Afterwards you need to restart you worker to continue with this examples.

If you want to control Worker objects look at the documentation.

```
In [101]: project.close()
```
In [ ]:

# **Example 3 - Adaptive**

#### **AdaptiveMD**

**Example 3 - Running an adaptive loop**

# **0. Imports**

```
In [1]: import sys, os
In [2]: from adaptivemd import (
           Project,
            Event, FunctionalEvent,
            File
        )
        # We need this to be part of the imports. You can only restore known objects
        # Once these are imported you can load these objects.
        from adaptivemd.engine.openmm import OpenMMEngine
        from adaptivemd.analysis.pyemma import PyEMMAAnalysis
```
Let's open our test project by its name. If you completed the first examples this should all work out of the box.

In [3]: project = Project('tutorial')

Open all connections to the MongoDB and Session so we can get started.

An interesting thing to note here is, that since we use a DB in the back, data is synced between notebooks. If you want to see how this works, just run some tasks in the last example, go back here and check on the change of the contents of the project.

Let's see where we are. These numbers will depend on whether you run this notebook for the first time or just continue again. Unless you delete your project it will accumulate models and files over time, as is our ultimate goal.

```
In [4]: print project.files
       print project.generators
       print project.models
<StoredBundle for with 222 file(s) @ 0x11443ab50>
<StoredBundle for with 2 file(s) @ 0x11443ab10>
<StoredBundle for with 34 file(s) @ 0x11443aad0>
```
Now restore our old ways to generate tasks by loading the previously used generators.

```
In [5]: engine = project.generators['openmm']
        modeller = project.generators['pyemma']
        pdb_file = project.files['initial_pdb']
```
# **Run simulations**

You are free to conduct your simulations from a notebook but normally you will use a script. The main point about adaptivity is to make decision about tasks along the way.

To make this happen we need Conditions which are functions that evaluate to True or False and once they are True they cannot change anymore back to False. Like a one time on switch.

These are used to describe the happening of an event. We will now deal with some types of events.

#### **Functional Events**

We want to first look into a way to run python code asynchroneously in the project. For this, we write a function that should be executed. Inside you will create tasks and submit them.

If the function should pause, write yield {condition\_to\_continue}. This will interrupt your script until the function you return will return True when called. An example

```
In [6]: def strategy(loops=10, trajs_per_loop=4, length=100):
            for loop in range(loops):
                # submit some trajectory tasks
                trajectories = project.new_ml_trajectory(length, trajs_per_loop)
                tasks = map(engine.task_run_trajectory, trajectories)
                project.queue(tasks)
                # continue if ALL of the tasks are done (can be failed)
                yield [task.is_done for task in tasks]
                # submit a model job
                task = modeller.execute(list(project.trajectories))
                project.queue(task)
                # when it is done do next loop
                yield task.is_done
```
and add the event to the project (these cannot be stored yet!)

In [7]: project.add\_event(strategy(loops=2))

Out[7]: <adaptivemd.event.FunctionalEvent at 0x10d615050>

What is missing now? The adding of the event triggered the first part of the code. But to recheck if we should continue needs to be done manually.

RP has threads in the background and these can call the trigger whenever something changed or finished.

Still that is no problem, we can do that easily and watch what is happening

Let's see how our project is growing. TODO: Add threading.Timer to auto trigger.

```
In [8]: import time
        from IPython.display import clear_output
In [ ]: try:
            while project._events:
                clear_output(wait=True)
                print '# of files 88d : 8s' % (len(project.trajectories), '#' * len(project.traject
                print '# of models %8d : %s' % (len(project.models), '#' * len(project.models))
                sys.stdout.flush()
                time.sleep(2)
                project.trigger()
        except KeyboardInterrupt:
```
**pass**

```
# of files 74 : ##########################################################################
# of models 33 : #################################
```
Let's do another round with more loops

In [10]: project.add\_event(strategy(loops=2))

Out[10]: <adaptivemd.event.FunctionalEvent at 0x10d633850>

And some analysis (might have better functions for that)

```
In [11]: # find, which frames from which trajectories have been chosen
         trajs = project.trajectories
         q = \{\}ins = \{\}for f in trajs:
             source = f.frame if isinstance(f.frame, File) else f.frame.trajectory
             ind = 0 if isinstance(f.frame, File) else f.frame.index
             ins[source] = ins.get(source, []) + [ind]for a,b in ins.iteritems():
             print a.short, ':', b
file:///alanine.pdb : [0, 0, 0]
sandbox:////00000005/ : [95, 92, 67, 92]
sandbox:////00000007/ : [11]
sandbox:////00000011/ : [55]
sandbox:////00000000/ : [28, 89, 72]
sandbox:////00000002/ : [106]
sandbox:////00000004/ : [31, 25, 60]
```
#### **Event**

And do this with multiple events in parallel.

```
In [12]: def strategy2():
             for loop in range(10):
                 num = len(project.trajectories)
                 task = modeller.execute(list(project.trajectories))
                 project.queue(task)
                 yield task.is_done
```
# continue only when there are at least 2 more trajectories **yield** project.on\_ntraj(num + 2)

```
In [13]: project.add_event(strategy(loops=10, trajs_per_loop=2))
         project.add_event(strategy2())
```
Out[13]: <adaptivemd.event.FunctionalEvent at 0x107744c90>

And now wait until all events are finished.

In [6]: project.wait\_until(project.events\_done)

See, that we again reused our strategy.

In [18]: project.close()

# **Example 4 - Tasks**

# **AdaptiveMD**

**Example 4 - Custom Task objects**

#### **0. Imports**

```
In [1]: import sys, os
In [2]: from adaptivemd import (
            Project, Task, File, PythonTask
        \lambda
```
Let's open our test project by its name. If you completed the first examples this should all work out of the box.

In [3]: project = Project('tutorial')

Open all connections to the MongoDB and Session so we can get started.

Let's see again where we are. These numbers will depend on whether you run this notebook for the first time or just continue again. Unless you delete your project it will accumulate models and files over time, as is our ultimate goal.

```
In [4]: print project.files
       print project.generators
       print project.models
<StoredBundle for with 222 file(s) @ 0x10b9ada10>
<StoredBundle for with 2 file(s) @ 0x10b9ad9d0>
<StoredBundle for with 34 file(s) @ 0x10b9ad990>
```
Now restore our old ways to generate tasks by loading the previously used generators.

```
In [5]: engine = project.generators['openmm']
       modeller = project.generators['pyemma']
       pdb_file = project.files['initial_pdb']
```
# **A simple task**

A task is in essence a bash script-like description of what should be executed by the worker. It has details about files to be linked to the working directory, bash commands to be executed and some meta information about what should happen in case we succeed or fail.

Let's first explain briefly how a task is executed and what its components are. This was originally build so that it is compatible with radical.pilot and still is. So, if you are familiar with it, all of the following information should sould very familiar.

A task is executed from within a unique directory that only exists for this particular task. These are located in adaptivemd/workers/ and look like

worker.0x5dcccd05097611e7829b000000000072L/

the long number is a hex representation of the UUID of the task. Just if you are curious type

```
print hex(my_task.__uuid__)
```
Then we change directory to this folder write a running. sh bash script and execute it. This script is created from the task definition and also depends on your resource setting (which basically only contain the path to the workers directory, etc)

The script is divided into 1 or 3 parts depending on which Task class you use. The main Task uses a single list of commands, while PrePostTask has the following structure

- 1. Pre-Exec: Things to happen before the main command (optional)
- 2. Main: the main commands are executed
- 3. Post-Exec: Things to happen after the main command (optional)

Okay, lots of theory, now some real code for running a task that generated a trajectory

```
In [6]: task = engine.task_run_trajectory(project.new_trajectory(pdb_file, 100))
```

```
In [7]: task.script
```

```
Out[7]: [Link('staging:///alanine.pdb' > 'worker://initial.pdb),
        Link('staging:///system.xml' > 'worker://system.xml),
         Link('staging:///integrator.xml' > 'worker://integrator.xml),
         Link('staging:///openmmrun.py' > 'worker://openmmrun.py),
         Touch('worker://traj/'),
         'python openmmrun.py -r --report-interval 1 -p CPU --store-interval 1 -t worker://initial.pd
         Move('worker://traj/' > 'sandbox:///{}/00000076/)]
```
We are linking a lot of files to the worker directory and change the name for the .pdb in the process. Then call the actual python script that runs openmm. And finally move the output.dcd and the restart file back tp the trajectory folder.

There is a way to list lot's of things about tasks and we will use it a lot to see our modifications.

```
In [8]: print task.description
```
Task: TrajectoryGenerationTask(OpenMMEngine) [created]

```
Sources
- staging:///integrator.xml
- staging:///alanine.pdb
- staging:///openmmrun.py
- staging:///system.xml
Targets
- sandbox:////00000076/
Modified
<pretask>
Link('staging:///alanine.pdb' > 'worker://initial.pdb)
Link('staging:///system.xml' > 'worker://system.xml)
Link('staging:///integrator.xml' > 'worker://integrator.xml)
```

```
Link('staging:///openmmrun.py' > 'worker://openmmrun.py)
Touch('worker://traj/')
python openmmrun.py -r --report-interval 1 -p CPU --store-interval 1 -t worker://initial.pdb --lengtl
Move('worker://traj/' > 'sandbox:////00000076/)
<posttask>
```
# **Modify a task**

As long as a task is not saved and hence placed in the queue, it can be altered in any way. All of the 3 / 5 phases can be changed separately. You can add things to the staging phases or bash phases or change the command. So, let's do that now

# **Add a bash line**

First, a Task is very similar to a list of bash commands and you can simply append (or prepend) a command. A text line will be interpreted as a bash command.

```
In [9]: task.append('echo "This new line is pointless"')
```

```
In [10]: print task.description
```
Task: TrajectoryGenerationTask(OpenMMEngine) [created]

Sources

```
- staging:///integrator.xml
- staging:///alanine.pdb
- staging:///openmmrun.py
- staging:///system.xml
Targets
- sandbox:////00000076/
Modified
<pretask>
Link('staging:///alanine.pdb' > 'worker://initial.pdb)
Link('staging:///system.xml' > 'worker://system.xml)
Link('staging:///integrator.xml' > 'worker://integrator.xml)
Link('staging:///openmmrun.py' > 'worker://openmmrun.py)
Touch('worker://traj/')
python openmmrun.py -r --report-interval 1 -p CPU --store-interval 1 -t worker://initial.pdb --lengtl
Move('worker://traj/' > 'sandbox:////00000076/)
echo "This new line is pointless"
<posttask>
```
As expected this line was added to the end of the script.

#### **Add staging actions**

To set staging is more difficult. The reason is, that you normally have no idea where files are located and hence writing a copy or move is impossible. This is why the staging commands are not bash lines but objects that hold information about the actual file transaction to be done. There are some task methods that help you move files but also files itself can generate this commands for you.

Let's move one trajectory (directory) around a little more as an example

```
In [11]: traj = project.trajectories.one
```

```
In [12]: transaction = traj.copy()
         print transaction
Copy('sandbox:////00000010/' > 'worker://)
```
This looks like in the script. The default for a copy is to move a file or folder to the worker directory under the same name, but you can give it another name/location if you use that as an argument. Note that since trajectories are a directory you need to give a directory name (which end in a /)

```
In [13]: transaction = traj.copy('new_traj/')
        print transaction
```
Copy('sandbox:////00000010/' > 'worker://new\_traj/)

If you want to move it not to the worker directory you have to specify the location and you can do so with the prefixes (shared://, sandbox://, staging:// as explained in the previous examples)

```
In [14]: transaction = traj.copy('staging:///cached_trajs/')
        print transaction
```
Copy('sandbox:////00000010/' > 'staging:///cached\_trajs/)

Besides .copy you can also .move or .link files.

```
In [15]: transaction = pdb_file.copy('staging:///delete.pdb')
        print transaction
        transaction = pdb_file.move('staging:///delete.pdb')
        print transaction
         transaction = pdb_file.link('staging:///delete.pdb')
        print transaction
Copy('file:///alanine.pdb' > 'staging:///delete.pdb)
Move('file:///alanine.pdb' > 'staging:///delete.pdb)
Link('file:///alanine.pdb' > 'staging:///delete.pdb)
```
# **Local files**

Let's mention these because they require special treatment. We cannot (like RP can) copy files to the HPC, we need to store them in the DB first.

In  $[16]$ : new\_pdb = File('file://../files/ntl9/ntl9.pdb').load()

Make sure you use  $file://$  to indicate that you are using a local file. The above example uses a relative path which will be replaced by an absolute one, otherwise we ran into trouble once we open the project at a different directory.

In [17]: **print** new\_pdb.location

file:///Users/jan-hendrikprinz/Studium/git/adaptivemd/examples/files/ntl9/ntl9.pdb

Note that now there are 3 / in the filename, two from the :// and one from the root directory of your machine

The load() at the end really loads the file and when you save this File now it will contain the content of the file. You can access this content as seen in the previous example.

In [18]: **print** new\_pdb.get\_file()[:300]

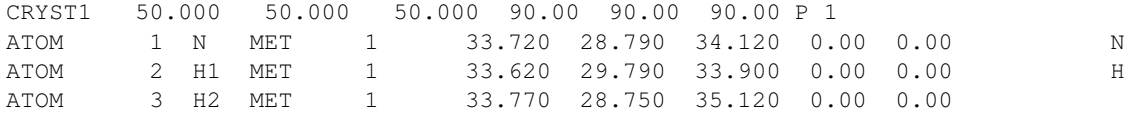

For local files you normally use .transfer, but copy, move or link work as well. Still, there is no difference since the file only exists in the DB now and copying from the DB to a place on the HPC results in a simple file creation.

Now, we want to add a command to the staging and see what happens.

```
In [19]: transaction = new pdb.transfer()
         print transaction
Transfer('file:///ntl9.pdb' > 'worker://ntl9.pdb)
In [20]: task.append(transaction)
In [21]: print task.description
Task: TrajectoryGenerationTask(OpenMMEngine) [created]
Sources
- staging:///integrator.xml
- staging:///alanine.pdb
- staging:///openmmrun.py
- file:///ntl9.pdb [exists]
- staging:///system.xml
Targets
- sandbox:////00000076/
Modified
<pretask>
Link('staging:///alanine.pdb' > 'worker://initial.pdb)
Link('staging:///system.xml' > 'worker://system.xml)
Link('staging:///integrator.xml' > 'worker://integrator.xml)
Link('staging:///openmmrun.py' > 'worker://openmmrun.py)
Touch('worker://traj/')
python openmmrun.py -r --report-interval 1 -p CPU --store-interval 1 -t worker://initial.pdb --lengtl
Move('worker://traj/' > 'sandbox:////00000076/)
echo "This new line is pointless"
Transfer('file:///ntl9.pdb' > 'worker://ntl9.pdb)
<posttask>
```
We now have one more transfer command. But something else has changed. There is one more files listed as required. So, the task can only run, if that file exists, but since we loaded it into the DB, it exists (for us). For example the newly created trajectory 25.dcd does not exist yet. Would that be a requirement the task would fail. But let's check that it exists.

```
In [22]: new_pdb.exists
Out[22]: True
```
Okay, we have now the PDB file staged and so any real bash commands could work with a file  $nt19$ ,  $pdb$ . Alright, so let's output its stats.

In [23]: task.append('stat ntl9.pdb')

Note that usually you place these stage commands at the top or your script.

Now we could run this task, as before and see, if it works. (Make sure you still have a worker running)

In [24]: project.queue(task)

And check, that the task is running

In [33]: task.state Out[33]: u'success'

If we did not screw up the task, it should have succeeded and we can look at the STDOUT.

```
In [34]: print task.stdout
13:11:19 [worker:3] stdout from running task
GO...
Reading PDB
```

```
Done
Initialize Simulation
Done.
('# platform used:', 'CPU')
('# temperature:', Quantity(value=300.0, unit=kelvin))
START SIMULATION
DONE
Written to directory `traj/`
This new line is pointless
16777220 97338745 -rw-r--r-- 1 jan-hendrikprinz staff 0 1142279 "Mar 21 13:11:18 2017" "Mar 21 13:11
```
Well, great, we have the pointless output and the stats of the newly staged file  $nt19$ ,  $pdb$ 

# **How does a real script look like**

Just for fun let's create the same scheduler that the adaptivemdworker uses, but from inside this notebook.

```
In [35]: from adaptivemd import WorkerScheduler
In [36]: sc = WorkerScheduler(project.resource)
```
If you really wanted to use the worker you need to initialize it and it will create directories and stage files for the generators, etc. For that you need to call sc.enter(project), but since we only want it to parse our tasks, we only set the project without invoking initialization. You should normally not do that.

In [37]: sc.project = project

Now we can use a function . task\_to\_script that will parse a task into a bash script. So this is really what would be run on your machine now.

```
In [38]: print '\n'.join(sc.task_to_script(task))
```

```
set -e
# This is part of the adaptivemd tutorial
ln -s ../staging_area/alanine.pdb initial.pdb
ln -s ../staging_area/system.xml system.xml
ln -s ../staging_area/integrator.xml integrator.xml
ln -s ../staging_area/openmmrun.py openmmrun.py
mkdir -p traj/
python openmmrun.py -r --report-interval 1 -p CPU --store-interval 1 -t initial.pdb --length 100 tra
mkdir -p ../../projects/tutorial/trajs/00000076/
mv traj/* ../../projects/tutorial/trajs/00000076/
rm -r traj/
echo "This new line is pointless"
# write file `ntl9.pdb` from DB
stat ntl9.pdb
```
Now you see that all file paths have been properly interpreted to work. See that there is a comment about a temporary file from the DB that is then renamed. This is a little trick to be compatible with RPs way of handling files. (TODO: We might change this to just write to the target file. Need to check if that is still consistent)

# **A note on file locations**

One problem with bash scripts is that when you create the tasks you have no concept on where the files actually are located. To get around this the created bash script will be scanned for paths, that contain prefixed like we are used to and are interpreted in the context of the worker / scheduler. The worker is the only instance to know all that is necessary so this is the place to fix that problem.

Let's see that in a little example, where we create an empty file in the staging area.

```
In [39]: task = Task()
         task.append('touch staging:///my_file.txt')
In [40]: print '\n'.join(sc.task_to_script(task))
set -e
# This is part of the adaptivemd tutorial
touch ../staging_area/my_file.txt
```
And voila, the path has changed to a relative path from the working directory of the worker. Note that you see here the line we added in the very beginning of example 1 to our resource!

#### **A Task from scratch**

If you want to start a new task you can begin with

```
In [41]: task = Task()
```
as we did before.

Just start adding staging and bash commands and you are done. When you create a task you can assign it a generator, then the system will assume that this task was generated by that generator, so don't do it for you custom tasks, unless you generated them in a generator. Setting this allows you to tell a worker only to run tasks of certain types.

#### **The Python RPC Task**

The tasks so far a very powerful, but they lack the possibility to call a python function. Since we are using python here, it would be great to really pretend to call a python function from here and not taking the detour of writing a python bash executable with arguments, etc... An example for this is the PyEmma generator which uses this capability.

Let's do an example of this as well. Assume we have a python function in a file (you need to have your code in a file so far so that we can copy the file to the HPC if necessary). Let's create the .py file now.

```
In [42]: %%file my_rpc_function.py
```

```
def my_func(f):
   import os
    print f
    return os.path.getsize(f)
```
Overwriting my\_rpc\_function.py

Now create a PythonTask instead

In  $[43]$ : task = PythonTask()

and the call function has changed. Note that also now you can still add all the bash and stage commands as before. A PythonTask is also a subclass of PrePostTask so we have a .pre and .post phase available.

In [44]: **from my\_rpc\_function import** my\_func

We call the function my\_func with one argument

In [45]: task.call(my\_func, f=project.trajectories.one) In [46]: **print** task.description Task: PythonTask(NoneType) [created] Sources

```
- staging:///_run_.py
```

```
- file:/// rpc_input_0x71bdd2d10e2f11e7a0f000000000002eaL.json
- file:///my_rpc_function.py [exists]
Targets
- file:///_rpc_output_0x71bdd2d10e2f11e7a0f00000000002eaL.json
Modified
<pretask>
Transfer('file:///_rpc_input_0x71bdd2d10e2f11e7a0f00000000002eaL.json' > 'worker://input.json)
Link('staging:///_run_.py' > 'worker://_run_.py)
Transfer('file:///my_rpc_function.py' > 'worker://my_rpc_function.py)
python _run_.py
Transfer('worker://output.json' > 'file:///_rpc_output_0x71bdd2d10e2f11e7a0f00000000002eaL.json)
<posttask>
```
Well, interesting. What this actually does is to write the input arguments to the function into a temporary. json file on the worker, (in RP on the local machine and then transfers it to remote), rename it to input. json and read it in the  $\text{run}_\text{v}$ . This is still a little clumsy, but needs to be this way to be RP compatible which only works with files! Look at the actual script.

You see, that we really copy the .py file that contains the source code to the worker directory. All that is done automatically. A little caution on this. You can either write a function in a single file or use any installed package, but in this case the same package needs to be installed on the remote machine as well!

Let's run it and see what happens.

In [47]: project.queue(task)

And wait until the task is done

```
In [48]: project.wait_until(task.is_done)
```
The default settings will automatically save the content from the resulting output.json in the DB an you can access the data that was returned from the task at . output. In our example the result was just the size of a the file in bytes

```
In [49]: task.output
```
Out[49]: 136

And you can use this information in an adaptive script to make decisions.

The last thing we did not talk about is the possibility to also call a function with the returned data automatically on successful execution. Since this function is executed on the worker we (so far) only support function calls with the following restrictions.

- 1. you can call a function of the related generator class. for this you need to create the task using PythonTask(generator)
- 2. the function name you want to call is stored in task.then\_func\_name. So you can write a generator class with several possible outcomes and chose the function for each task.
- 3. The Generator needs to be part of adaptivemd

So in the case of modeller. execute we create a PythonTask that references the following functions

In [50]: task = modeller.execute(project.trajectories)

```
In [51]: task.then_func_name
```
Out[51]: 'then\_func'

So we will call the default then func of modeller or the class modeller is of.

```
In [52]: help(modeller.then_func)
```
Help on function then\_func in module adaptivemd.analysis.pyemma.emma:

```
then func(project, task, model, inputs)
```
These callbacks are called with the current project, the resulting data (which is in the modeller case a Model object) and array of initial inputs.

This is the actual code of the callback

```
@staticmethod
def then_func(project, task, model, inputs):
    # add the input arguments for later reference
   model.data['input']['trajectories'] = inputs['kwargs']['files']
   model.data['input']['pdb'] = inputs['kwargs']['topfile']
   project.models.add(model)
```
All it does is to add some of the input parameters to the model for later reference and then store the model in the project. You are free to define all sorts of actions here, even queue new tasks.

Next, we will talk about the factories for Task objects, called generators. There we will actually write a new class that does some stuff with the results.

```
In [53]: project.close()
In [ ]:
```
# **Example 5 - Generators**

# **Custom Generator objects**

This example should guide you to build your own simple generator.

```
In [ ]: from adaptivemd import (
            Project, Task, File, PythonTask
        )
        project = Project('tutorial')
        engine = project.generators['openmm']
        modeller = project.generators['pyemma']
        pdb_file = project.files['initial_pdb']
```
# **Basic knowledge**

We assume that you have completed at least some of the previous examples and have a general idea of how adaptiveMD works. Still, let's recapitulate what we think is the typical way of a simulation.

# **How to execute something**

To execute something you need

- 1. a description of the task to be done. This is the Task object. Once you have this you can,
- 2. use it in a Scheduler which will interpret the Task into some code that the computer understands. It handles all the little things you expect from the task, like registering generated file, etc... And to do so, the Scheduler needs
- 3. your Resource description which acts like a config for the scheduler

When you have a Scheduler (with Resource) you let it execute Task objects. If you know how to build these you are done. That is all you need.

# **What are Generators?**

Build a task can be cumbersome and often repetative, and a factory for Task objects is extremely useful. These are called Generators (maybe TaskFactory) is a better name?!?

In your final scheme where you observe all generated objects and want to build new tasks accordingly you will (almost) never build a Task yourself. You use a generator.

A typical example is an Engine. It will generate tasks, that simulate new trajectories, extend existing ones, etc... Basic stuff. The second big class is Analysis. It will use trajectories to generate models or properties of interest to guide your decisions for new trajectories.

In this example we will build a simple generator for a task, that uses the mdtraj package to compute some features and store these in the database and in a file.

# **The MDTrajFeaturizer generator**

First, we think about how this featurizer works if we would not use adaptivemd. The reason is, that we have basically two choices for designing a Task (see example 4 about Task objects).

- 1. A task that calls bash commands for you
- 2. A task that calls a python function for you

Since we want to call mdtraj functions we use the 2nd and start with a skeleton for this type and store it under my\_generator.py

```
In [ ]: %% file my_generator.py
        # This is an example for building your own generator
        # This file must be added to the project so that it is loaded
        # when you import `adaptivemd`. Otherwise your worker don't know
        # about the class!
       from adaptivemd import Generator
        class MDTrajFeaturizer(Generator):
            def __init__(self, {things we always need}):
                super(PyEMMAAnalysis, self).__init__()
                # stage file you want to reuse (optional)
                # self['pdb_file'] = pdb_file
                # stage = pdb_file.transfer('staging:///')
                # self['pdb_file_stage'] = stage.target
                # self.initial_staging.append(stage)
            @staticmethod
            def then_func(project, task, data, inputs):
                # add the output for later reference
                project.data.add(data)
            def execute(self, {options per task}):
                t = PythonTask(self)
                # get your staged files (optional)
```

```
# input_pdb = t.link(self['pdb_file_stage'], 'input.pdb')
        # add the python function call to your script (there can be only one!)
        t.call(
            my_script,
            param1,
            param2,
             ...
        \lambdareturn \daggerdef my_script(param1, param2, ...):
    return {"whatever you want to return"}
```
#### **What input does our generator always need?**

Mdtraj needs a topology unless it is already present. Interestingly, our Trajectory objects know about their topology so we could access these, if our function is to process a Trajectory. This requires the Trajectory to be the input. If we want to process any file, then we might need a topology.

The decision if we want the generator to work for a fixed topology is yours. To show how this would work, we do this here. We use a fixed topology per generator that applies to File objects.

Second is the feature we want to compute. This is tricky and so we hard code this now. You can think of a better way to represent this. But let's pick the tertiary stucture prediction

```
In [ ]: def __init__(self, pdb_file=None):
            super(PyEMMAAnalysis, self).__init__()
            # if we provide a pdb_file it should be used
            if pdb_file is not None:
                # stage file you want to reuse (optional)
                # give the file an internal name
                self['pdb_file'] = pdb_file
                # create the transfer from local to staging:
                stage = pdb_file.transfer('staging:///')
                # give the staged file an internal name
                self['pdb_file_stage'] = stage.target
                # append the transfer action to the initial staging action list
                self.initial_staging.append(stage)
```
# **The task building**

```
In [ ]: def execute(self, file_to_analyze):
            assert(isinstance(file_to_analyze, File))
            t = PythonTask(self)
            # get your staged files (optional)
            if self.get('pdb_file_stage'):
                input_pdb = t.link(self['pdb_file_stage'], 'input.pdb')
            else:
                input_pdb = None
```

```
# add the python function call to your script (there can be only one!)
t.call(
    my_script,
    file_to_analyze,
    input_pdb
\lambdareturn t
```
#### **The actual script**

This script is executed on the HPC for you. And requires mdtraj to be installed on it.

```
In [ ]: def my_script(file_to_analyze, input_pdb):
            import mdtraj as md
            traj = md.load(file_to_analyze, top=input_pdb)
            features = traj.compile_xyz()return features
```
That's it. At least in the simplest form. When you use this to create a Task

```
In [ ]: my_generator = MDTrajFeaturizer(pdb_file)
        task = my_generator.execute(traj.file('master.dcd'))
        project.queue(task)
```
We wait and then the Task object has a . output property which now contains the returned result.

This can now be used in your execution plans...

```
In [ ]: def strategy():
            # generate some structures...
            # yield wait ...
            # get a traj object
           task = my_generator.execute(traj.outputs('master'))
            # wait until the task is done
           yield task.is_done
            # print the output
            output = task.output
            # do something with the result, store in the DB, etc...
```
Next, we look at improvements

#### **Better storing of results**

Often you want to save the output from your function in the DB in some form or another. Though the output is stored, it is not conviniently accessed unless you know the task that was used.

For this reason there is a callback function you can set, that can take care of doing a custom handling of the output. The function to be called needs to be a method of the generator and you can give the task the name of the method. The name (str) of the funtion can be set using the then() command. An the default name is then\_func.

```
In [ ]: def execute(self, ...):
            t = PythonTask(self)
            t.then('handle_my_output')
        @staticmethod
        def handle_my_output(project, task, data, inputs):
```

```
print 'Saving data from task', task, 'into model'
m = Model(data)project.model.add(m)
```
The function takes exactly 4 parameters

- 1. project: the project in which the task was run. Is used to access the database, etc
- 2. task: the actual task object that produced the output
- 3. data: the output returned by the function
- 4. inputs: the input to the python function call (internally). The data actually transmitted to the worker to run

Like in the above example you can do whatever you want with your data, store it, alter it, write it to a file, etc. In case you do not want to additionally save the output (data) in the DB as an object, you can tell the trask not to by setting

```
In [ ]: def execute(self, ...):
            t = PythonTask(self)
            t.then('handle_my_output')
            t. store\_output = False # default is `True`
```
in that case .output will stay None even after execution

# **Working with Trajectory files and get their properties**

Note that you always have to write file generation and file analysis/reading that matches. We only store some very general properties of objects with them, e.g. a stride for trajectories. This means you cannot arbitrarily mix code for these.

Now we want that this works

In [ ]: my\_generator.execute(traj)

This is rather simple: All you need to do is to extract the actual files from the trajectory object.

```
In [ ]: def __init__(self, outtype, pdb_file=None):
            super(PyEMMAAnalysis, self).__init__()
            # we store a str that holds the name of the outputtype
            # this must match the definition
            self.outtype = outtype
            \# ...
        def execute(self, traj, *args, **kwargs):
            t = PythonTask(self)
            # ...
            file_location = traj.outputs(self.outtype) # get the trajectory file matching outtype
            # use the file_location.
            # . . .
```
Import! You have no access to the Trajectory object in our remove function. These will be converted to a real path relative to the working directory. This makes sure that you will not have to deal with prefixes, etc. This might change in the future, but. The scripts are considered independent of adaptivemd!

#### **Problem with saving your generator to the DB**

This is not complicated but you need to briefly learn about the mechanism to store complex Python objects in the DB. The general way to Store an instance of a class requires you to subclass from adaptivemd.mongodb. StorableMixin. This provides the class with a \_\_uuid\_\_ attribute that is a unique number for each storable object that is given at creation time. (If we would just store objects using pymongo we would get a number like this, but later). Secondly, it add two functions

- 1. to\_dict(): this converts the (immutable) state of the object into a dictionary that is simple enough that it can be stored. Simple enought means, that you can have Python primitives, things like numpy arrays or even other storable objects, but not arbitrary objects in it, like lambda constructs (these are possible but need special treatment)
- 2. from\_dict(): The reverse. It takes the dictionary from to\_dict and must return an equivalent object!

So, you can do

 $clone = obj.__class__ . from_dict(obj.to_dict())$ 

and get an equal object in that it has the same attributes. You could also say a deep copy.

This is not always trivial and there exists a default implementation, which will make an additional assumption:

All necessary attributes have the same parameters in *\_\_init\_\_*. So, this would correspond to this rule

```
In [ ]: class MyStorableObject(StorableMixin):
            def __init__(self, state):
                self.state = state
```
while this would not work

```
In [ ]: class MyStorableObject(StorableMixin):
            def __init__(self, initial_state):
                self.state = initial_state
```
In the second case you need to overwrite the default function. All of these will work

```
In [ ]: # fix `to_dict` to match default `from_dict`
        class MyStorableObject(StorableMixin):
            def __init__(self, initial_state):
                self.state = initial_state
            def to_dict(self):
                return {
                    'initial_state': self.state
                }
In [ ]: # fix `from_dict` to match default `to_dict`
        class MyStorableObject(StorableMixin):
            def __init__(self, initial_state):
                self.state = initial_state
            @classmethod
            def from_dict(cls, dct):
                return cls(initial_state=dct['state'])
In [ ]: # fix both `from_dict` and `to_dict`
        class MyStorableObject(StorableMixin):
            def __init__(self, initial_state):
                self.state = initial state
            def to_dict(self):
```
```
return {
        'my_state': self.state
    }
@classmethod
def from_dict(cls, dct):
    return cls(initial_state=dct['my_state'])
```
If you do that, make sure that you really capture all variables. Especially if you subclass from an existing one. You can use super to access the result from the parent class

```
In [ ]: class MyStorableObject(StorableMixin):
            @classmethod
            def from_dict(cls, dct):
                obj = super(MyStorableObject, cls).from_dict(dct)
                obj.missing_attr1 = dct['missing_attr_key1']
                return obj
            def to_dict(self):
                dct = super(MyStorableObject, self).to_dict(self)
                dct.update({
                    'missing_attr_key1': self.missing_attr1
                })
                return dct
```
This is the recommended way to build your custom functions. For completeness we show here what the base TaskGenerator class will do

```
In [ ]: @classmethod
        def from_dict(cls, dct):
            obj = cls.__new__(cls)StorableMixin.__init__(obj)
            obj. _items = dct[' _items']
            obj.initial_staging = dct['initial_staging']
            return obj
        def to_dict(self):
            return {
                '_items': self._items,
                'initial_staging': self.initial_staging
            }
```
The only unfamiliar part is the

```
obj = cls.__new__(cls)
StorableMixin.__init__(obj)
```
which needs a little explanation.

In most \_\_init\_\_ functions for a TaskGenerator you will construct the initial\_staging attribute with some functions. If you would reconstruct by just calling the constructor with the same parameters again, this would result in an equal object as expected and that would work, but not in all regards as expected: The problem is that if you generate objects that can be stored, these will get new UUIDs and hence are considered different from the ones that you wanted to store. In short, the construction in the \_\_init\_\_ prevents you from getting the real old object back, you always construct something new.

This can be solved by not using <u>\_\_init</u> but creating an empty object using \_\_new\_\_ and then fixing all attributes to the original state. This is very similar to \_\_setstate\_\_ which we do not use in general to still allow using init which makes sense in most cases where not storable objects are generated.

In the following we discuss an existing generator

# **A simple generator**

### In [ ]:

A word about this example. While a Task can be created and configured a new class in adaptivemd needs to be part of the project. So we will write discuss the essential parts of the existing code.

A generator is in essence a factory to create Task objects with a single command. A generator can be initialized with certain files that the created tasks will always need, like an engine will need a topology for each task, etc. It also (as explained briefly before in Example 4) knows about certain callback behaviour of their tasks. Last, a generator allows you to assign a worker only to tasks that were created by a generator.

Let's look at the code of the PyEMMAAnalysis

```
class PyEMMAAnalysis(Analysis):
   def __init__(self, pdb_file):
       super(PyEMMAAnalysis, self). init ()
       self['pdb_file'] = pdb_file
       stage = pdb_file.transfer('staging:///')
       self['pdb_file_stage'] = stage.target
       self.initial_staging.append(stage)
   @staticmethod
   def then_func(project, task, model, inputs):
        # add the input arguments for later reference
       model.data['input']['trajectories'] = inputs['files']
       model.data['input']['pdb'] = inputs['topfile']
       project.models.add(model)
   def execute(
           self,
           trajectories,
           tica_lag=2,
           tica_dim=2,
           msm_states=5,
           msm_lag=2,
           stride=1):
       t = PythonTask(self)input pdb = tulink(self['pdb file stage'], 'input.pdf')t.call(
           remote_analysis,
           trajectories=list(trajectories),
            topfile=input_pdb,
           tica_lag=tica_lag,
           tica_dim=tica_dim,
           msm_states=msm_states,
           msm_lag=msm_lag,
           stride=stride
        )
       return t
```

```
def __init__(self, pdb_file):
    # don't forget to call super
    super(PyEMMAAnalysis, self).__init__()
```

```
# a generator also acts like a dictionary for files
# this way you can later access certain files you might need
# save the pdb_file under the same name
self['pdb_file'] = pdb_file
# this creates a transfer action like it is used in tasks
# and moves the passed pdb_file (usually on the local machein)
# to the staging_area root directory
stage = pdb_file.transfer('staging:///')# and the new target file (which is also like the original)
# on the staging_area is saved unter `pdb_file_stage`
# so, we can access both files if we wanted to
# note that the original file most likely is in the DB
# so we could just skip the stage transfer completely
self['pdb_file_stage'] = stage.target
# last we add this transfer to the initial_staging which
# is done only once per used generator
self.initial_staging.append(stage)
```

```
# the kwargs is to keep the exmaple short, you should use explicit
# parameters and add appropriate docs
def execute(self, trajectories, **kwargs):
    # create the task and set the generator to self, our new generator
    t = PythonTask(self)
    # we want to copy the staged file to the worker directory
    # and name it `input.pdb
    input pdb = tulink(self['pdb_file_stage'], 'input.pdb')
    # if you chose not to use the staging file and copy it directly you
    # would use in analogy
    # input_pdb = t.link(self['pdb_file'], 'input.pdb')
    # finally we use `.call` and want to call the `remote_analysis` function
    # which we imported earlier from somewhere
   t.call(
        remote_analysis,
        trajectories=list(trajectories),
        **kwargs
    )
    return t
```
And finally a call\_back function. The name then\_func is the default function name to be called.

```
# we use a static method, but you can of course write a normal method
@staticmethod
# the call_backs take these arguments in this order
# the second parameter is actually a `Model` object in this case
# which has a `.data` attribute
def then_func(project, task, model, inputs):
    # add the input arguments for later reference to the model
   model.data['input']['trajectories'] = inputs['kwargs']['files']
   model.data['input']['pdb'] = inputs['kwargs']['topfile']
```

```
# and save the model in the project
project.models.add(model)
```
A brief summary and things you need to set to make your generator work

```
class MyGenerator(Analysis):
   def __init__(self, {things your generator always needs}):
       super(MyGenerator, self). init ()
        # Add input files to self
        self['file1'] = file1
        # stage all files to the staging area of you want to keep these
        # files on the HPC
        for fn in ['file1', 'file2', ...]:
            stage = self[fn].transfer('staging:///')
            self[fn + '_stage'] = stage.target
            self.initial_staging.append(stage)
   @staticmethod
   def then_func(project, task, outputs, inputs):
        # do something with input and outputs
        # store something in your project
   def task_using_python_rpc(
           self,
            {arguments}):
       t = PythonTask(self)
        # set any task dependencies if you need
        t.dependencies = []
        input1 = t.link(self['file1'], 'alternative_name1')
        input2 = t.link(self['file2'], 'alternative_name2')
        ...
        # add whatever bash stuff you need BEFORE the function call
        t.append('some bash command')
        ...
        # use input1, etc in your function call if you like. It will
        # be converted to a regular file location you can use
        t.call(
            {my_remote_python_function},
            files=list(files),
        )
        # add whatever bash stuff you need AFTER the function call
        t.append('some bash command')
        ...
        return t
   def task_using_bash_argument_call(
           self,
            {arguments}):
```

```
t = Task(self)# set any task dependencies if you need
t.dependencies = []
input1 = t.link(self['file1'], 'alternative_name1')
input2 = t.link(self['file2'], 'alternative_name2')
...
# add more staging
t.append({action})
...
# add whatever bash stuff you want to do
t.append('some bash command')
...
# add whatever staging stuff you need AFTER the function call
t.append({action})
...
return t
```
The simplified code for the OpenMMEngine

```
class OpenMMEngine(Engine):
   trajectory_ext = 'dcd'
   def __init__(self, system_file, integrator_file, pdb_file, args=None):
       super(OpenMMEngine, self). __init_()
       self['pdb_file'] = pdb_file
       self['system_file'] = system_file
       self['integrator_file'] = integrator_file
       self['_executable_file'] = exec_file
       for fn in self.files:
            stage = self[fn].transfer(Location('staging:///'))
            self[name + '_stage'] = stage.target
           self.initial_staging.append(stage)
       if args is None:
            args = '-p CPU --store-interval 1'
       self.args = args
    # this one only works if you start from a file
   def task_run_trajectory_from_file(self, target):
        # we create a special Task, that has some additional functionality
       t = TrajectoryGenerationTask(self, target)
        # link all the files we require
       initial_pdb = t.link(self['pdb_file_stage'], Location('initial.pdb'))
       t.link(self['system_file_stage'])
       t.link(self['integrator_file_stage'])
       t.link(self['_executable_file_stage'])
        # use the initial PDB to be used
        input_pdb = t.get(target.frame, 'coordinates.pdb')
```

```
# this represents our output trajectory
output = Trajectory('traj/', target.frame, length=target.length, engine=self)
# create the directory so openmmrun can write to it
t.touch(output)
# build the actual bash command
cmd = 'python openmmrun.py {args} -t {pdb} --length {length} {output}'.format(
   pdb=input_pdb,
   length=target.length,
   output=output,
   args=self.args,
)
t.append(cmd)
# copy the resulting trajectory directory back to the staging area
t.put(output, target)
return t
```

```
In [ ]: project.close()
```
# **Example 6 - Multiple Output Types**

# **AdaptiveMD**

**Example 6 - Multi-traj**

### **0. Imports**

```
In [1]: import sys, os
```
Alright, let's load the package and pick the Project since we want to start a project

In [2]: **from adaptivemd import** Project

Let's open a project with a UNIQUE name. This will be the name used in the DB so make sure it is new and not too short. Opening a project will always create a non-existing project and reopen an exising one. You cannot chose between opening types as you would with a file. This is a precaution to not accidentally delete your project.

```
In [3]: # Use this to completely remove the example-worker project from the database.
        Project.delete('tutorial-multi')
```
In [4]: project = Project('tutorial-multi')

Now we have a handle for our project. First thing is to set it up to work on a resource.

### **1. Set the resource**

What is a resource? A Resource specifies a shared filesystem with one or more clusteres attached to it. This can be your local machine or just a regular cluster or even a group of cluster that can access the same FS (like Titan, Eos and Rhea do).

Once you have chosen your place to store your results this way it is set for the project and can (at least should) not be altered since all file references are made to match this resource. Currently you can use the Fu Berlin Allegro Cluster

or run locally. There are two specific local adaptations that include already the path to your conda installation. This simplifies the use of openmm or pyemma.

Let us pick a local resource on a laptop for now.

In [5]: **from adaptivemd import** LocalCluster, AllegroCluster

first pick your resource – where you want to run your simulation. Local or on Allegro

```
In [6]: resource = LocalCluster()
```

```
In [7]: project.initialize(resource)
```
### **2. Add TaskGenerators**

TaskGenerators are instances whose purpose is to create tasks to be executed. This is similar to the way Kernels work. A TaskGenerator will generate Task objects for you which will be translated into a ComputeUnitDescription and executed. In simple terms:

#### The task generator creates the bash scripts for you that run a simulation or run pyemma.

A task generator will be initialized with all parameters needed to make it work and it will now what needs to be staged to be used.

```
In [8]: from adaptivemd.engine.openmm import OpenMMEngine
        from adaptivemd import File, Directory
```
## **The engine**

```
In [9]: pdb_file = File('file://../files/alanine/alanine.pdb').named('initial_pdb').load()
In [10]: engine = OpenMMEngine(
             pdb_file=pdb_file,
             system_file=File('file://../files/alanine/system.xml').load(),
             integrator_file=File('file://../files/alanine/integrator.xml').load(),
             args='-r --report-interval 1 -p CPU'
         ).named('openmm')
In [11]: engine.add_output_type('master', 'master.dcd', 10)
         engine.add_output_type('protein', 'protein.dcd', 1)
In [12]: engine.types
Out[12]: {'master': <adaptivemd.engine.engine.OutputTypeDescription at 0x10f7254d0>,
          'protein': <adaptivemd.engine.engine.OutputTypeDescription at 0x10f725510>}
In [13]: project.generators.add(engine)
In [14]: s = engine._create_output_str()
         print s
--types="'protein':'stride':1,'filename':'protein.dcd','master':'stride':10,'filename':'master.dcd'"
In [15]: task = project.new_trajectory(pdb_file, 100, engine=engine).run()
```
#### **3. Create one intial trajectory**

#### **Create a Trajectory object**

In [16]: project.queue(task) # shortcut for project.tasks.add(task)

That is all we can do from here. To execute the tasks you need to run a worker using

```
adaptivemdworker -l tutorial --verbose
In [17]: print project.tasks
<StoredBundle for with 2 file(s) @ 0x10f6e3e90>
In [18]: task.trajectory
Out[18]: Trajectory('alanine.pdb' >> [0..100])
In [21]: task.state
Out[21]: u'success'
In [22]: t = project.trajectories.one
In [24]: t.types['protein']
Out[24]: <adaptivemd.engine.engine.OutputTypeDescription at 0x10f725510>
```
Once this is done, come back here and check your results. If you want you can execute the next cell which will block until the task has been completed.

```
In [25]: print project.files
        print project.trajectories
<StoredBundle for with 5 file(s) @ 0x10f6e3e50>
<ViewBundle for with 1 file(s) @ 0x10f6e3e10>
```
and close the project.

In [25]: project.close()

The final project.close() will close the DB connection.

In [ ]:

# **Projects**

file\_structure

# **Classes**

[Project](#page-43-0)(name) A simulation project

### **adaptivemd.Project**

```
class adaptivemd.Project(name)
     A simulation project
```
#### Notes

You will later create *Scheduler* objects that explicitly correspond to a specific cue on a specific cluster that is accessible from within this shared FS resource.

#### Variables

- **name**  $(str)$  a short descriptive name for the project. This name will be used in the database creation also.
- **resource** (*Resource*) a resource to run the project on. The resource specifies the memory storage location. Not necessarily which cluster is used. An example is, if at an institute several clusters (CPU, GPU) share the same shared FS. If clusters use the same FS you can run simulations across clusters without problems and so so this resource is the most top-level limitation.
- **files** (*Bundle*) a set of file objects that are available in the project and are believed to be available within the resource as long as the project lives
- **trajectories** (*ViewBundle*) all *File* object that are of *Trajectory* type and which have a positive *created* attribute. This means the file was really created and has not been altered yet.
- **workers** (*Bundle*) a set of all registered *Worker* instanced in the project
- **files** a set of file objects that are available in the project and are believed to be available within the resource as long as the project lives
- **models** (*Bundle*) a set of stored models in the DB
- **tasks** (*Bundle*) a set of all queued 'Task's in the project
- **logs** (*Bundle*) a set of all stored log entries
- **[data](#page-63-0)** (*Bundle*) a set of *DataDict* objects that represent completely stored files in the database of arbitrary size
- **schedulers** (set of *Scheduler*) a set of attached schedulers with controlled shutdown and reference
- **storage** (*MongoDBStorage*) the mongodb storage wrapper to access the database of the project
- **worker dead time** (int) the time after which an unresponsive worker is considered dead. Its tasks will be assigned the state set in \_set\_task\_state\_from\_dead\_workers. Default is 60s. Make sure that the heartbeat of a worker is much less that this.
- **\_set\_task\_state\_from\_dead\_workers** (str) if a worker is dead then its tasks are assigned this state. Default is created which means the task will be restarted by another worker. You can also chose halt or cancelled. See *Task* for details

### See also:

<span id="page-44-0"></span>*Task*

**\_\_init\_\_**(*name*)

## **Methods**

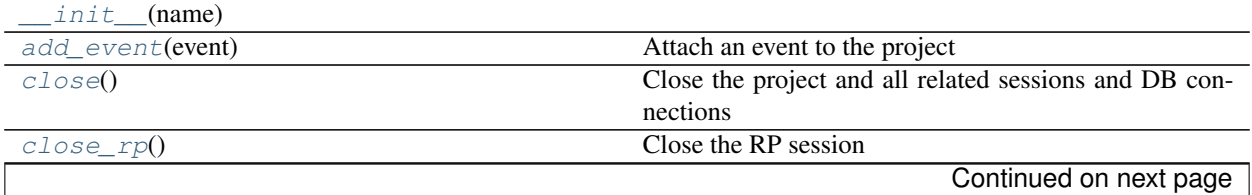

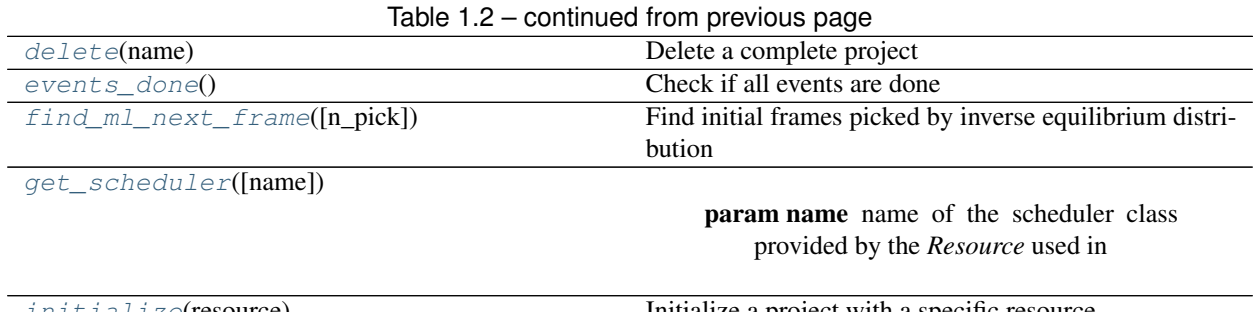

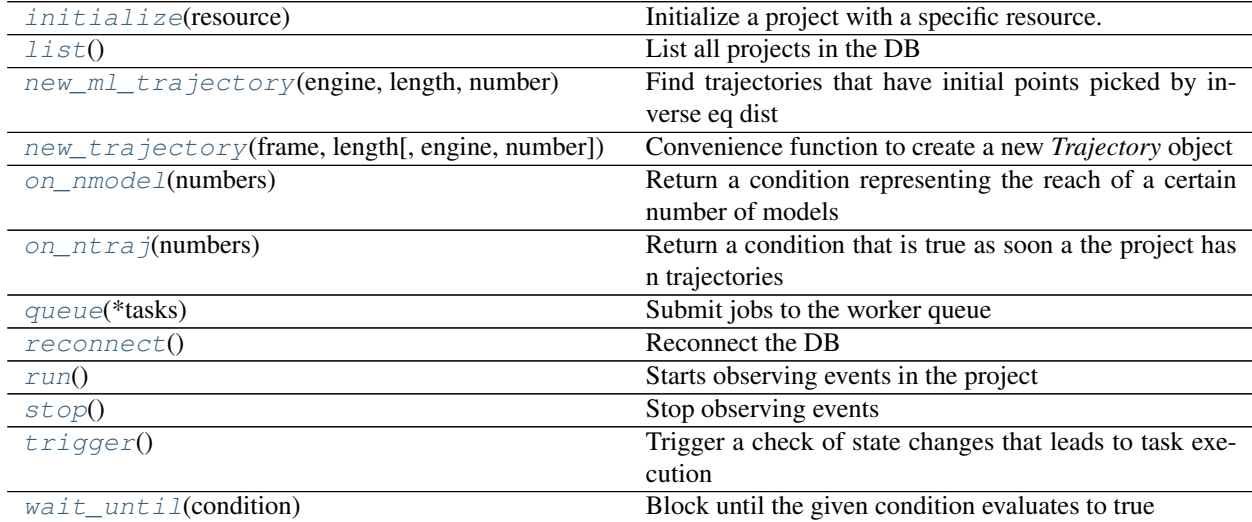

#### <span id="page-45-2"></span>**initialize**(*resource*)

Initialize a project with a specific resource.

#### **Notes**

This should only be called to setup the project and only the very first time.

Parameters **resource** (*Resource*) – the resource used in this project

### <span id="page-45-4"></span>**reconnect**()

Reconnect the DB

#### <span id="page-45-0"></span>**close\_rp**()

Close the RP session

Before using RP you need to re-open and then you will run in a new session.

#### <span id="page-45-3"></span>classmethod **list**()

List all projects in the DB

Returns a list of all project names

Return type list of str

#### <span id="page-45-1"></span>classmethod **delete**(*name*)

Delete a complete project

### **Notes**

Attention!!!! This cannot be undone!!!!

**Parameters name**  $(str)$  – the project name to be deleted

#### <span id="page-46-1"></span>**get\_scheduler**(*name=None*, *\*\*kwargs*)

#### Parameters

- **name** (str) name of the scheduler class provided by the *Resource* used in this project. If None (default) the cluster/queue default is used that needs to be implemented for every resource
- **kwargs** (\*\*kwargs) Additional arguments to initialize the cluster scheduler provided by the *Resource*

### **Notes**

the scheduler is automatically entered/opened so the pilot jobs is submitted to the queueing system and it counts against your simulation time! If you do not want to do so directly. Create the *Scheduler* by yourself and later call scheduler.enter(project) to start using it. To close the scheduler call scheduler.exit()

Returns the scheduler object that can be used to execute tasks on that cluster/queue

Return type *Scheduler*

#### <span id="page-46-0"></span>**close**()

Close the project and all related sessions and DB connections

#### <span id="page-46-4"></span>**queue**(*\*tasks*)

Submit jobs to the worker queue

Parameters **tasks** ((list of) *Task* or *Trajectory*) – anything that can be run like a *Task* or a *Trajectory* with engine

<span id="page-46-2"></span>**new\_trajectory**(*frame*, *length*, *engine=None*, *number=1*)

Convenience function to create a new *Trajectory* object

It will use incrementing numbers to create trajectory names used in the engine executions. Use this function to always get an unused trajectory name.

#### Parameters

- **frame** (*File* or *Frame*) if given a *File* it is assumed to be a .pdb file that contains initial coordinates. If a frame is given one assumes that this *Frame* is the initial structure / frame zero in this trajectory
- **length**  $(int)$  the length of the trajectory
- **engine** (*Engine* or None) the engine used to generate the trajectory. The engine contains all the specifics about the trajectory internal structure since it is the responsibility of the engine to really create the trajectory.
- **number**  $(int)$  the number of trajectory objects to be returned. If 1 it will be a single object. Otherwise a list of *Trajectory* objects.

#### Returns

<span id="page-46-3"></span>Return type *Trajectory* or list of *Trajectory*

#### **on\_ntraj**(*numbers*)

Return a condition that is true as soon a the project has n trajectories

Parameters **numbers** (int or iterator of int) – either a single int or an iterator that returns several ints

Returns the single condition or a generator of conditions matching the ints in the iterator

Return type *NTrajectories* or generator of *NTrajectories*

#### <span id="page-47-4"></span>**on\_nmodel**(*numbers*)

Return a condition representing the reach of a certain number of models

**Parameters numbers** (int or iterator of int) – the number(s) of the models to be reached

Returns a (list of) *Condition*

Return type (generator of) *Condition*

### <span id="page-47-2"></span>**find\_ml\_next\_frame**(*n\_pick=10*)

Find initial frames picked by inverse equilibrium distribution

This is the simplest adaptive strategy possible. Start from the states more likely if a state has not been seen so much. Effectively stating that less knowledge of a state implies a higher likelihood to find a new state.

Parameters **n\_pick** (int) – number of returned trajectories

Returns the list of trajectories with the selected initial points.

Return type list of *Frame*

#### <span id="page-47-3"></span>**new\_ml\_trajectory**(*engine*, *length*, *number*)

Find trajectories that have initial points picked by inverse eq dist

#### Parameters

- **engine** (*Engine*) the engine to be used
- $\cdot$  **length** (int) length of the trajectories returned
- **number** (int) number of trajectories returned

Returns the list of *Trajectory* objects with initial frames chosen using [find\\_ml\\_next\\_frame\(\)](#page-47-2)

Return type list of *Trajectory*

### See also:

#### find ml next frame()

#### <span id="page-47-1"></span>**events\_done**()

Check if all events are done

Returns True if all events are done

#### Return type bool

#### <span id="page-47-0"></span>**add\_event**(*event*)

Attach an event to the project

These events will not be stored and only run in the current python session. These are the parts responsible to create tasks given certain conditions.

**Parameters event** (*Event* or generator) – the event to be added or a generator function that is then converted to an *ExecutionPlan*

Returns the actual event used

Return type *Event*

<span id="page-48-2"></span>**trigger**()

Trigger a check of state changes that leads to task execution

This needs to be called regularly to advance the simulation. If not, certain checks for state change will not be called and no new tasks will be generated.

<span id="page-48-0"></span>**run**()

Starts observing events in the project

This is still somehow experimental and will call a background thread to call  $Proof$   $Error$   $()$  in regular intervals. Make sure to call  $Proofext{.stop()}$  before you quit the notebook session or exit. Otherwise there might be a job in the background left (not confirmed but possible!)

<span id="page-48-1"></span>**stop**()

Stop observing events

<span id="page-48-3"></span>**wait\_until**(*condition*)

Block until the given condition evaluates to true

**Parameters condition**  $(callable)$  – function that is called in regular intervals. If it evaluates to True the function returns

class **EventTriggerTimer**(*event*, *project*)

A special thread to call the project trigger mechanism

# **Resources**

A Resource specifies a shared filesystem with one or more clusteres attached to it. This can be your local machine or just a regular cluster or even a group of cluster that can access the same FS (like Titan, Eos and Rhea do).

Once you have chosen your place to store your results t is set for the project and can (at least should) not be altered since all file references are made to match this resource.

Let us pick a local resource on your laptop or desktop machine; no cluster / HPC involved for now.

**from adaptivemd import** LocalResource

We now create the Resource object

resource = LocalResource()

Since this object defines the path where all files will be placed, let's get the path to the shared folder. The one that can be accessed from all workers. On your local machine this is trivially the case.

resource.shared\_path

'\$HOME/adaptivemd/'

Okay, files will be placed in \$HOME/adaptivemd/. You can change this using an option when creating the Resource

LocalCluster(shared\_path='\$HOME/my/adaptive/folder/')

# **Configuring your resource**

Now you can add some additional paths, conda environment, etc, before we setup the project. This works by setting a special task .wrapper (see notebook 4 for more things you can do with Task objects.)

resource.wrapper

<adaptivemd.task.DummyTask at 0x110d93d50>

In a nutshell, this dummy task has a .pre and .post list of commands you can add any command you want to be executed before every task you run.

resource.wrapper.pre.append('echo "Hello World"')

A task can also automatically add to the PATH variable, set environment variables and you can add conda environments

resource.wrapper.add\_conda\_env('my\_env\_python\_27')

resource.wrapper.add\_path('/x/y/z')

resource.wrapper.environment['CONDA'] = 'True'

**print** resource.wrapper.description

```
Task: DummyTask
<pre>
export PATH=/x/y/z:$PATH
export CONDA=True
echo "Hello World"
</pre>
<main /<post>
</post>
```
Let's reset that now and just add a little comment

```
resource = LocalResource()
resource.wrapper.pre.append('# This is part of the adaptivemd tutorial')
```
# **Finalize the Resource**

Last, we save our configured Resource and initialize our empty prohect with it. This is done once for a project and should not be altered.

project.initialize(resource)

### **Classes**

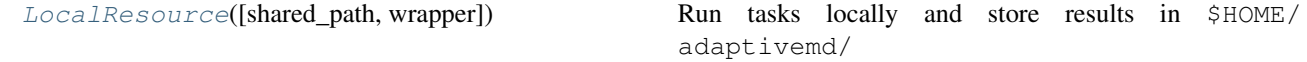

### **adaptivemd.LocalResource**

<span id="page-50-1"></span><span id="page-50-0"></span>class adaptivemd.**LocalResource**(*shared\_path=None*, *wrapper=None*) Run tasks locally and store results in \$HOME/adaptivemd/

**\_\_init\_\_**(*shared\_path=None*, *wrapper=None*)

### **Methods**

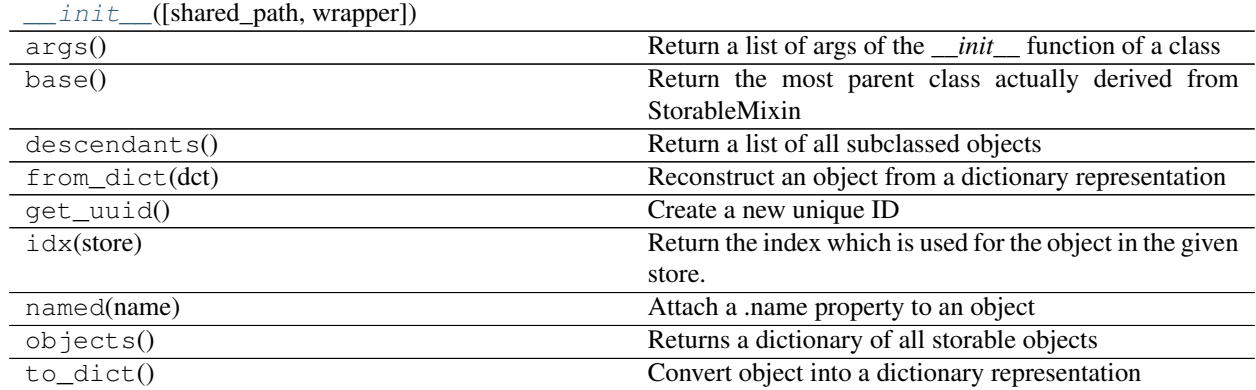

### **Attributes**

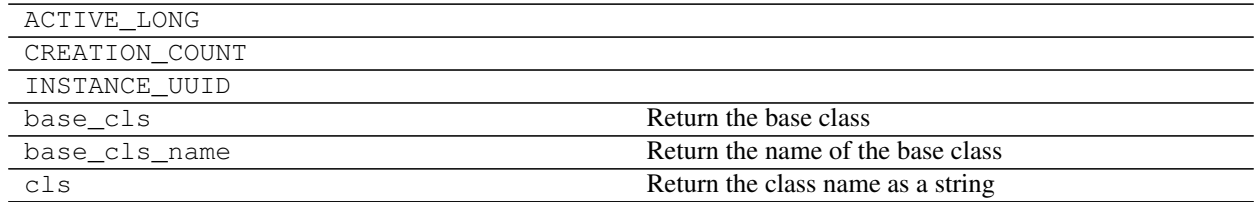

# **Files**

The  $File$  object. Instead of just a string, these are used to represent files anywhere, on the cluster or your local application. There are some subclasses or *extensions* of [File](#page-55-0) that have additional meta information like [Trajectory](#page-58-0) or [Frame](#page-61-0). The underlying base object of a [File](#page-55-0) is called a [Location](#page-52-0).

All of these objects share the location property. A string that represents a location for a file in general.

f = File('system.pdb')

This representation is so far useless unless we specify where this file is located. It could be on the HPC somewhere or on the local computer. To do that we use prefixes

- 1. {drive}://{relative\_path} or
- 2. {drive}:///{absolute\_path} (for local files)

You can use the following prefixes

• file:// points to files on your local machine.

- worker: // specifies files on the current working directory of the executing node. Usually these are temprary files for a single execution.
- shared:// specifies the root shared FS directory (e.g. NO\_BACKUP/ on Allegro) Use this to import and export files that are already on the cluster.
- staging:// a special scheduler-specific *caching* directory. Use this to relate to files that should be reused, but not stored long-time. A typical example is a PDB file. This is required by every simulation but an input file. You want to copy it once to the cluster and use it over and over.
- sandbox:// this is a specia folder where all temporary worker directories are located. It also contains the session folders for RP.
- project:// this folder contains all the project data for your current project and is the place where all the data should be stored for long-time storage

Later you might want to transfer a file from a project folder to the current working directory (whereever this will be) and you would specify locations in this way

project://models/my\_model.json >> worker://input\_model.json

We start with a first PDB file that is located on this machine at a relative path

pdb\_file = File('file://../files/alanine/alanine.pdb')

File like any complex object in adaptivemd can have a . name attribute that makes them easier to find later. You can either set the .name property after creation, or use a little helper method .named() to get a one-liner. This function will set, name and return itself.

pdb\_file.name = 'initial\_pdb'

The .load() at the end is important. It causes the File object to load the content of the file and if you save the File object, the actual file is stored with it. This way it can simply be rewritten on the cluster or anywhere else.

pdb\_file.load()

'alanine.pdb'

Now you can access the content

```
print pdb_file.get_file()[:500]
```
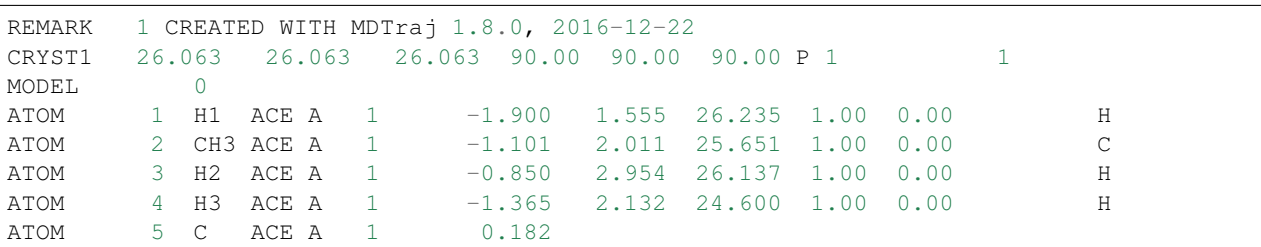

There are a few other things that you can access from a file. There is a time when it was initiated (like any storable object).

```
print 'timestamp', pdb_file.__time__
print 'uuid', hex(pdb_file.__uuid__)
```

```
timestamp 1490777436
uuid 0x5eadd73145711e7a9d3000000000042L
```
Access the drive (prefix)

**print** pdb\_file.drive

file

Get the path on the drive (see we have converted the relative path to an absolute)

```
print '...' + pdb_file.dirname[35:]
```

```
.../adaptivemd/examples/files/alanine
```
### or the basename

**print** pdb\_file.basename

alanine.pdb

# **Classes**

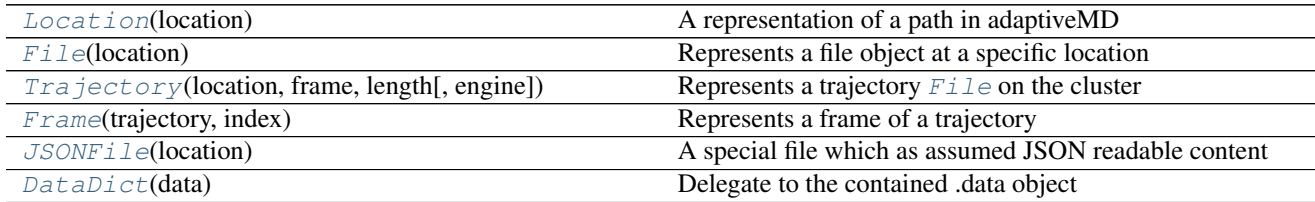

### **adaptivemd.Location**

<span id="page-52-0"></span>class adaptivemd.**Location**(*location*)

A representation of a path in adaptiveMD

This is an important part of adaptiveMD. It allows you to specify file paths also relative to certain special folders in adaptiveMD, like the project folder. These special paths will be interpreted by the schedulers when they actually execute tasks

Note that folder names ALWAYS end in / while filenames NEVER

You can use special prefixes

•file://{relative}/{path} references local files. If you want absolute paths you start with file:///{absolute}/{path}

•worker://{relative\_to\_worker} relative to the working directory

•staging:// relative to staging directory

 $\bullet$ sandbox: // relative to the sandbox, the folder that contains worker directories

•shared:// relative to the main shared FS folder

•project:// relative to the specific project folder. Usually in shared://projects/ {project-name}/

Variables  $location(str)$  – the full location using special prefixed

<span id="page-53-0"></span>**\_\_init\_\_**(*location*)

## **Methods**

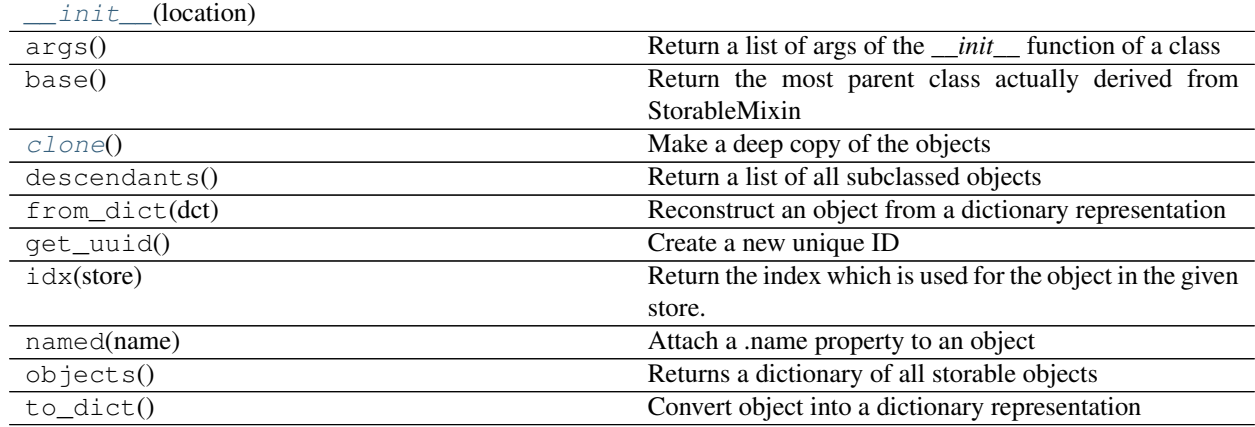

# **Attributes**

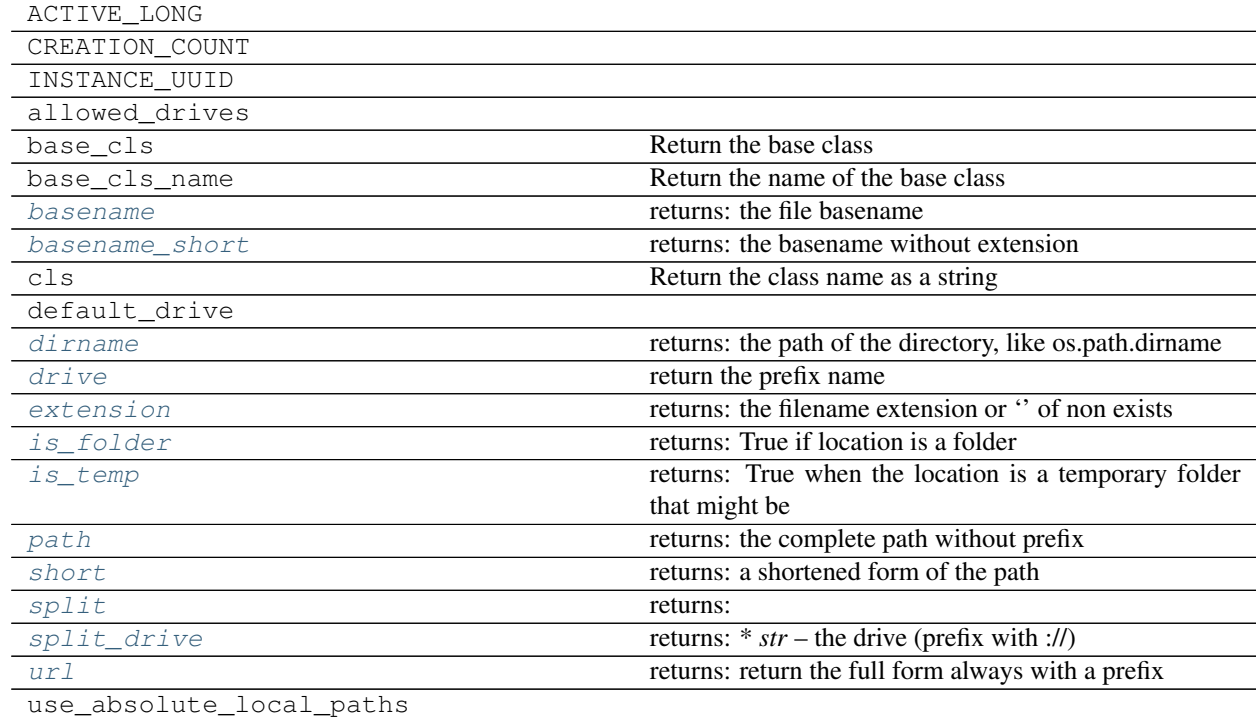

### <span id="page-54-0"></span>**clone**()

Make a deep copy of the objects

Returns the deep copy

Return type *Location*

# <span id="page-54-7"></span>**is\_temp**

Returns True when the location is a temporary folder that might be deleted

Return type bool

### <span id="page-54-9"></span>**short**

Returns a shortened form of the path

Return type str

### <span id="page-54-11"></span>**url**

Returns return the full form always with a prefix

Return type str

#### <span id="page-54-1"></span>**basename**

Returns the file basename

Return type str

### <span id="page-54-6"></span>**is\_folder**

Returns True if location is a folder

Return type bool

### <span id="page-54-8"></span>**path**

Returns the complete path without prefix

Return type str

#### <span id="page-54-10"></span>**split**

Returns

**Return type** os.[path](#page-54-8).split on the  $path$  without prefixes

#### <span id="page-54-3"></span>**dirname**

Returns the path of the directory, like os.path.dirname

#### Return type str

#### <span id="page-54-4"></span>**drive**

return the prefix name

Returns the prefix name like *staging*, *project*, *worker*, file'

Return type str

#### <span id="page-54-5"></span>**extension**

Returns the filename extension or '' of non exists

Return type str

### <span id="page-54-2"></span>**basename\_short**

Returns the basename without extension

### Return type str

### <span id="page-55-1"></span>**split\_drive**

### Returns

- *str* the drive (prefix with ://)
- *str* the full path without prefix

### **adaptivemd.File**

<span id="page-55-0"></span>class adaptivemd.**File**(*location*)

Represents a file object at a specific location

*File* objects can but do not have to exist - you can check using the File.created attribute. If it is a positive number it represents the time stamp when it was created.

<span id="page-55-2"></span>**\_\_init\_\_**(*location*)

### **Methods**

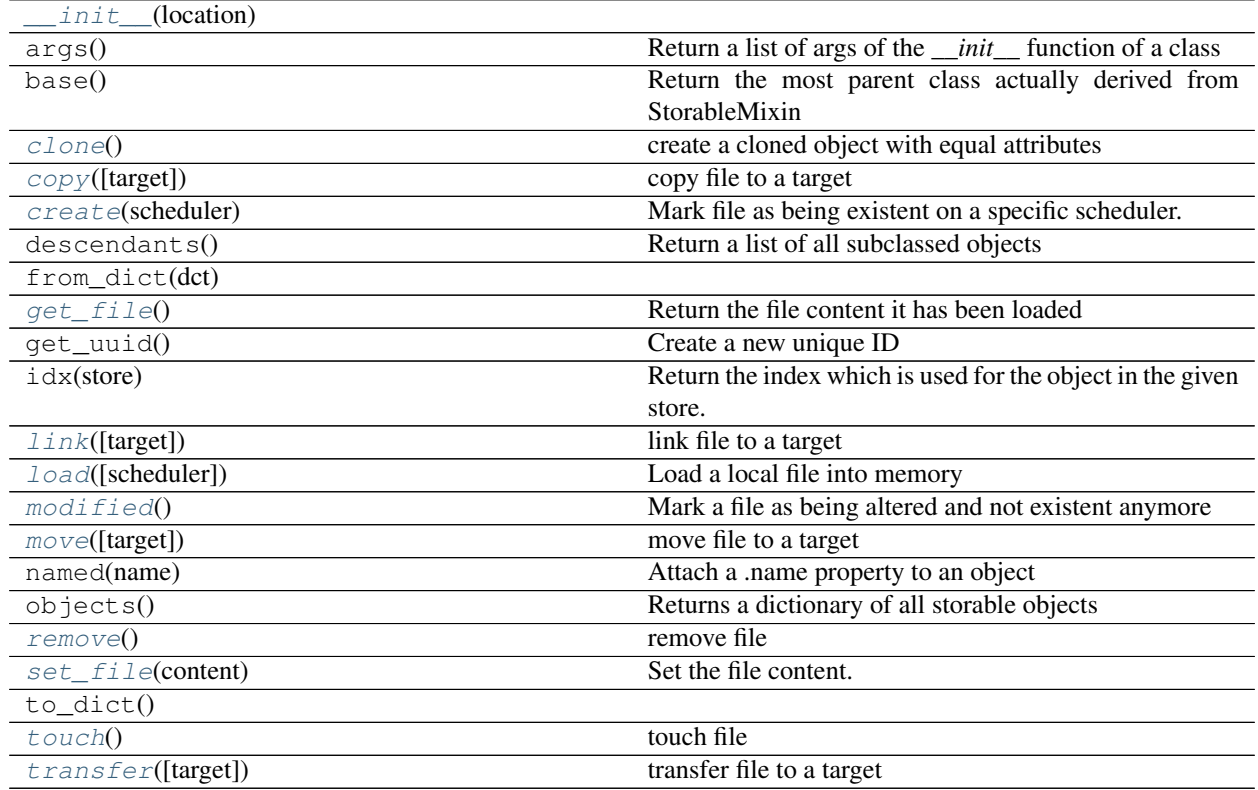

# **Attributes**

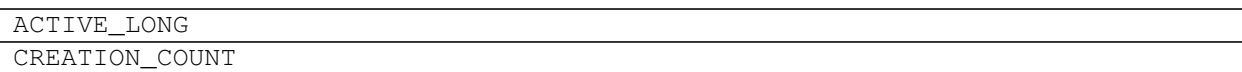

Continued on next page

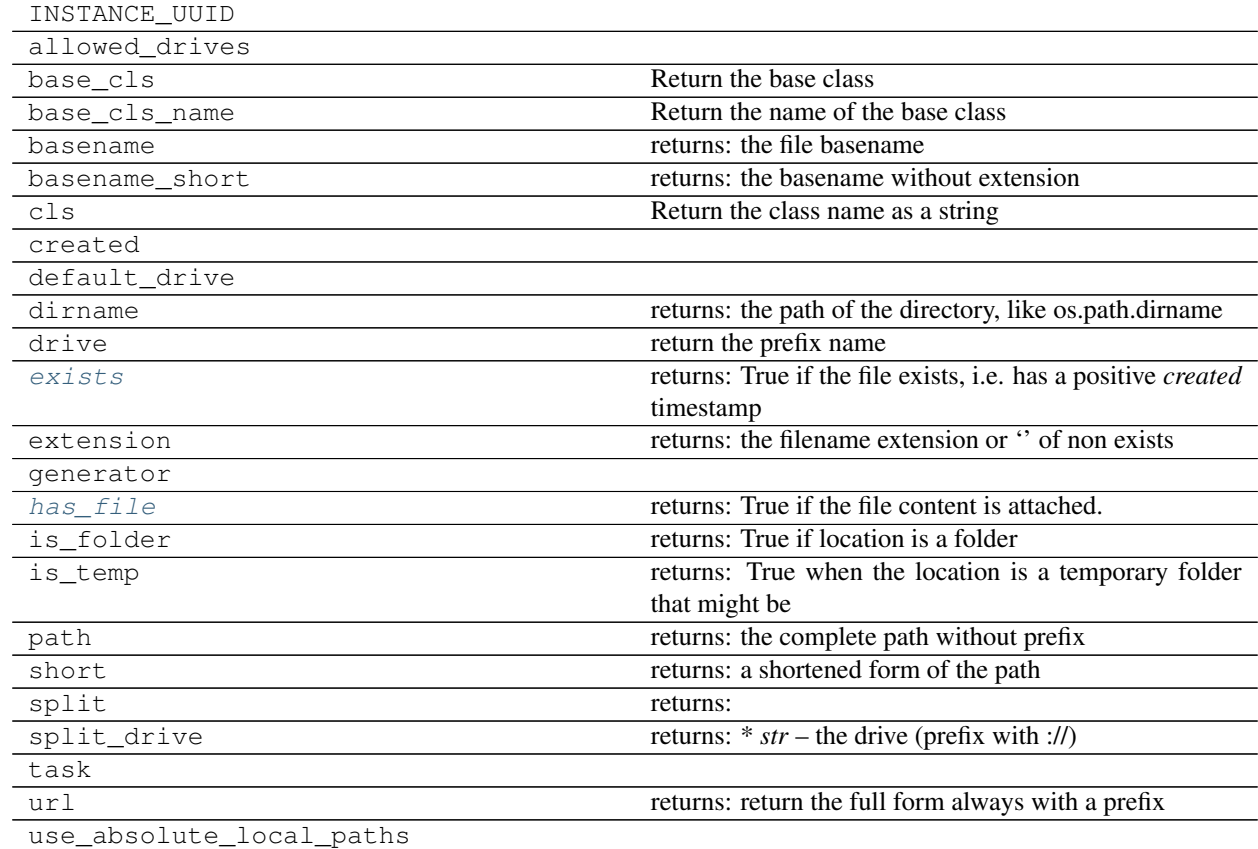

### Table 1.10 – continued from previous page

### <span id="page-56-0"></span>**clone**()

create a cloned object with equal attributes

Returns the same type as this object

Return type *Location*

# <span id="page-56-1"></span>**create**(*scheduler*)

Mark file as being existent on a specific scheduler.

This should only work for file in staging://, shared://, sandbox:// or file:// Files in worker:// will potentially be deleted, others are already existing

### **Notes**

We usually assume that objects are immutable. The way to think about creation is that a file is something like a *Promise* and it promises a certain file with a name. Once it is created it is still the same file but now it exists and can be used.

The change of location is also a re-expression of the same location so that it is reusable.

#### <span id="page-56-2"></span>**modified**()

Mark a file as being altered and not existent anymore

### **Notes**

Negative timestamps indicate the (negative) time when the object disappeared in the form described

#### <span id="page-57-6"></span>**exists**

Returns True if the file exists, i.e. has a positive *created* timestamp

#### Return type bool

<span id="page-57-0"></span>**copy**(*target=None*) copy file to a target

Shortcut for Copy(self, target)

Parameters **target** (*Location* or str) – the target location

Returns the copy action

Return type *adaptivemd.FileTransaction*

#### <span id="page-57-2"></span>**move**(*target=None*)

move file to a target

Shortcut for Move (self, target)

Parameters **target** (*Location* or str) – the target location

Returns the move action

Return type *adaptivemd.FileTransaction*

<span id="page-57-1"></span>**link**(*target=None*)

link file to a target

Shortcut for Link(self, target)

Parameters **target** (*Location* or str) – the target location

Returns the link action

Return type *adaptivemd.FileTransaction*

#### <span id="page-57-5"></span>**transfer**(*target=None*)

transfer file to a target

Shortcut for *Transfer(self, target)*

Parameters **target** (*Location* or str) – the target location

Returns the transfer action

Return type *adaptivemd.FileTransaction*

### <span id="page-57-3"></span>**remove**()

remove file

Shortcut for *Remove(self)*

Returns the remove action

Return type *adaptivemd.FileAction*

### <span id="page-57-4"></span>**touch**()

touch file

Shortcut for *Touch(self)*

Returns the touch action

### Return type *adaptivemd.FileAction*

#### <span id="page-58-2"></span>**load**(*scheduler=None*)

Load a local file into memory

If you later store the file its content will be stored as well

Parameters **scheduler** (*Scheduler* or None) – if specifiied the scheduler can alter the filelocation with its usual rules. Normally you should not have to use it

Returns

Return type self

#### <span id="page-58-1"></span>**get\_file**()

Return the file content it has been loaded

Returns the file content, if it exists None else

Return type str or None

#### <span id="page-58-4"></span>**has\_file**

Returns True if the file content is attached.

Return type bool

<span id="page-58-3"></span>**set\_file**(*content*) Set the file content.

Can only be set once!

**Parameters content**  $(str)$  – the content of the file

### **adaptivemd.Trajectory**

<span id="page-58-0"></span>class adaptivemd.**Trajectory**(*location*, *frame*, *length*, *engine=None*) Represents a trajectory  $F \text{if } \text{le}$  on the cluster

#### Variables

- **location** (str or *File*) the *File* location
- **frame** (*Frame* or *File*) the initial frame used for the trajectory
- **length**  $(int)$  the length of the trajectory in frames
- **engine** (*Engine*) the engine used to create the trajectory

<span id="page-58-5"></span>**\_\_init\_\_**(*location*, *frame*, *length*, *engine=None*)

# **Methods**

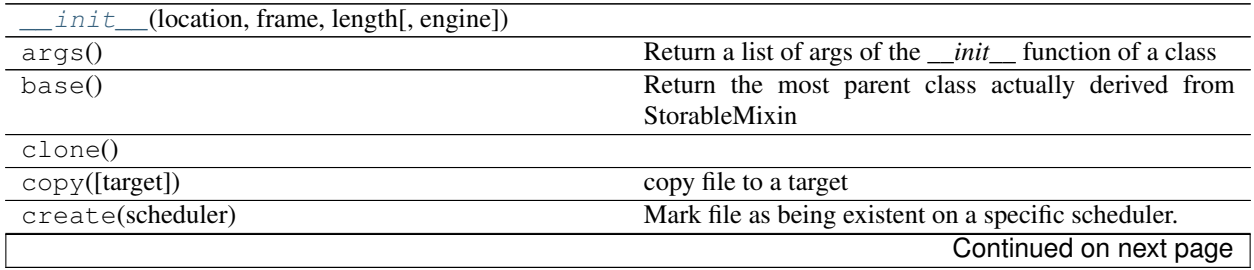

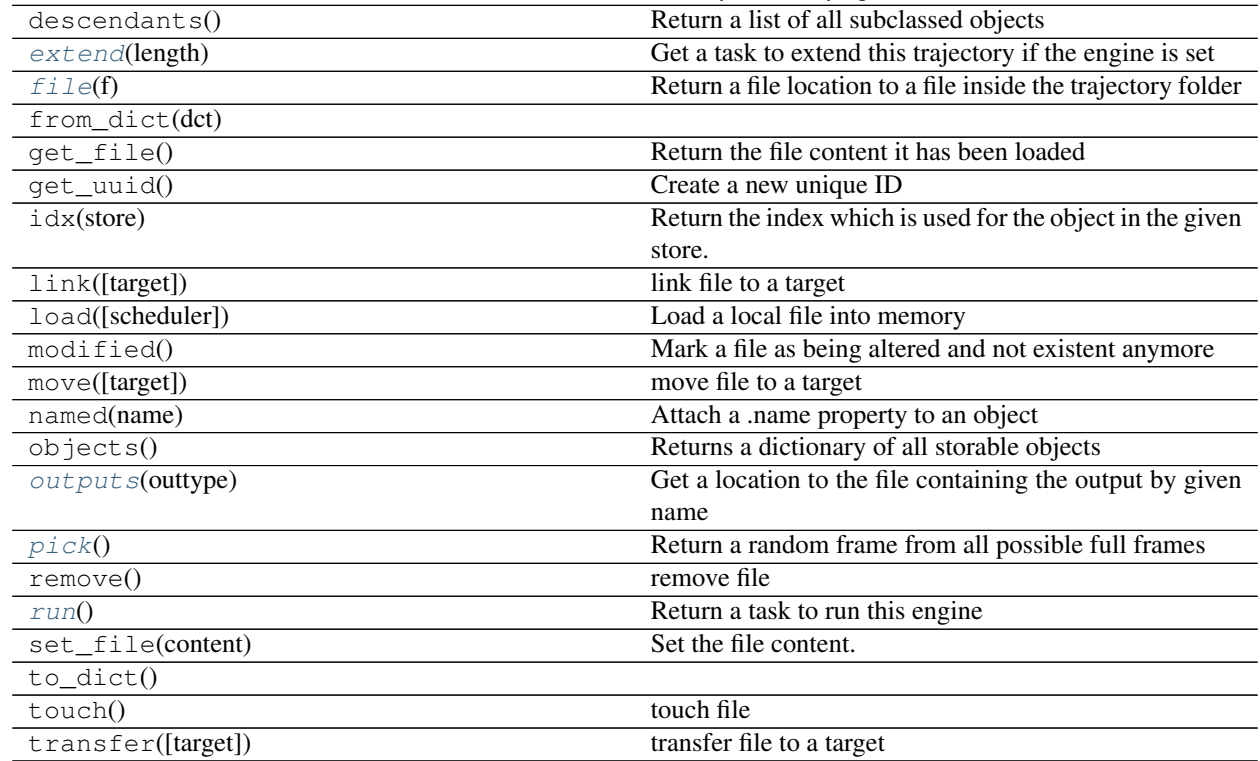

# Table 1.11 – continued from previous page

# **Attributes**

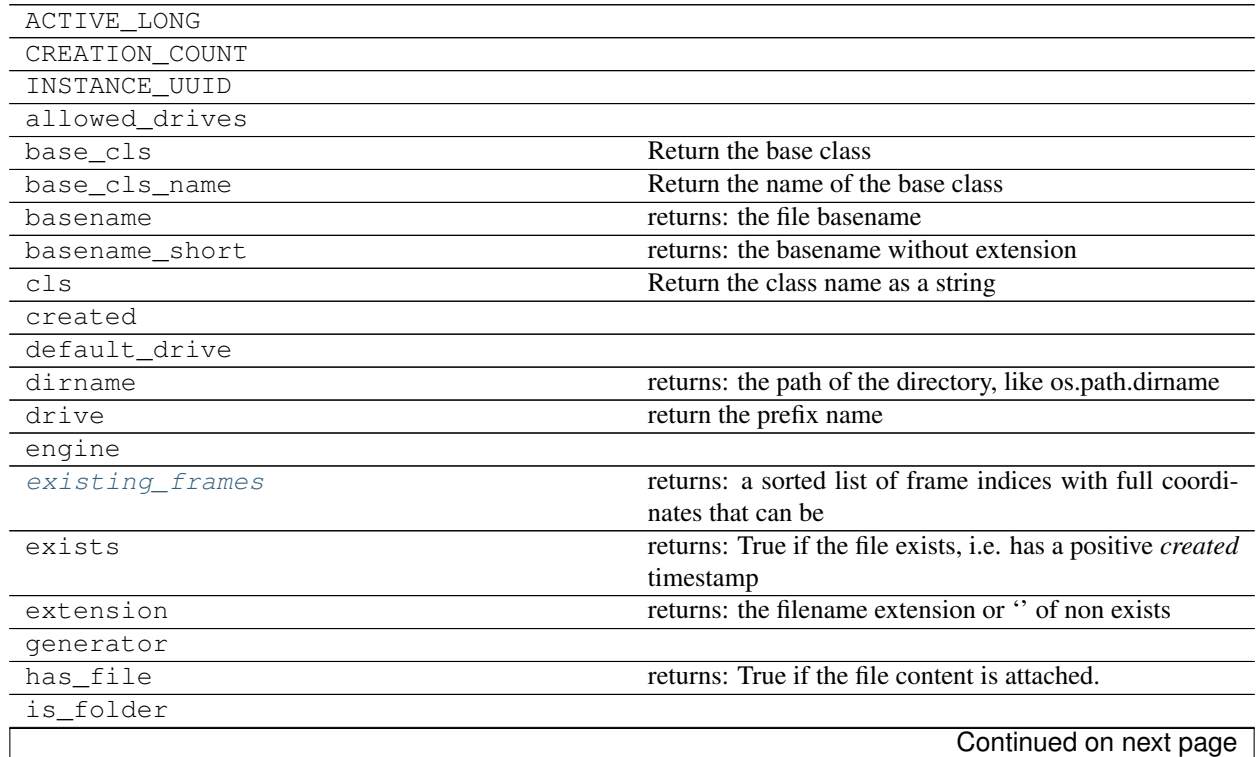

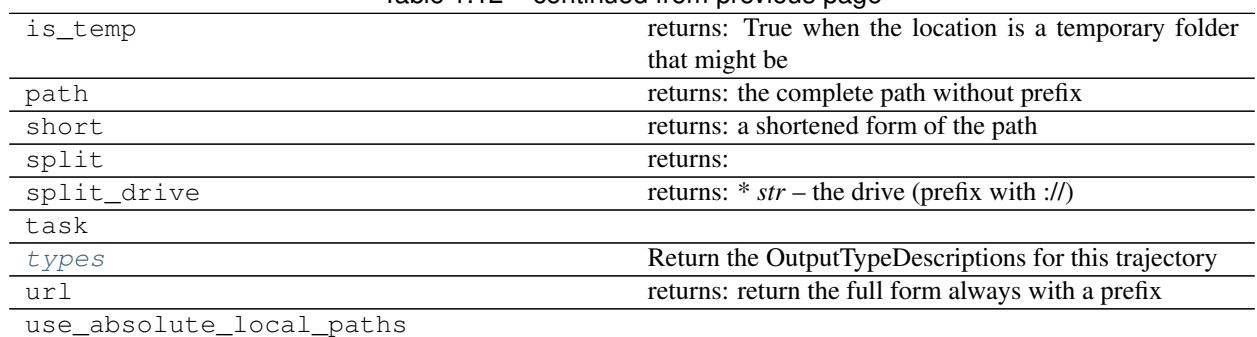

### Table 1.12 – continued from previous page

#### <span id="page-60-3"></span>**pick**()

Return a random frame from all possible full frames

Returns the frame you can restart from

#### Return type *Frame*

#### <span id="page-60-1"></span>**file** $(f)$

Return a file location to a file inside the trajectory folder

Parameters **f** (str or *OutputTypeDescription*) – the filename to be appended to the trajectories directory

Returns the object containing the location

Return type *File*

### <span id="page-60-4"></span>**run**()

Return a task to run this engine

Returns the task object that can be submitted to the queue

#### Return type *Task*

### <span id="page-60-0"></span>**extend**(*length*)

Get a task to extend this trajectory if the engine is set

Parameters length (int or list of int) – the length to extend by as a single int or a list of ints

Returns the task object to extend the trajectory

#### Return type *Task*

### <span id="page-60-2"></span>**outputs**(*outtype*)

Get a location to the file containing the output by given name

- Parameters **outtype** (str or *OutputTypeDescription*) the name of the outputtype as str or the full description object
- Returns a file location that points to the concrete file that contains the data for a particular output type

#### Return type *File*

#### <span id="page-60-6"></span><span id="page-60-5"></span>**types**

Return the OutputTypeDescriptions for this trajectory

Returns dict str – the output description dict of the engine

Return type *OutputTypeDescription*

### **existing\_frames**

Returns a sorted list of frame indices with full coordinates that can be used for restart. relative to the engines timesteps

Return type list of int

### **adaptivemd.Frame**

<span id="page-61-0"></span>class adaptivemd.**Frame**(*trajectory*, *index*) Represents a frame of a trajectory

Variables

- **trajectory** (*Trajectory*) the origin trajectory
- **index** (*int*) the frame index staring from zero

<span id="page-61-1"></span>**\_\_init\_\_**(*trajectory*, *index*)

### **Methods**

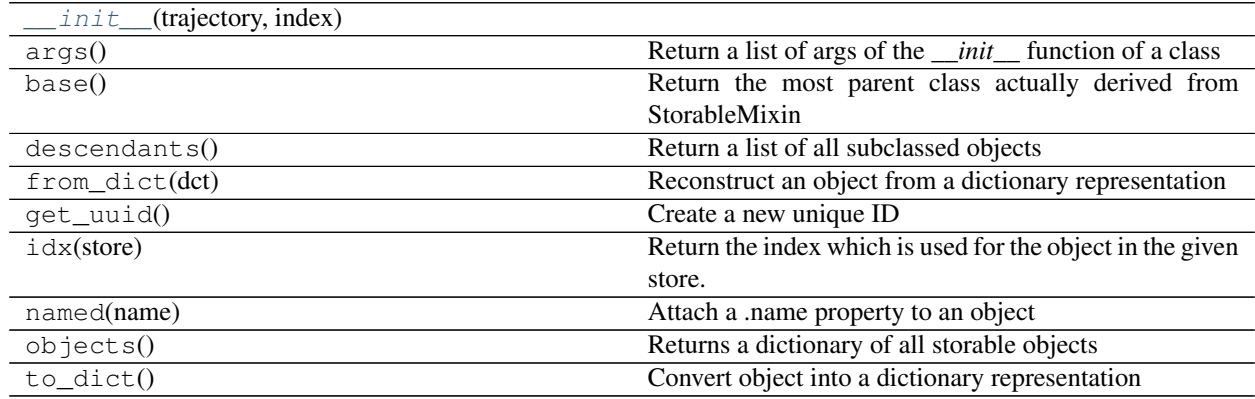

# **Attributes**

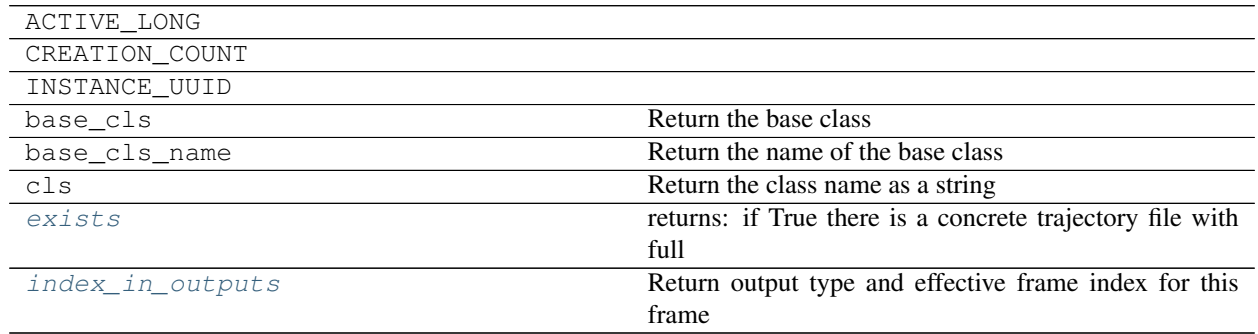

#### <span id="page-61-2"></span>**index\_in\_outputs**

Return output type and effective frame index for this frame

Returns

- *str* the name of the output type
- *int* the effective index within this trajectory obeying the trajectories own stride

### <span id="page-62-1"></span>**exists**

Returns if True there is a concrete trajectory file with full coordinates for this frame

Return type bool

### **adaptivemd.JSONFile**

<span id="page-62-2"></span><span id="page-62-0"></span>class adaptivemd.**JSONFile**(*location*)

A special file which as assumed JSON readable content

**\_\_init\_\_**(*location*)

### **Methods**

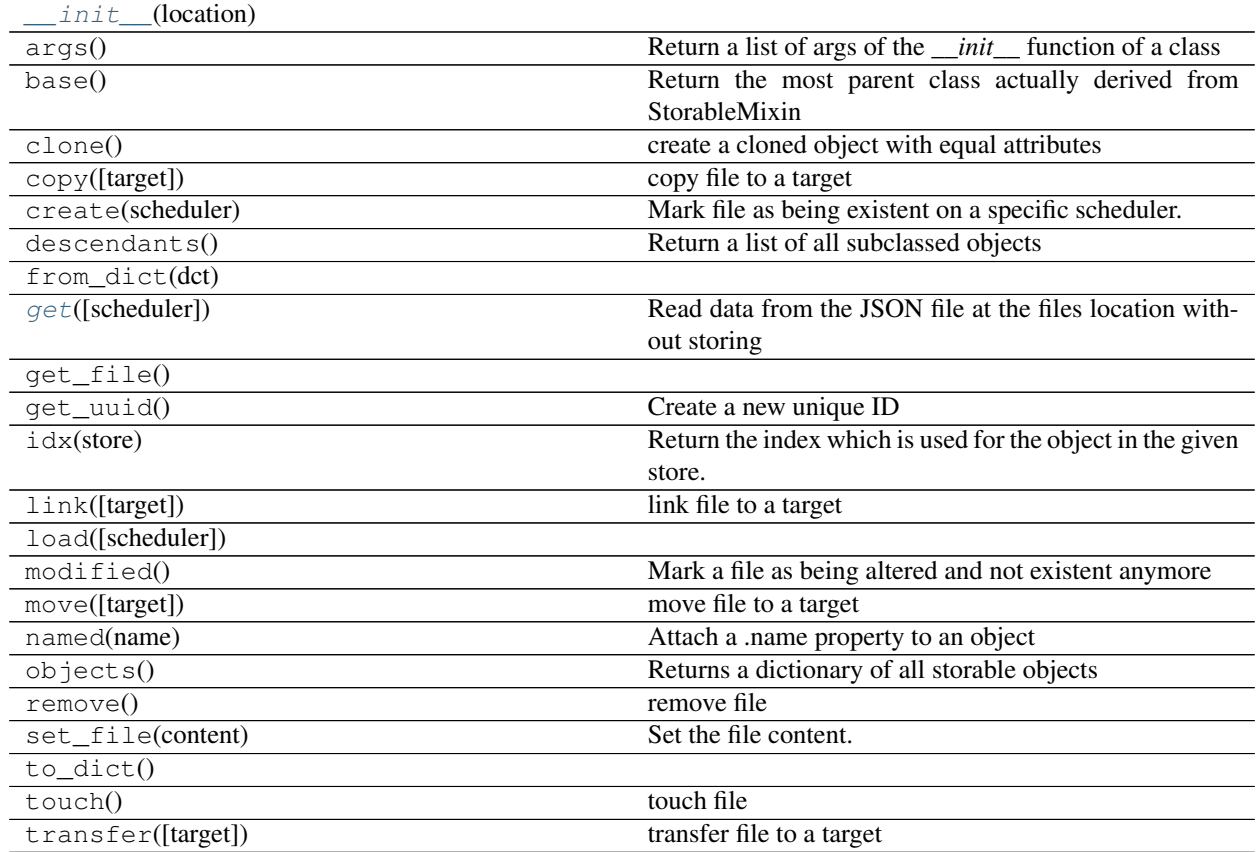

# **Attributes**

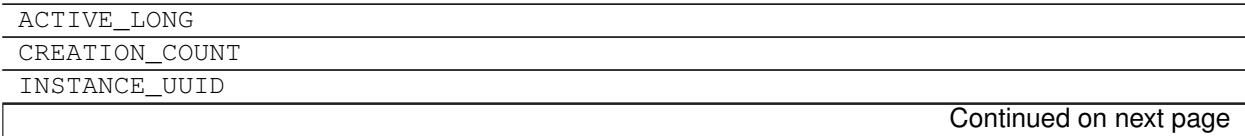

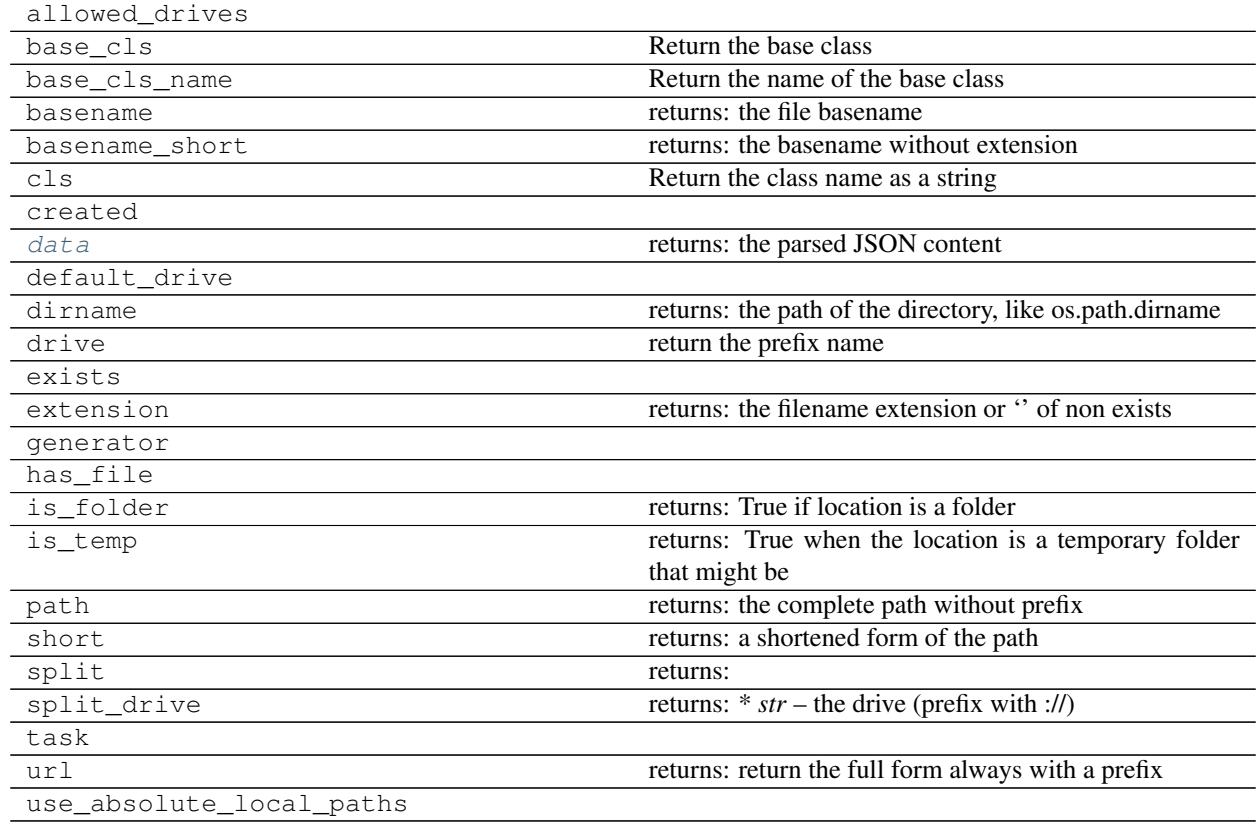

### Table 1.16 – continued from previous page

## <span id="page-63-0"></span>**data**

Returns the parsed JSON content

Return type dict

<span id="page-63-2"></span>**get**(*scheduler=None*)

Read data from the JSON file at the files location without storing

Parameters **scheduler** (*Scheduler* or None) – if given use the prefixing from the scheduler

Returns the data in the file

Return type dict

### **adaptivemd.mongodb.DataDict**

<span id="page-63-3"></span><span id="page-63-1"></span>class adaptivemd.mongodb.**DataDict**(*data*) Delegate to the contained .data object

**\_\_init\_\_**(*data*)

**Methods**

init (data)

Continued on next page

| args()         | Return a list of args of the <i>__init</i> __function of a class |
|----------------|------------------------------------------------------------------|
| base()         | Return the most parent class actually derived from               |
|                | StorableMixin                                                    |
| descendants()  | Return a list of all subclassed objects                          |
| from_dict(dct) | Reconstruct an object from a dictionary representation           |
| $qet\_uuid()$  | Create a new unique ID                                           |
| idx(store)     | Return the index which is used for the object in the given       |
|                | store.                                                           |
| named(name)    | Attach a name property to an object                              |
| objects()      | Returns a dictionary of all storable objects                     |
| to dict()      | Convert object into a dictionary representation                  |

Table 1.17 – continued from previous page

### **Attributes**

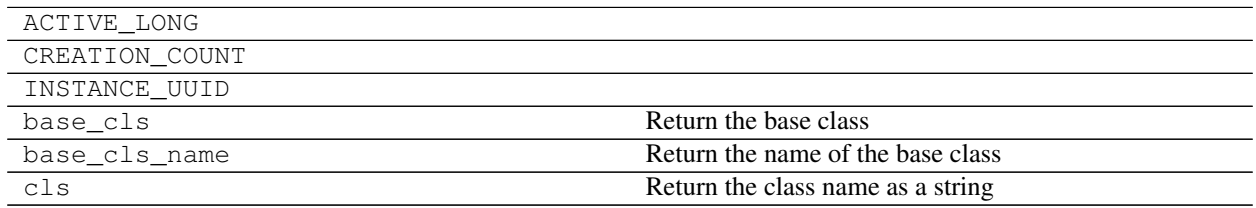

# **Bundles**

A [Bundle](#page-65-0) - A set-enhancement to add filtering and store handling capabilities

Bundles can be accessed like a normal set using iteration. You can add objects using .add(item) if the bundle is not a view

# **Examples**

Some basic functions

```
bundle = Bundle([10', 20', 1, 2, 3])
str_view = bundle.c(basestring) # only how strings
print list(str_view) # ['10', '20']
fnc_view = bundle.v(lambda x: int(x) < 3)
print list(fnc_view) # [1, 2]
```
Some [File](#page-55-0) specific functions

```
import adaptivemd as amd
bundle = Bundle([amd.File('0.dcd'), amd.File('a.pdb')])
file_view = bundle.f('*.dcd')
print list(file_view) # [File('0.dcd')]
```
Logic operations produce view on the resulting bundle

```
and_bundle = str\_view & fnc\_viewprint list(and_bundle) # []
and_bundle = str_view | fnc_view
print list(and_bundle) # [1, 2, '10', '20']
```
A *[StoredBundle](#page-66-0)* is attached to a mongodb store (a stored object list). Adding will append the object to the store if not stored yet. All iteration and views will always be kept synced with the DB store content.

```
p = amd.Project('test-project')
store = StoredBundle() # new bundle
store.set_store(p.storage.trajectories) # attach to DB
print list(store) # show all trajectories
len_store = store.v(lambda x: len(x) > 10) # all trajs with len > 10
print list(len_store)
```
Set do not have ordering so some functions do not make sense. As long as you are working with storable objects (subclassed from adaptivemd.mongodb.StorableMixin) you have some time-ordering (accurate to seconds)

```
print store.first # get the earlist created object
print store.one # get one (any) single object
print store.last # get the last created object
```
A bundle is mostly meant to work with storable objects (but does not have to) To simplify access to certain attributes or apply function to all members you can use the [BaseBundle.all\(\)](#page-70-0) attribute and get a *delegator* that will apply an attribute or method to all objects

```
print len_store.all.length # print all lengths of all objects in len_store
print store.all.path # print all path of all trajectories
# call `.execute('shutdown') on all workers in the `.workers` bundle
print p.workers.all.execute('shutdown')
```
# **Classes**

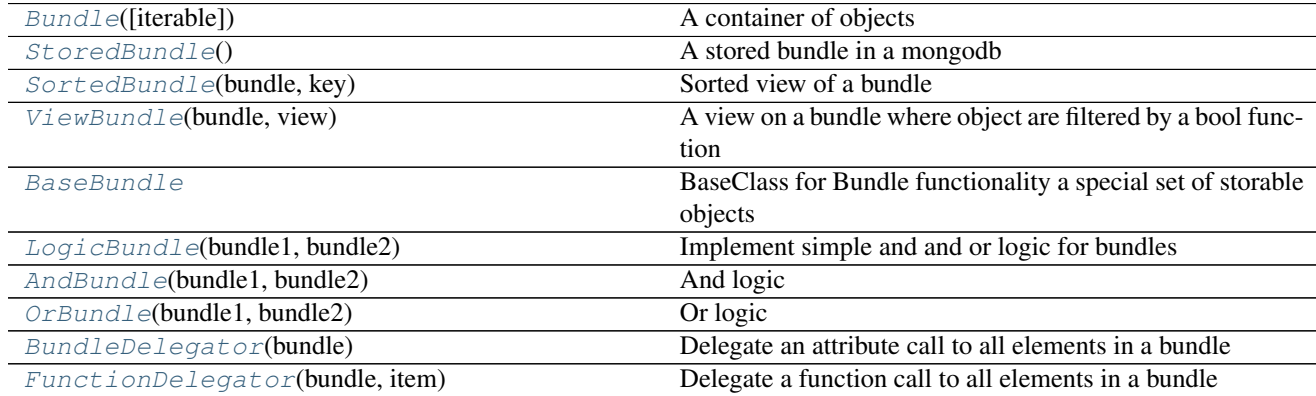

### **adaptivemd.Bundle**

<span id="page-65-1"></span><span id="page-65-0"></span>class adaptivemd.**Bundle**(*iterable=None*) A container of objects

**\_\_init\_\_**(*iterable=None*)

### **Methods**

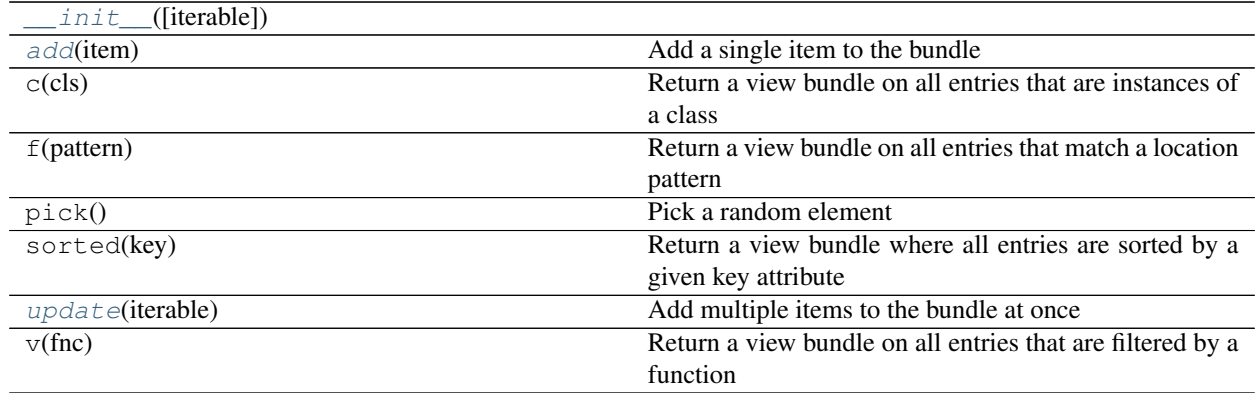

## **Attributes**

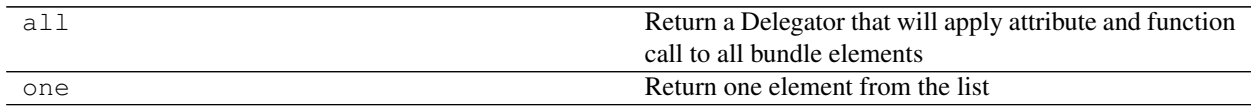

### <span id="page-66-2"></span>**update**(*iterable*)

Add multiple items to the bundle at once

#### Parameters *iterable* (*Iterable*) – the items to be added

# <span id="page-66-1"></span>**add**(*item*)

Add a single item to the bundle

Parameters **item** (object) –

### **adaptivemd.StoredBundle**

### <span id="page-66-0"></span>class adaptivemd.**StoredBundle**

A stored bundle in a mongodb

This is a useful wrapper to turn a store of the MongoDB into a bundle of objects. Adding files will store new elements. The bundle is always in sync with the DB.

<span id="page-66-3"></span>**\_\_init\_\_**()

# **Methods**

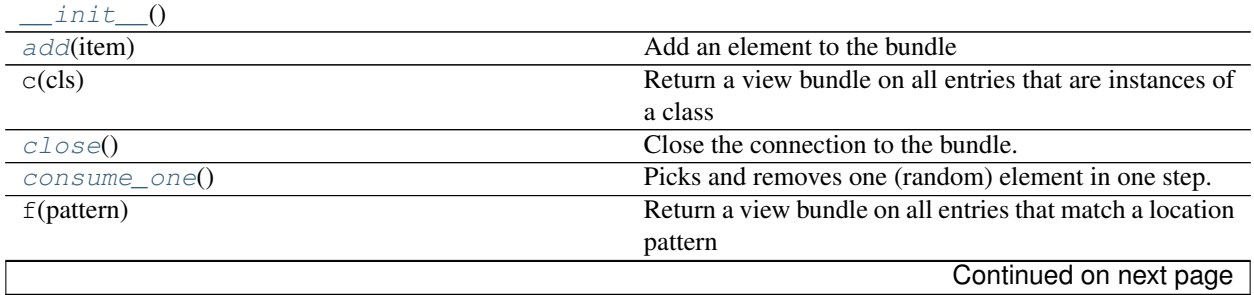

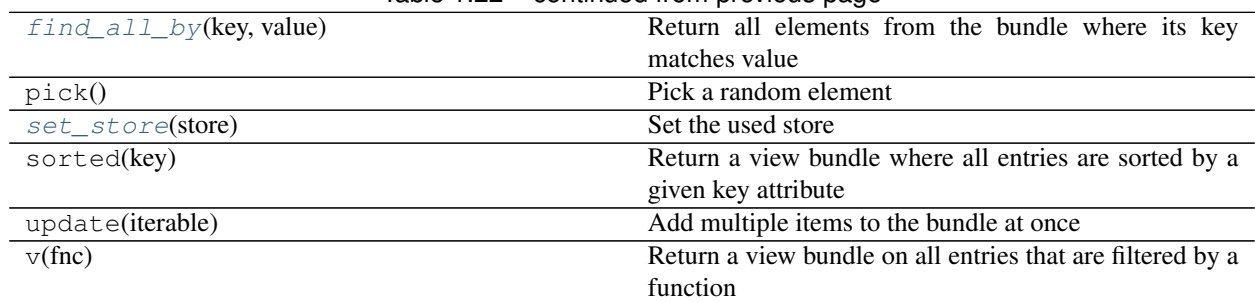

### Table 1.22 – continued from previous page

# **Attributes**

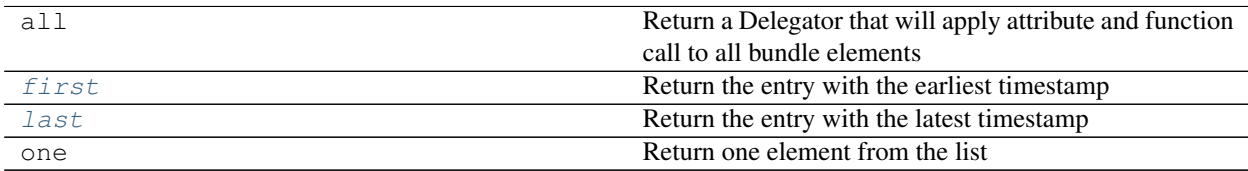

#### <span id="page-67-4"></span>**set\_store**(*store*)

Set the used store

Parameters **store** (*ObjectStore*) – a mongodb store that contains the elements in the bundle

### <span id="page-67-1"></span>**close**()

Close the connection to the bundle.

A not connected bundle will have no entries and none can be added

#### <span id="page-67-0"></span>**add**(*item*)

Add an element to the bundle

**Parameters item**  $(object)$  – the item to be added to the bundle

#### <span id="page-67-6"></span>**last**

Return the entry with the latest timestamp

Returns the latest object

Return type object

### <span id="page-67-5"></span>**first**

Return the entry with the earliest timestamp

Returns the earliest object

### Return type object

#### <span id="page-67-2"></span>**consume\_one**()

Picks and removes one (random) element in one step.

Returns The deleted object if possible otherwise None

Return type *StorableMixin* or None

#### <span id="page-67-3"></span>**find\_all\_by**(*key*, *value*)

Return all elements from the bundle where its key matches value

**Parameters** 

• **key**  $(str)$  – the attribute

• **value** (object) – the value to match against using *==*

Returns a list of objects in the bundle that match the search

Return type list of *StorableMixin*

# **adaptivemd.SortedBundle**

<span id="page-68-2"></span><span id="page-68-0"></span>class adaptivemd.**SortedBundle**(*bundle*, *key*) Sorted view of a bundle

**\_\_init\_\_**(*bundle*, *key*)

### **Methods**

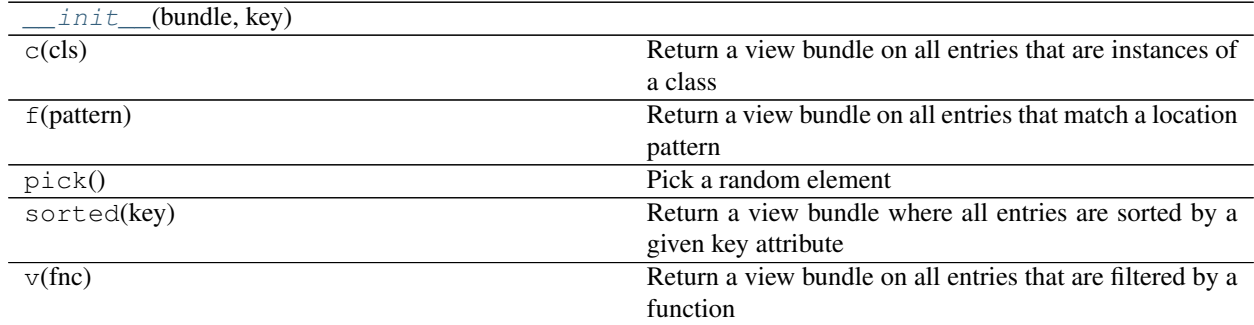

### **Attributes**

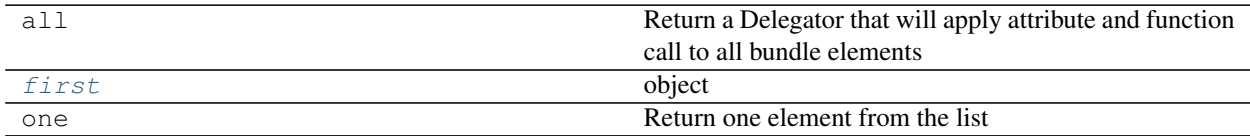

## <span id="page-68-3"></span>**first**

object Return the first of the sorted elements

### **adaptivemd.ViewBundle**

<span id="page-68-4"></span><span id="page-68-1"></span>class adaptivemd.**ViewBundle**(*bundle*, *view*)

A view on a bundle where object are filtered by a bool function

**\_\_init\_\_**(*bundle*, *view*)

### **Methods**

 $init$ <sub>(bundle, view)</sub>

Continued on next page

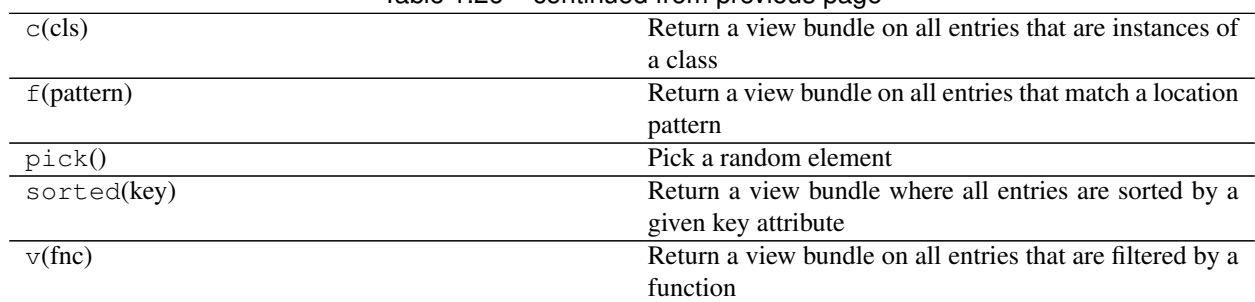

# Table 1.26 – continued from previous page

# **Attributes**

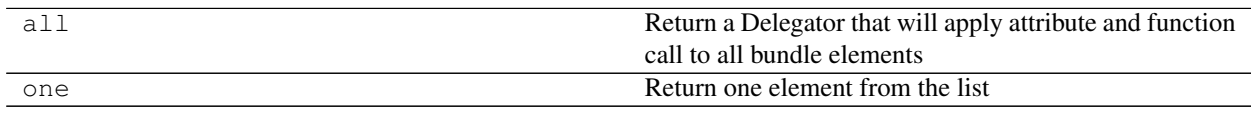

# **adaptivemd.BaseBundle**

### <span id="page-69-0"></span>class adaptivemd.**BaseBundle**

BaseClass for Bundle functionality a special set of storable objects

**\_\_init\_\_**()

x.  $\text{unit}$  (...) initializes x; see help(type(x)) for signature

### **Methods**

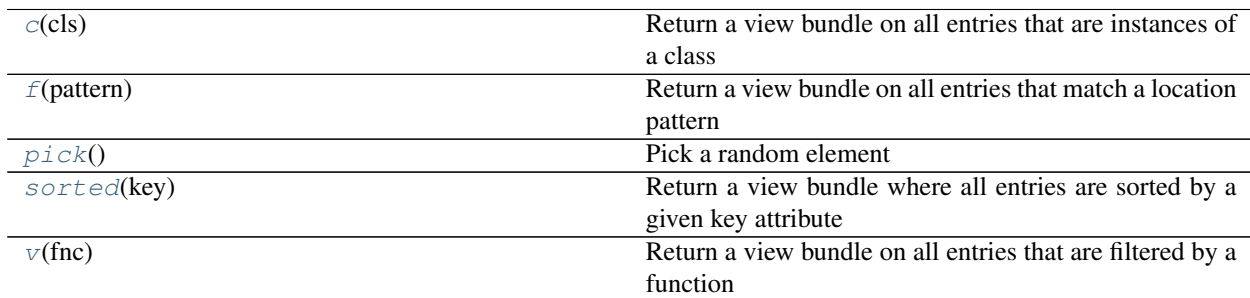

# **Attributes**

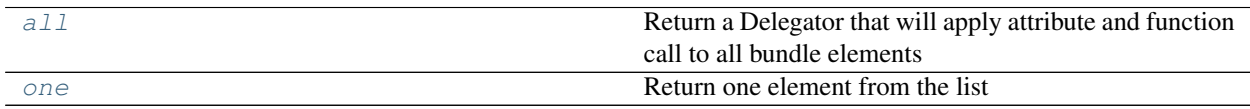

<span id="page-69-1"></span>**c**(*cls*)

Return a view bundle on all entries that are instances of a class

Parameters **cls** (*type*) – a class to be filtered by

Returns the read-only bundle showing filtered entries

#### Return type *ViewBundle*

#### <span id="page-70-2"></span>**f**(*pattern*)

Return a view bundle on all entries that match a location pattern

Works only when all objects are of type *File*

**Parameters pattern**  $(str)$  – a string CL pattern using wildcards to match a filename

Returns the read-only bundle showing filtered entries

Return type *ViewBundle*

### <span id="page-70-4"></span>**sorted**(*key*)

Return a view bundle where all entries are sorted by a given key attribute

**Parameters**  $\textbf{key}(\text{function}) - \text{a function}$  **to compute the key to be sorted by** 

Returns the read-only bundle showing sorted entries

Return type *ViewBundle*

#### <span id="page-70-5"></span>**v**(*fnc*)

Return a view bundle on all entries that are filtered by a function

**Parameters finc** (*function*) – a function to be used for filtering

Returns the read-only bundle showing filtered entries

Return type *ViewBundle*

#### <span id="page-70-3"></span>**pick**()

Pick a random element

Returns a random object if bundle is not empty

Return type object or None

#### <span id="page-70-6"></span>**one**

Return one element from the list

Use only if you just need one and do not care which one it is

Returns one object (there is no guarantee that this will always be the same element)

Return type object

#### <span id="page-70-0"></span>**all**

Return a Delegator that will apply attribute and function call to all bundle elements

Returns the delegator object to map to all elements in the bundle

Return type *BundleDelegator*

### **adaptivemd.LogicBundle**

<span id="page-70-7"></span><span id="page-70-1"></span>class adaptivemd.**LogicBundle**(*bundle1*, *bundle2*) Implement simple and and or logic for bundles

**\_\_init\_\_**(*bundle1*, *bundle2*)

### **Methods**

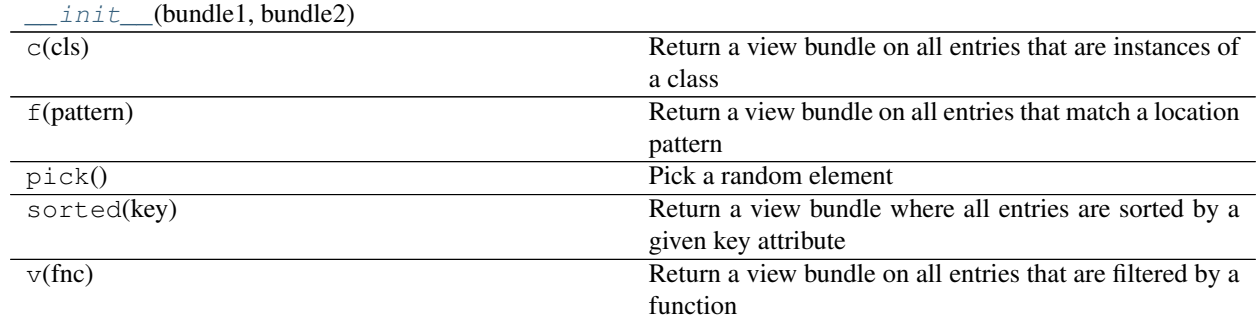

## **Attributes**

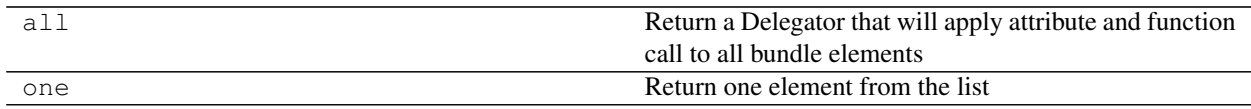

# **adaptivemd.AndBundle**

<span id="page-71-2"></span><span id="page-71-0"></span>class adaptivemd.**AndBundle**(*bundle1*, *bundle2*)

And logic

**\_\_init\_\_**(*bundle1*, *bundle2*)

### **Methods**

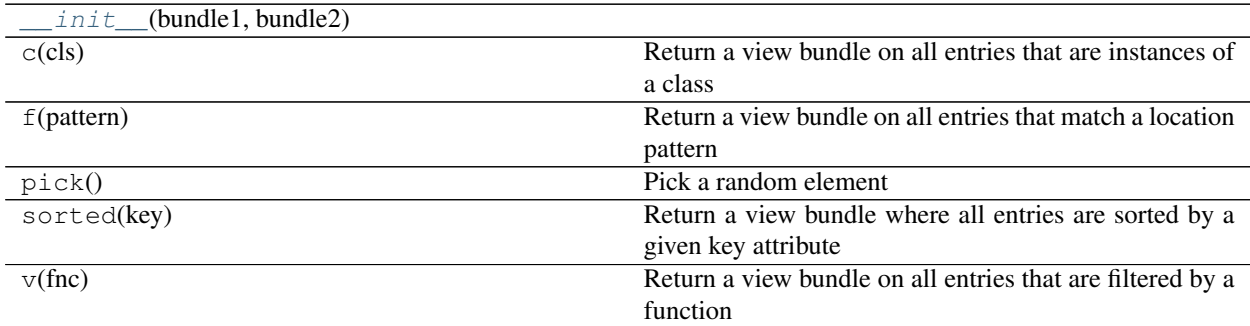

# **Attributes**

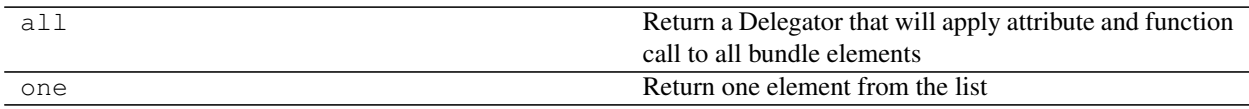

### **adaptivemd.OrBundle**

<span id="page-71-1"></span>class adaptivemd.**OrBundle**(*bundle1*, *bundle2*) Or logic
**\_\_init\_\_**(*bundle1*, *bundle2*)

# **Methods**

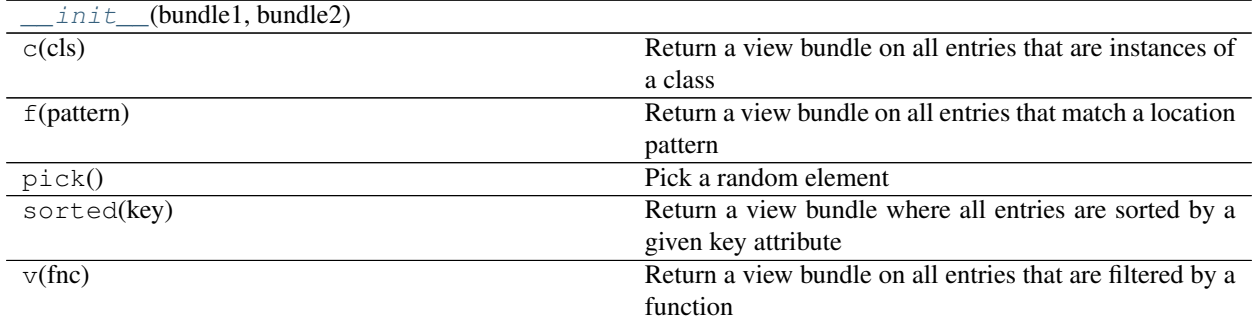

# **Attributes**

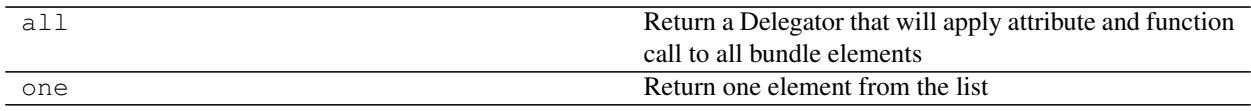

### **adaptivemd.BundleDelegator**

<span id="page-72-0"></span>class adaptivemd.**BundleDelegator**(*bundle*) Delegate an attribute call to all elements in a bundle

**\_\_init\_\_**(*bundle*)

### **Methods**

 $init$ <sub>(bundle)</sub>

# **adaptivemd.FunctionDelegator**

<span id="page-72-1"></span>class adaptivemd.**FunctionDelegator**(*bundle*, *item*) Delegate a function call to all elements in a bundle

**\_\_init\_\_**(*bundle*, *item*)

# **Methods**

init\_(bundle, item)

# **Actions**

Actions are descriptions for executions on the HPC - basically a bash command

# **Classes**

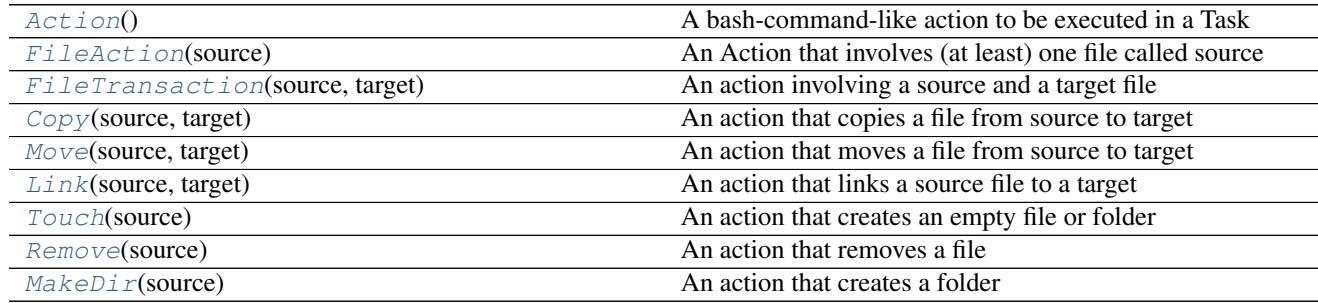

# **adaptivemd.Action**

### <span id="page-73-0"></span>class adaptivemd.**Action**

A bash-command-like action to be executed in a Task

The main purpose is to have a worker/hpc independent description of what should happen. This objects carry all the necessary information and will be parsed into a bash script on the actual HPC / worker

<span id="page-73-1"></span>**\_\_init\_\_**()

# **Methods**

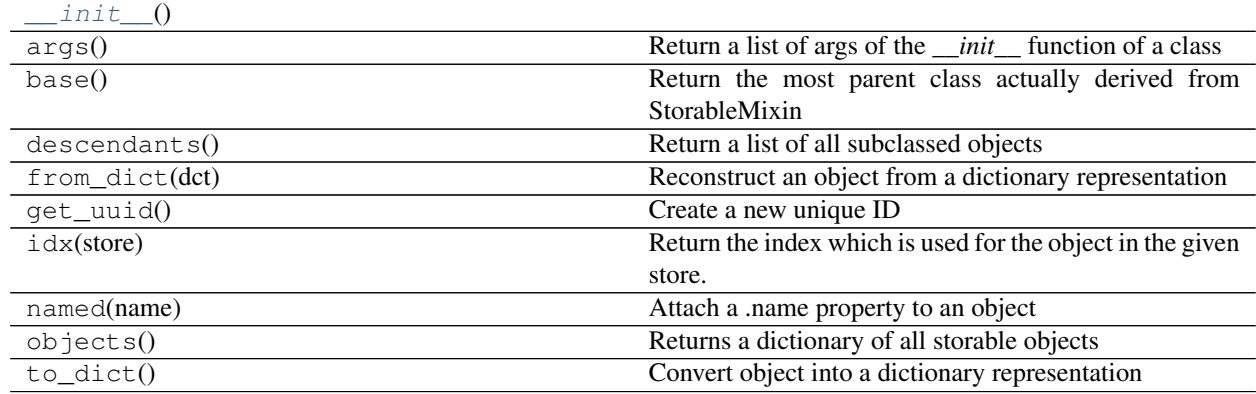

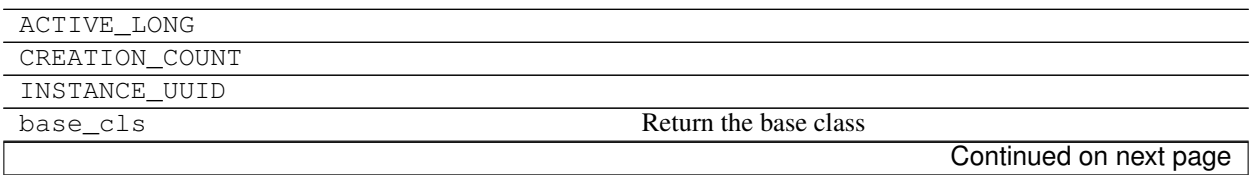

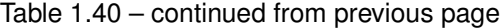

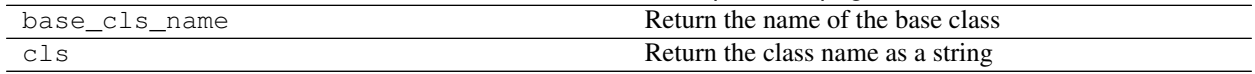

### **adaptivemd.FileAction**

<span id="page-74-0"></span>class adaptivemd.**FileAction**(*source*)

An Action that involves (at least) one file called source

Variables **source** (*File*) – the source file for the action

<span id="page-74-1"></span>**\_\_init\_\_**(*source*)

# **Methods**

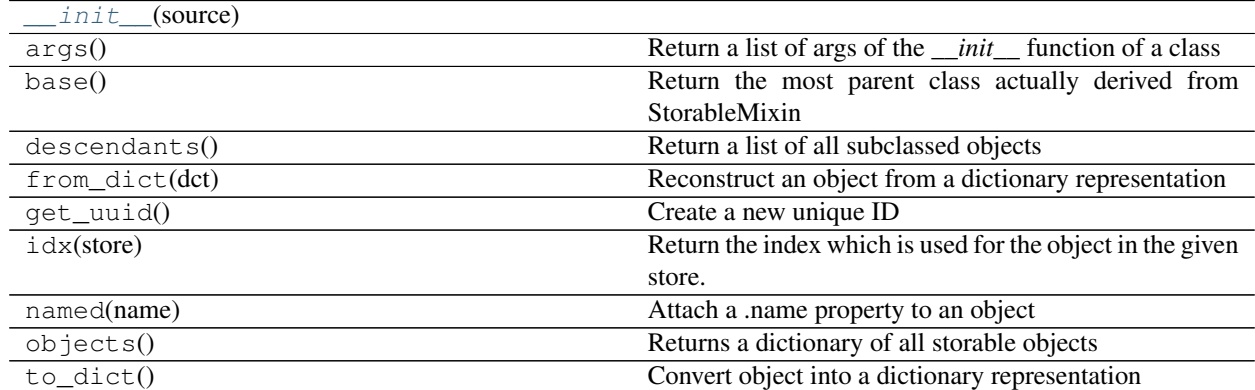

# **Attributes**

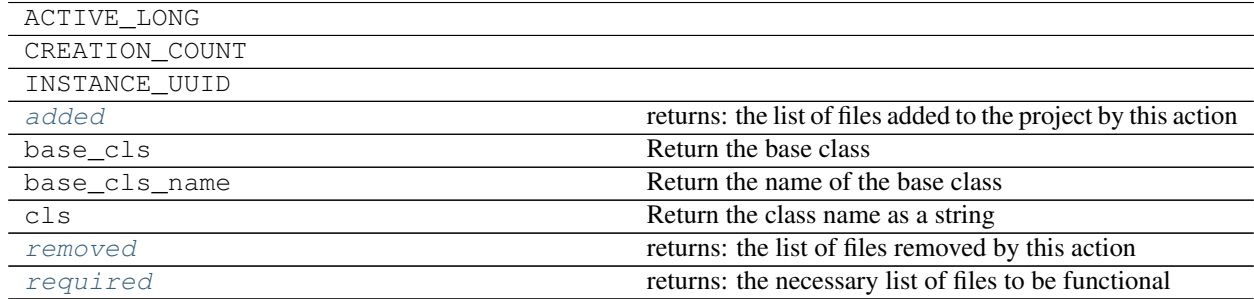

### <span id="page-74-4"></span>**required**

Returns the necessary list of files to be functional

Return type list of *File*

#### <span id="page-74-2"></span>**added**

Returns the list of files added to the project by this action

Return type list of *File*

#### <span id="page-74-3"></span>**removed**

Returns the list of files removed by this action

Return type list of *File*

### **adaptivemd.FileTransaction**

<span id="page-75-0"></span>class adaptivemd.**FileTransaction**(*source*, *target*) An action involving a source and a target file

Variables **target** (*File*) – the target file

### Parameters

- **source** (*File*) the source file for the action
- **target** (*File* or *Location* or str) the target location for the action

<span id="page-75-1"></span>**\_\_init\_\_**(*source*, *target*)

### Parameters

- **source** (*File*) the source file for the action
- **target** (*File* or *Location* or str) the target location for the action

### **Methods**

 $init$ <sub>(source, target)</sub> param source the source file for the action

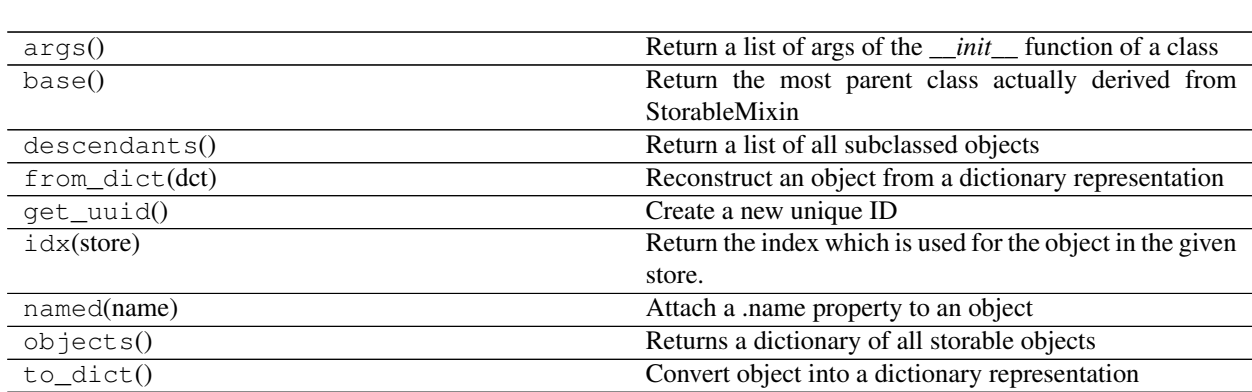

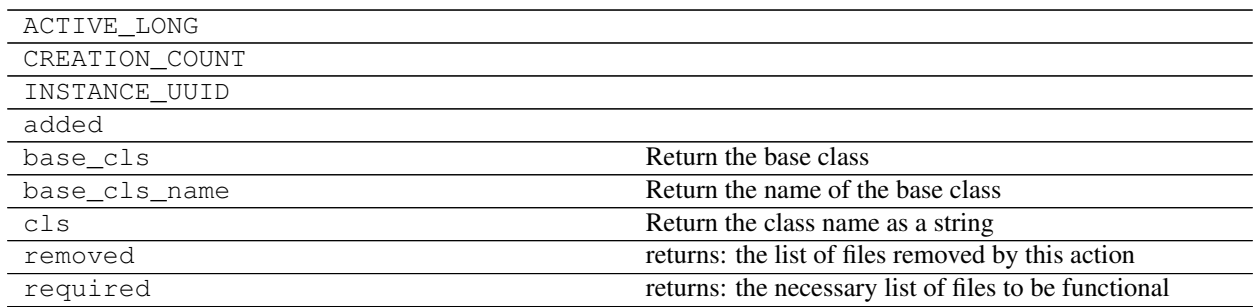

**\_\_init\_\_**(*source*, *target*)

### Parameters

- **source** (*File*) the source file for the action
- **target** (*File* or *Location* or str) the target location for the action

# **adaptivemd.Copy**

<span id="page-76-0"></span>class adaptivemd.**Copy**(*source*, *target*)

An action that copies a file from source to target

### Parameters

- **source** (*File*) the source file for the action
- **target** (*File* or *Location* or str) the target location for the action

<span id="page-76-1"></span>**\_\_init\_\_**(*source*, *target*)

#### Parameters

- **source** (*File*) the source file for the action
- **target** (*File* or *Location* or str) the target location for the action

# **Methods**

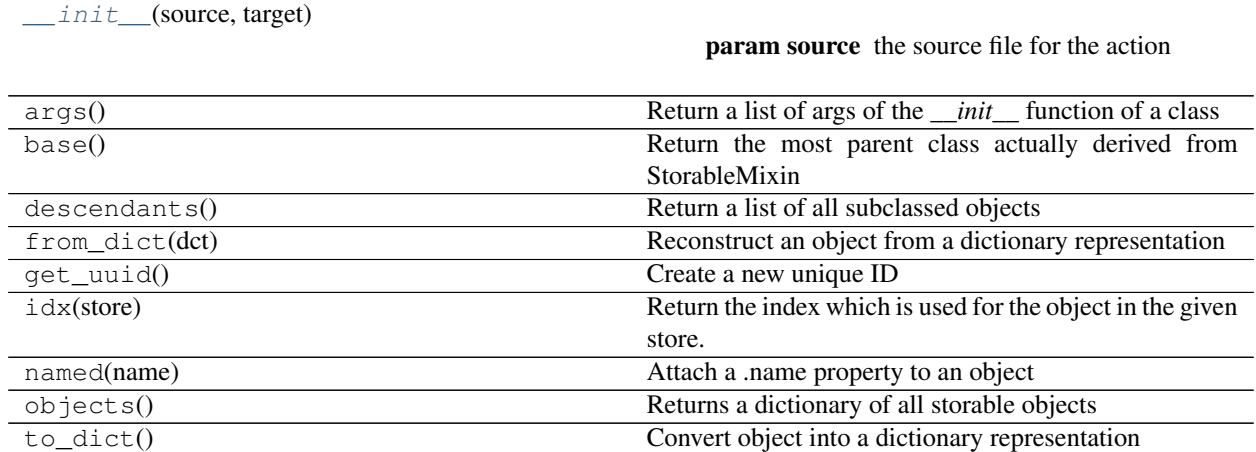

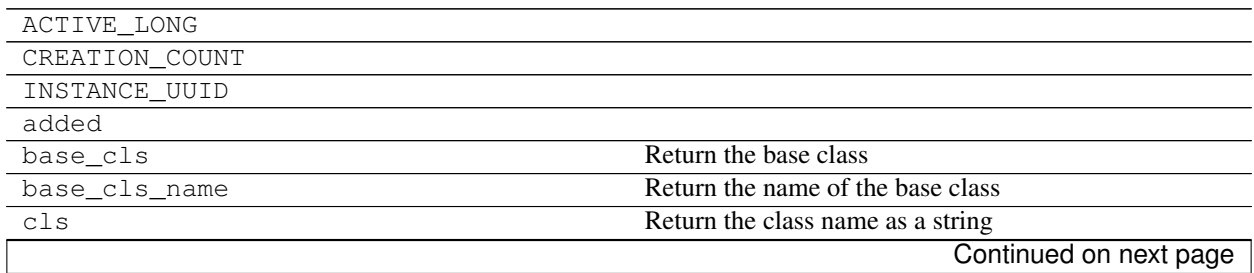

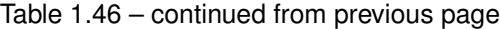

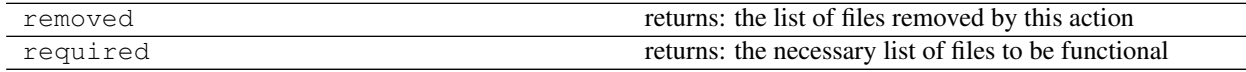

### **adaptivemd.Move**

<span id="page-77-0"></span>class adaptivemd.**Move**(*source*, *target*)

An action that moves a file from source to target

The source is removed in the process

### Parameters

- **source** (*File*) the source file for the action
- **target** (*File* or *Location* or str) the target location for the action

<span id="page-77-1"></span>**\_\_init\_\_**(*source*, *target*)

#### Parameters

- **source** (*File*) the source file for the action
- **target** (*File* or *Location* or str) the target location for the action

### **Methods**

 $\_init$  (source, target)

param source the source file for the action

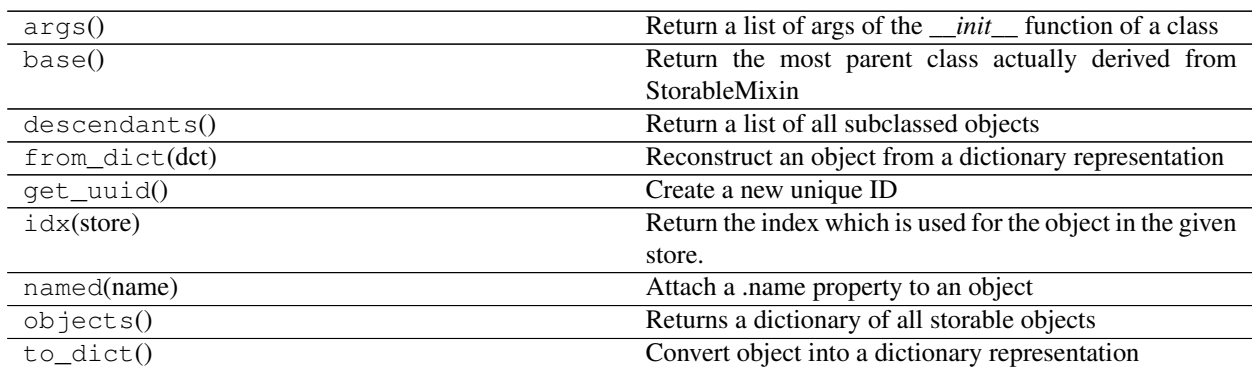

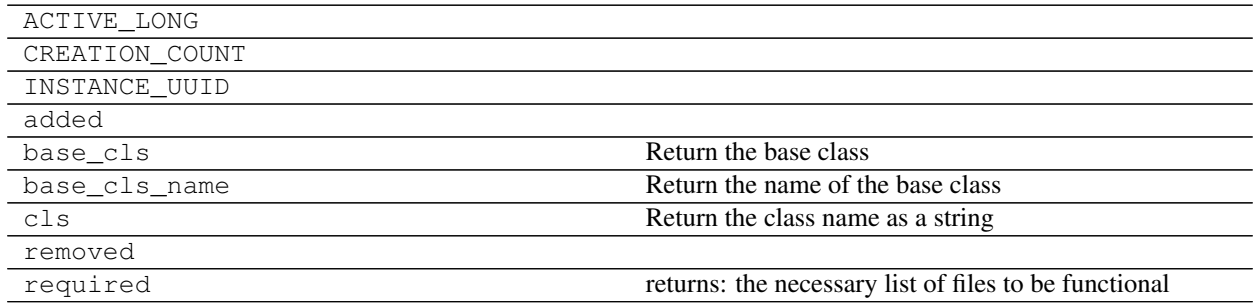

# **adaptivemd.Link**

### <span id="page-78-0"></span>class adaptivemd.**Link**(*source*, *target*)

An action that links a source file to a target

### Parameters

- **source** (*File*) the source file for the action
- **target** (*File* or *Location* or str) the target location for the action

<span id="page-78-2"></span>**\_\_init\_\_**(*source*, *target*)

### Parameters

- **source** (*File*) the source file for the action
- **target** (*File* or *Location* or str) the target location for the action

### **Methods**

 $_1$ init $_$ (source, target)

## param source the source file for the action

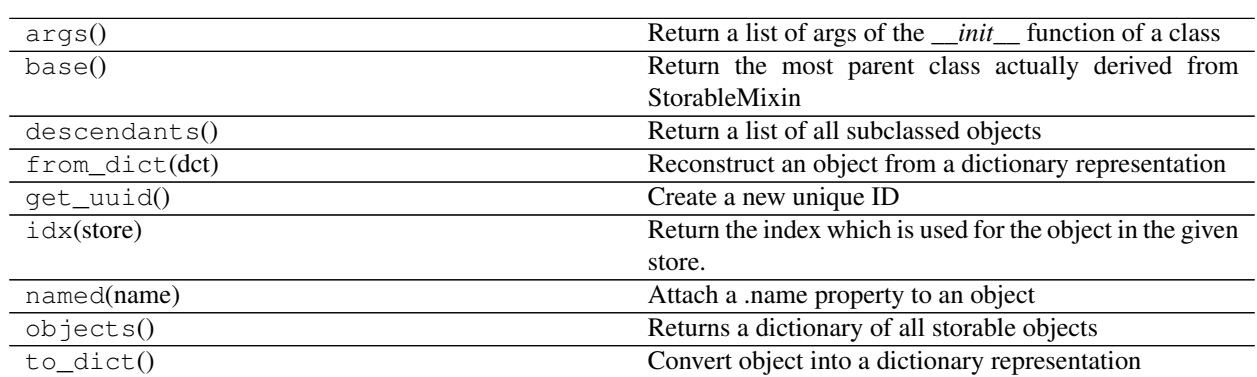

### **Attributes**

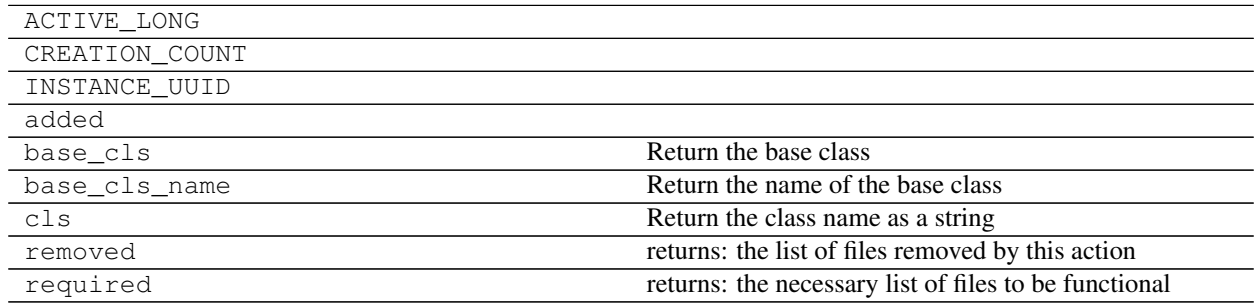

# **adaptivemd.Touch**

<span id="page-78-1"></span>class adaptivemd.**Touch**(*source*)

<span id="page-78-3"></span>An action that creates an empty file or folder

**\_\_init\_\_**(*source*)

# **Methods**

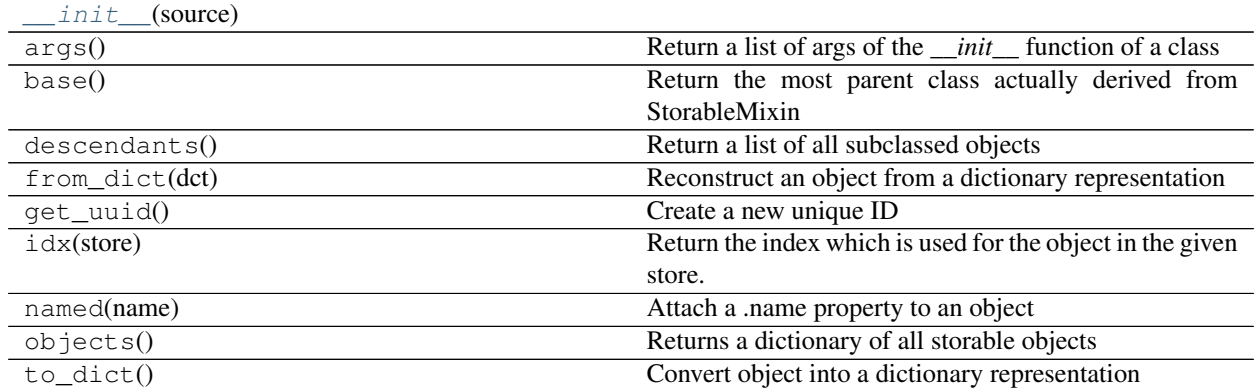

# **Attributes**

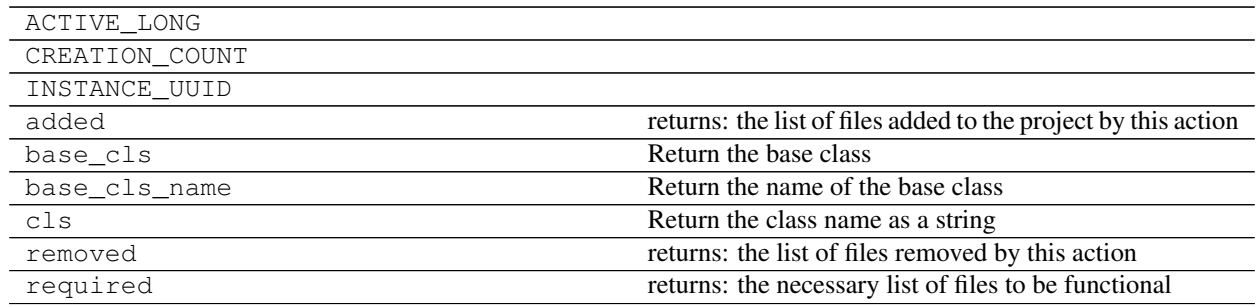

# **adaptivemd.Remove**

<span id="page-79-1"></span><span id="page-79-0"></span>class adaptivemd.**Remove**(*source*) An action that removes a file

**\_\_init\_\_**(*source*)

## **Methods**

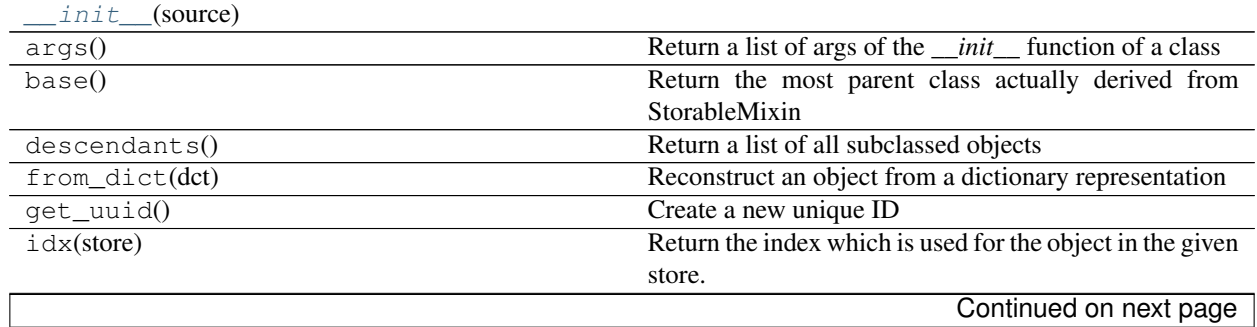

Table 1.53 – continued from previous page

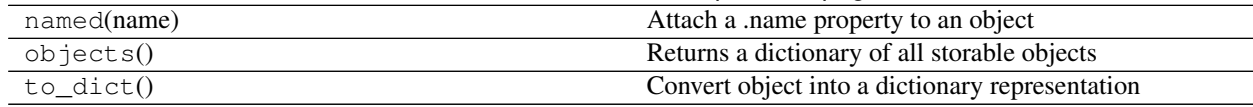

# **Attributes**

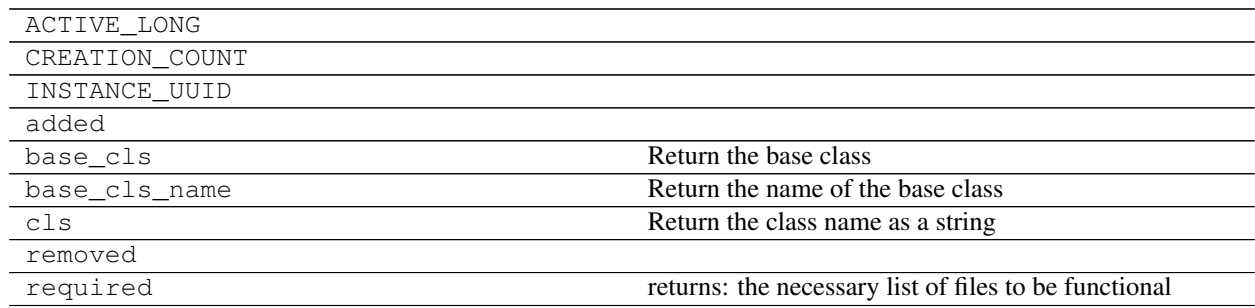

# **adaptivemd.MakeDir**

<span id="page-80-1"></span><span id="page-80-0"></span>class adaptivemd.**MakeDir**(*source*)

An action that creates a folder

**\_\_init\_\_**(*source*)

# **Methods**

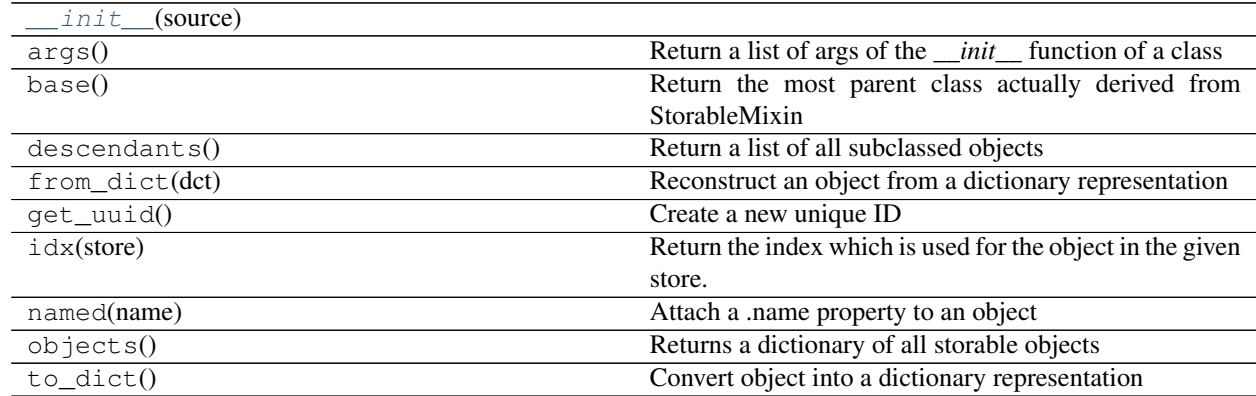

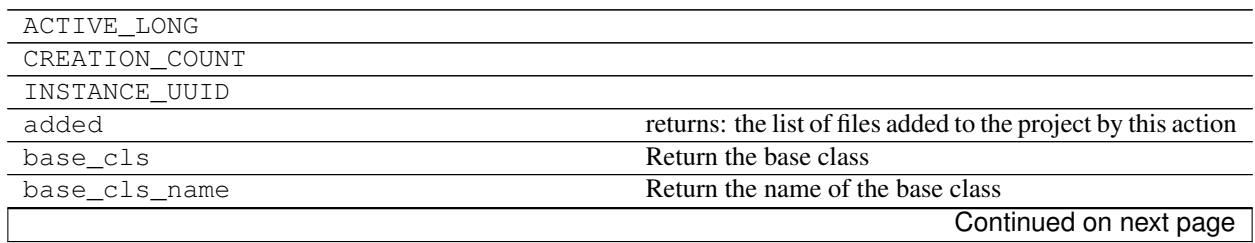

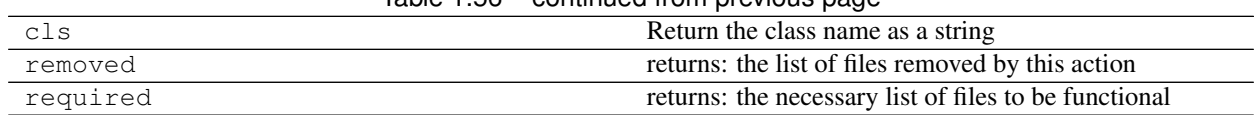

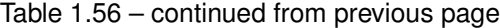

# **Task**

A  $Task$  is in essence a bash script-like description of what should be executed by the worker. It has details about files to be linked to the working directory, bash commands to be executed and some meta information about what should happen in case we succeed or fail.

# **The execution structure**

Let's first explain briefly how a task is executed and what its components are. This was originally build so that it is compatible with radical.pilot and still is. So, if you are familiar with it, all of the following information should sould very familiar.

A task is executed from within a unique directory that only exists for this particular task. These are located in adaptivemd/workers/ and look like

worker.0x5dcccd05097611e7829b000000000072L/

the long number is a hex representation of the UUID of the task. Just if you are curious type

print hex(my\_task.\_\_uuid\_\_)

Then we change directory to this folder write a running. sh bash script and execute it. This script is created from the task definition and also depends on your resource setting (which basically only contain the path to the workers directory, etc)

The script is divided into 1 or 3 parts depending on which Task class you use. The main Task uses a single list of commands, while PrePostTask has the following structure

- 1. Pre-Exec: Things to happen before the main command (optional)
- 2. Main: the main commands are executed
- 3. Post-Exec: Things to happen after the main command (optional)

Okay, lots of theory, now some real code for running a task that generated a trajectory

```
task = engine.task_run_trajectory(project.new_trajectory(pdb_file, 100))
```
task.script

```
[Link('staging:///alanine.pdb' > 'worker://initial.pdb),
Link('staging:///system.xml' > 'worker://system.xml),
Link('staging:///integrator.xml' > 'worker://integrator.xml),
Link('staging:///openmmrun.py' > 'worker://openmmrun.py),
Touch('worker://traj/'),
'python openmmrun.py -r --report-interval 1 -p CPU --store-interval 1 -t worker://
˓→initial.pdb --length 100 worker://traj/',
Move('worker://traj/' > 'sandbox:///{}/00000076/)]
```
We are linking a lot of files to the worker directory and change the name for the .pdb in the process. Then call the actual python script that runs openmm. And finally move the output.dcd and the restart file back tp the trajectory folder.

There is a way to list lot's of things about tasks and we will use it a lot to see our modifications.

```
print task.description
```

```
Task: TrajectoryGenerationTask(OpenMMEngine) [created]
Sources
- staging:///integrator.xml
- staging:///alanine.pdb
- staging:///openmmrun.py
- staging:///system.xml
Targets
- sandbox:///{}/00000076/
Modified
<pretask>
Link('staging:///alanine.pdb' > 'worker://initial.pdb)
Link('staging:///system.xml' > 'worker://system.xml)
Link('staging:///integrator.xml' > 'worker://integrator.xml)
Link('staging:///openmmrun.py' > 'worker://openmmrun.py)
Touch('worker://traj/')
python openmmrun.py -r --report-interval 1 -p CPU --store-interval 1 -t worker://
˓→initial.pdb --length 100 worker://traj/
Move('worker://traj/' > 'sandbox:///{}/00000076/)
<posttask>
```
### **Modify a task**

As long as a task is not saved and hence placed in the queue, it can be altered in any way. All of the 3 / 5 phases can be changed separately. You can add things to the staging phases or bash phases or change the command. So, let's do that now

# **Add a bash line**

First, a Task is very similar to a list of bash commands and you can simply append (or prepend) a command. A text line will be interpreted as a bash command.

```
task.append('echo "This new line is pointless"')
```

```
print task.description
```

```
Task: TrajectoryGenerationTask(OpenMMEngine) [created]
Sources
- staging:///integrator.xml
- staging:///alanine.pdb
- staging:///openmmrun.py
- staging:///system.xml
Targets
- sandbox:///{}/00000076/
```
Modified <pretask> Link('staging:///alanine.pdb' > 'worker://initial.pdb) Link('staging:///system.xml' > 'worker://system.xml) Link('staging:///integrator.xml' > 'worker://integrator.xml) Link('staging:///openmmrun.py' > 'worker://openmmrun.py) Touch('worker://traj/') python openmmrun.py -r --report-interval 1 -p CPU --store-interval 1 -t worker:// ˓<sup>→</sup>initial.pdb --length 100 worker://traj/ Move('worker://traj/' > 'sandbox:///{}/00000076/) echo "This new line is pointless" <posttask>

As expected this line was added to the end of the script.

# **Add staging actions**

To set staging is more difficult. The reason is, that you normally have no idea where files are located and hence writing a copy or move is impossible. This is why the staging commands are not bash lines but objects that hold information about the actual file transaction to be done. There are some task methods that help you move files but also files itself can generate this commands for you.

Let's move one trajectory (directory) around a little more as an example

```
traj = project.trajectories.one
```

```
transaction = traj.copy()print transaction
```
Copy('sandbox:///{}/00000010/' > 'worker://)

This looks like in the script. The default for a copy is to move a file or folder to the worker directory under the same name, but you can give it another name/location if you use that as an argument. Note that since trajectories are a directory you need to give a directory name (which end in a /)

```
transaction = traj.copy('new_train/')print transaction
```
Copy('sandbox:///{}/00000010/' > 'worker://new\_traj/)

If you want to move it not to the worker directory you have to specify the location and you can do so with the prefixes (shared://, sandbox://, staging:// as explained in the previous examples)

```
transaction = traj.copy('staging://cached_trajs/')print transaction
```
 $Copy('sandbox:////://00000010/') > 'staging://cached_trainjs/)$ 

Besides . copy you can also . move or . link files.

```
transaction = pdb_file.copy('staging:///delete.pdb')
print transaction
transaction = pdb_file.move('staging:///delete.pdb')
print transaction
```

```
transaction = pdb_file.link('staging:///delete.pdb')
print transaction
```

```
Copy('file://{}/alanine.pdb' > 'staging:///delete.pdb)
Move('file://{}/alanine.pdb' > 'staging:///delete.pdb)
Link('file://{}/alanine.pdb' > 'staging:///delete.pdb)
```
# **Local files**

Let's mention these because they require special treatment. We cannot (like RP can) copy files to the HPC, we need to store them in the DB first.

```
new_pdb = File('file://../files/ntl9/ntl9.pdb').load()
```
Make sure you use  $file://$  to indicate that you are using a local file. The above example uses a relative path which will be replaced by an absolute one, otherwise we ran into trouble once we open the project at a different directory.

**print** new\_pdb.location

file:///Users/jan-hendrikprinz/Studium/git/adaptivemd/examples/files/ntl9/ntl9.pdb

Note that now there are 3 / in the filename, two from the :// and one from the root directory of your machine

The load() at the end really loads the file and when you save this File now it will contain the content of the file. You can access this content as seen in the previous example.

**print** new\_pdb.get\_file()[:300]

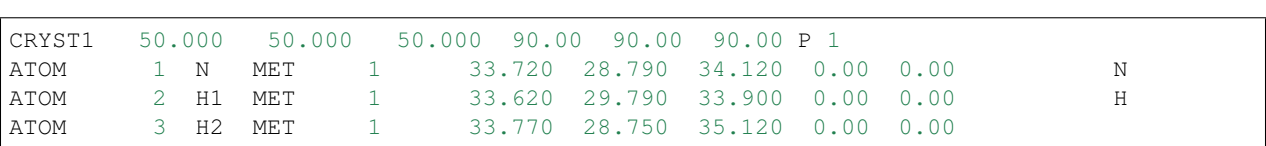

For local files you normally use .transfer, but copy, move or link work as well. Still, there is no difference since the file only exists in the DB now and copying from the DB to a place on the HPC results in a simple file creation.

Now, we want to add a command to the staging and see what happens.

```
transaction = new_pdb.transfer()
print transaction
```
Transfer('file://{}/ntl9.pdb' > 'worker://ntl9.pdb)

task.append(transaction)

```
print task.description
```

```
Task: TrajectoryGenerationTask(OpenMMEngine) [created]
```
Sources

- staging:///integrator.xml
- staging:///alanine.pdb
- staging:///openmmrun.py

```
- file://{}/ntl9.pdb [exists]
```

```
- staging:///system.xml
Targets
- sandbox:///{}/00000076/
Modified
<pretask>
Link('staging:///alanine.pdb' > 'worker://initial.pdb)
Link('staging:///system.xml' > 'worker://system.xml)
Link('staging:///integrator.xml' > 'worker://integrator.xml)
Link('staging:///openmmrun.py' > 'worker://openmmrun.py)
Touch('worker://traj/')
python openmmrun.py -r --report-interval 1 -p CPU --store-interval 1 -t worker://
˓→initial.pdb --length 100 worker://traj/
Move('worker://traj/' > 'sandbox:///{}/00000076/)
echo "This new line is pointless"
Transfer('file://{}/ntl9.pdb' > 'worker://ntl9.pdb)
<posttask>
```
We now have one more transfer command. But something else has changed. There is one more files listed as required. So, the task can only run, if that file exists, but since we loaded it into the DB, it exists (for us). For example the newly created trajectory 25.dcd does not exist yet. Would that be a requirement the task would fail. But let's check that it exists.

new\_pdb.exists

**True**

Okay, we have now the PDB file staged and so any real bash commands could work with a file ntl9.pdb. Alright, so let's output its stats.

task.append('stat ntl9.pdb')

Note that usually you place these stage commands at the top or your script.

Now we could run this task, as before and see, if it works. (Make sure you still have a worker running)

project.queue(task)

And check, that the task is running

task.state

u'success'

If we did not screw up the task, it should have succeeded and we can look at the STDOUT.

**print** task.stdout

```
13:11:19 [worker:3] stdout from running task
GO...
Reading PDB
Done
Initialize Simulation
Done.
('# platform used:', 'CPU')
('# temperature:', Quantity(value=300.0, unit=kelvin))
```

```
START SIMULATION
DONE
Written to directory traj/
This new line is pointless
16777220 97338745 -rw-r--r-- 1 jan-hendrikprinz staff 0 1142279 "Mar 21
˓→13:11:18 2017" "Mar 21 13:11:15 2017" "Mar 21 13:11:15 2017" "Mar 21
˓→13:11:15 2017" 4096 2232 0 ntl9.pdb
```
Well, great, we have the pointless output and the stats of the newly staged file  $nt19$ . pdb

#### **How does a real script look like**

Just for fun let's create the same scheduler that the adaptivemdworker uses, but from inside this notebook.

```
from adaptivemd import WorkerScheduler
sc = WorkerScheduler(project.resource)
```
If you really wanted to use the worker you need to initialize it and it will create directories and stage files for the generators, etc. For that you need to call sc.enter(project), but since we only want it to parse our tasks, we only set the project without invoking initialization. You should normally not do that.

```
sc.project = project
```
Now we can use a function . task to script that will parse a task into a bash script. So this is really what would be run on your machine now.

**print** '**\n**'.join(sc.task\_to\_script(task))

```
set -e
# This is part of the adaptivemd tutorial
ln -s ../staging_area/alanine.pdb initial.pdb
ln -s ../staging_area/system.xml system.xml
ln -s ../staging_area/integrator.xml integrator.xml
ln -s ../staging_area/openmmrun.py openmmrun.py
mkdir -p traj/
python openmmrun.py -r --report-interval 1 -p CPU --store-interval 1 -t
˓→initial.pdb --length 100 traj/
mkdir -p ../../projects/tutorial/trajs/00000076/
mv traj/* ../../projects/tutorial/trajs/00000076/
rm -r traj/
echo "This new line is pointless"
# write file ntl9.pdb from DB
stat ntl9.pdb
```
Now you see that all file paths have been properly interpreted to work. See that there is a comment about a temporary file from the DB that is then renamed. This is a little trick to be compatible with RPs way of handling files. (TODO: We might change this to just write to the target file. Need to check if that is still consistent)

# **A note on file locations**

One problem with bash scripts is that when you create the tasks you have no concept on where the files actually are located. To get around this the created bash script will be scanned for paths, that contain prefixed like we are used to and are interpreted in the context of the worker / scheduler. The worker is the only instance to know all that is necessary so this is the place to fix that problem.

Let's see that in a little example, where we create an empty file in the staging area.

```
task = Task()task.append('touch staging:///my_file.txt')
```

```
print '\n'.join(sc.task_to_script(task))
```

```
set -e
# This is part of the adaptivemd tutorial
touch ../staging_area/my_file.txt
```
And voila, the path has changed to a relative path from the working directory of the worker. Note that you see here the line we added in the very beginning of example 1 to our resource!

### **A Task from scratch**

If you want to start a new task you can begin with

```
task = Task()
```
as we did before.

Just start adding staging and bash commands and you are done. When you create a task you can assign it a generator, then the system will assume that this task was generated by that generator, so don't do it for you custom tasks, unless you generated them in a generator. Setting this allows you to tell a worker only to run tasks of certain types.

### **The Python RPC Task**

The tasks so far a very powerful, but they lack the possibility to call a python function. Since we are using python here, it would be great to really pretend to call a python function from here and not taking the detour of writing a python bash executable with arguments, etc... An example for this is the PyEmma generator which uses this capability.

Let's do an example of this as well. Assume we have a python function in a file (you need to have your code in a file so far so that we can copy the file to the HPC if necessary). Let's create the . py file now.

```
%%file my_rpc_function.py
def my_func(f):
   import os
   print f
    return os.path.getsize(f)
```

```
Overwriting my_rpc_function.py
```
Now create a PythonTask instead

```
task = PythonTask()
```
and the call function has changed. Note that also now you can still add all the bash and stage commands as before. A PythonTask is also a subclass of PrePostTask so we have a .pre and .post phase available.

**from my\_rpc\_function import** my\_func

We call the function my func with one argument

task.call(my\_func, f=project.trajectories.one)

**print** task.description

```
Task: PythonTask(NoneType) [created]
Sources
- staging:///_run_.py
- file://{}/_rpc_input_0x71bdd2d10e2f11e7a0f00000000002eaL.json
- file://{}/my_rpc_function.py [exists]
Targets
- file://{}/_rpc_output_0x71bdd2d10e2f11e7a0f00000000002eaL.json
Modified
<pretask>
Transfer('file://{}/_rpc_input_0x71bdd2d10e2f11e7a0f00000000002eaL.json' > 'worker://
→input.json)
Link('staging:///_run_.py' > 'worker://_run_.py)
Transfer('file://{}/my_rpc_function.py' > 'worker://my_rpc_function.py)
python _run_.py
Transfer('worker://output.json' > 'file://{}/_rpc_output_
˓→0x71bdd2d10e2f11e7a0f00000000002eaL.json)
<posttask>
```
Well, interesting. What this actually does is to write the input arguments to the function into a temporary . json file on the worker, (in RP on the local machine and then transfers it to remote), rename it to input. json and read it in the  $\text{run}_\text{v}$ . This is still a little clumsy, but needs to be this way to be RP compatible which only works with files! Look at the actual script.

You see, that we really copy the .py file that contains the source code to the worker directory. All that is done automatically. A little caution on this. You can either write a function in a single file or use any installed package, but in this case the same package needs to be installed on the remote machine as well!

Let's run it and see what happens.

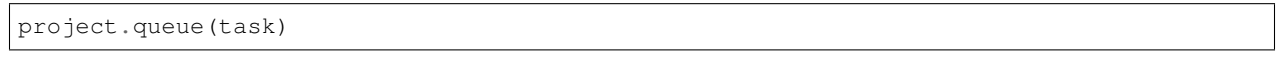

And wait until the task is done

project.wait\_until(task.is\_done)

The default settings will automatically save the content from the resulting output.json in the DB an you can access the data that was returned from the task at . out put. In our example the result was just the size of a the file in bytes

task.output

136

And you can use this information in an adaptive script to make decisions.

## **success callback**

The last thing we did not talk about is the possibility to also call a function with the returned data automatically on successful execution. Since this function is executed on the worker we (so far) only support function calls with the following restrictions.

- 1. you can call a function of the related generator class. for this you need to create the task using PythonTask(generator)
- 2. the function name you want to call is stored in task.then\_func\_name. So you can write a generator class with several possible outcomes and chose the function for each task.
- 3. The Generator needs to be part of adaptivemd

So in the case of modeller.execute we create a PythonTask that references the following functions

```
task = modeller.execute(project.trajectories)
```

```
task.then_func_name
```
'then\_func'

So we will call the default then func of modeller or the class modeller is of.

help(modeller.then\_func)

```
Help on function then_func in module adaptivemd.analysis.pyemma.emma:
```

```
then_func(project, task, model, inputs)
```
These callbacks are called with the current project, the resulting data (which is in the modeller case a Model object) and array of initial inputs.

This is the actual code of the callback

```
@staticmethod
def then func(project, task, model, inputs):
    # add the input arguments for later reference
   model.data['input']['trajectories'] = inputs['kwargs']['files']
   model.data['input']['pdb'] = inputs['kwargs']['topfile']
   project.models.add(model)
```
All it does is to add some of the input parameters to the model for later reference and then store the model in the project. You are free to define all sorts of actions here, even queue new tasks.

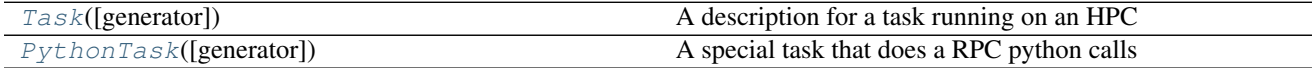

### **adaptivemd.Task**

```
class adaptivemd.Task(generator=None)
```
A description for a task running on an HPC

#### Variables

• **worker** (WorkingScheduler) – the currently assigned Worker instance (not the scheduler!)

- **generator** (TaskGenerator) if given the TaskGenerator that was used to create this task
- **state**  $(str)$  a string representing the current state of the execution. One of 'create' : task has been created and is available for execution - 'running': task is currently executed by a scheduler - 'queued' : task has been captured by a worker for execution - 'fail' : task has completed but failed. You can restart it - 'succedd' : task has completed and succeeded. - 'halt' : task has been halted by user. You can restart it - 'cancelled' : task has been cancelled by user. You CANNOT restart it
- stdout (LogEntry) After completion you can access the stdout of the task here
- **stderr** (LogEntry) After completion you can access the stderr of the task here

<span id="page-90-0"></span>**\_\_init\_\_**(*generator=None*)

# **Methods**

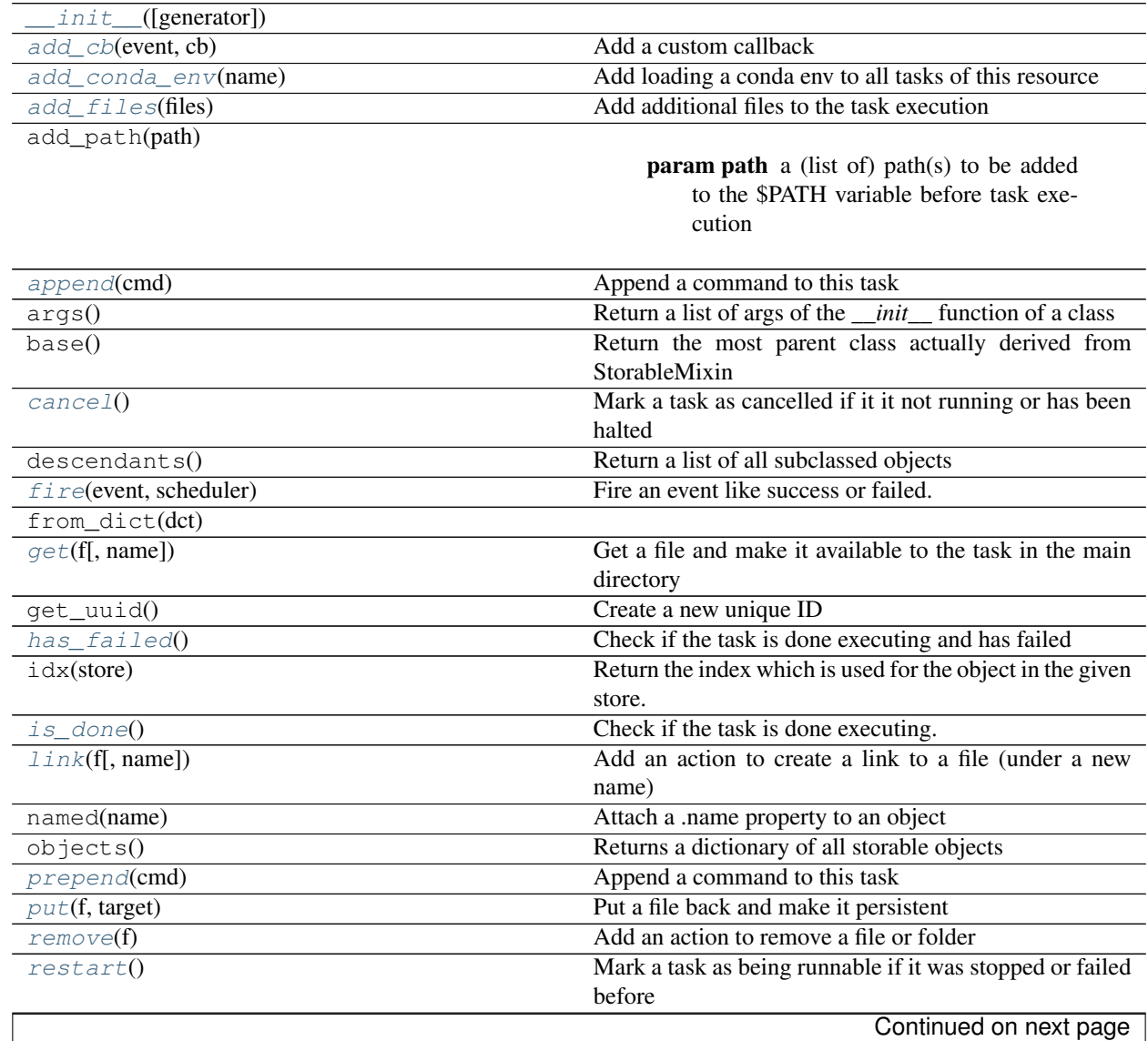

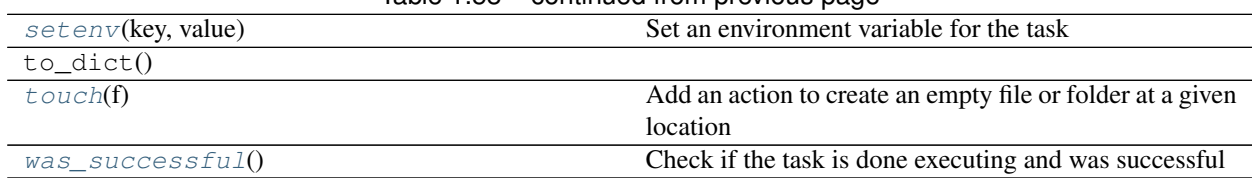

### Table 1.58 – continued from previous page

# **Attributes**

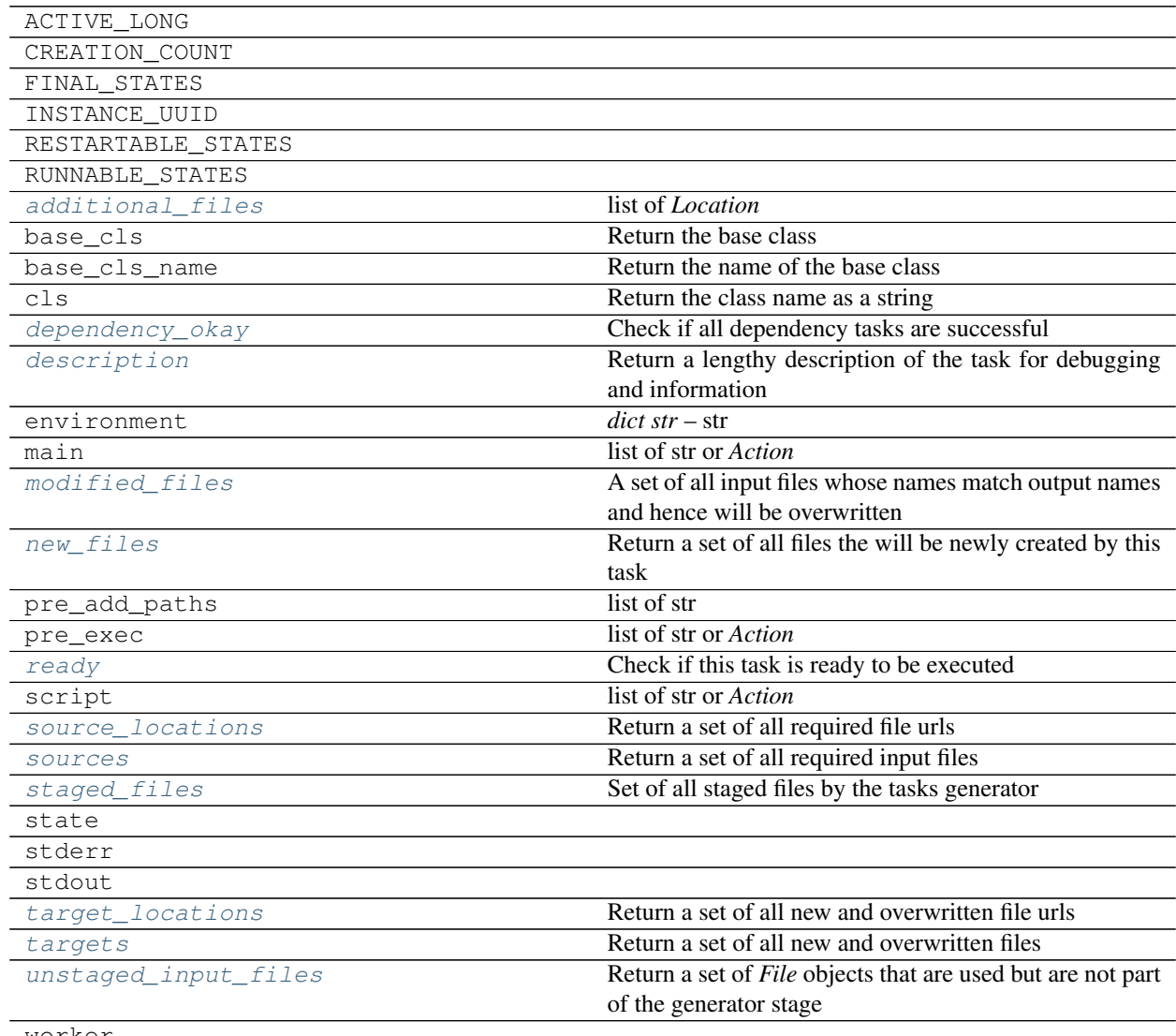

#### <span id="page-91-1"></span>worker

## **restart**()

Mark a task as being runnable if it was stopped or failed before

<span id="page-91-0"></span>**cancel**()

Mark a task as cancelled if it it not running or has been halted

### <span id="page-91-2"></span>**dependency\_okay**

Check if all dependency tasks are successful

Returns True if all dependencies are fulfilled

#### Return type bool

#### <span id="page-92-7"></span>**ready**

Check if this task is ready to be executed

Usually this only checks dependencies but might involve more elaborate checks for specific Task classes

Returns if True the task can now be executed

### Return type bool

#### <span id="page-92-6"></span>**description**

Return a lengthy description of the task for debugging and information

Returns the information text

#### Return type str

### <span id="page-92-1"></span>**fire**(*event*, *scheduler*)

Fire an event like success or failed.

#### **Notes**

You should never have to call this yourself. The scheduler does that.

#### Parameters

- **event** (str) the events name like *fail*, *success*, *submit*
- **scheduler** (*Scheduler*) the scheduler that issued the events to be fired

#### <span id="page-92-3"></span>**is\_done**()

Check if the task is done executing. Can be failed, successful or cancelled

Returns True if the task has finished its execution

#### Return type bool

#### <span id="page-92-4"></span>**was\_successful**()

Check if the task is done executing and was successful

Returns True if the task has finished successfully

#### Return type bool

#### <span id="page-92-2"></span>**has\_failed**()

Check if the task is done executing and has failed

Returns True if the task has finished but failed

#### Return type bool

#### <span id="page-92-0"></span>**add\_cb**(*event*, *cb*)

Add a custom callback

#### <span id="page-92-5"></span>Parameters

- **event**  $(str)$  name of the event to be called upon firing
- **cb** (*function*) the function to be called. It must be a function that takes a task and a scheduler

#### **additional\_files**

list of *Location* return the list of files created other than taken care of by actions. Should usually not be necessary. If you do some bad hacks with the bash you can add files that you transferred yourself to the project folders.

#### <span id="page-93-0"></span>**add\_files**(*files*)

Add additional files to the task execution

Should usually not be necessary. If you do some bad hacks with the bash you can add files that you transferred yourself to the project folders.

Parameters **files** (list of *File*) – the list of files to be added to the task

#### <span id="page-93-7"></span>**targets**

Return a set of all new and overwritten files

Returns the list of files that are created or overwritten by this task

Return type set of *File*

#### <span id="page-93-6"></span>**target\_locations**

Return a set of all new and overwritten file urls

Returns the list of file urls that are created or overwritten by this task

Return type set of str

#### <span id="page-93-4"></span>**sources**

Return a set of all required input files

Returns the list of files that are required by this task

Return type set of *File*

### <span id="page-93-3"></span>**source\_locations**

Return a set of all required file urls

Returns the list of file urls that are required by this task

Return type set of str

### <span id="page-93-2"></span>**new\_files**

Return a set of all files the will be newly created by this task

Returns the set of files that are created by this task

Return type set of *File*

#### <span id="page-93-1"></span>**modified\_files**

A set of all input files whose names match output names and hence will be overwritten

Returns the list of potentially overwritten input files

Return type list of *File*

### <span id="page-93-5"></span>**staged\_files**

Set of all staged files by the tasks generator

Returns files that are staged by the tasks generator

Return type set of *File*

### **Notes**

<span id="page-93-8"></span>There might be more files stages by other generators

#### **unstaged\_input\_files**

Return a set of *File* objects that are used but are not part of the generator stage

Usually a task requires some reused files from staging and specific others. This function lists all the files that this task will stage to its working directory but will not be available from the set of staged files of the tasks generator

Returns the set of *File* objects that are needed and not staged

Return type set of *File*

### <span id="page-94-5"></span>**setenv**(*key*, *value*)

Set an environment variable for the task

#### Parameters

• **key**  $(str)$  –

•  $value (str)$  –

### <span id="page-94-0"></span>**append**(*cmd*)

Append a command to this task

#### <span id="page-94-3"></span>**prepend**(*cmd*)

Append a command to this task

### <span id="page-94-1"></span>**get**(*f*, *name=None*)

Get a file and make it available to the task in the main directory

#### Parameters

• **f**  $(File)$  –

• **name** (*Location* or str) –

Returns the file instance of the file to be created in the unit

### Return type *File*

### <span id="page-94-6"></span>**touch**(*f*)

Add an action to create an empty file or folder at a given location

Parameters **f** (*Location*) – the location (file or folder) to be used

#### <span id="page-94-2"></span>**link**(*f*, *name=None*)

Add an action to create a link to a file (under a new name)

#### Parameters

- **f** (*Location*) the source location (file or folder) to be used
- **name** (*Location* or str) the target location to be used. For source files and target folders the basename is copied

#### Returns the actual target location

### Return type *Location*

#### <span id="page-94-4"></span>**put**(*f*, *target*)

Put a file back and make it persistent

Corresponds to output\_staging

### **Parameters**

• **f** (*File*) – the file to be used

• **target** (str or *File*) – the target location. Need to contain a URL like *staging://* or *file://* for application side files

Returns the actual target location

Return type *Location*

### <span id="page-95-2"></span>**remove**(*f*)

Add an action to remove a file or folder

**Parameters**  $f$  (*File*) – the location to be removed

Returns the actual location

#### Return type *Location*

### <span id="page-95-1"></span>**add\_conda\_env**(*name*)

Add loading a conda env to all tasks of this resource

This calls *resource.wrapper.append('source activate {name}')* :param name: name of the conda environment :type name: str

### **adaptivemd.PythonTask**

#### <span id="page-95-0"></span>class adaptivemd.**PythonTask**(*generator=None*)

A special task that does a RPC python calls

#### Variables

- **then\_func\_name** (str or None) the name of the function of the *TaskGenerator* to be called with the resulting output
- **store\_output** (bool) if True then the result from the RPC called function will also be stored in the database. It can later be retrieved using the *.output* attribute on the task completed successfully

<span id="page-95-3"></span>**\_\_init\_\_**(*generator=None*)

### **Methods**

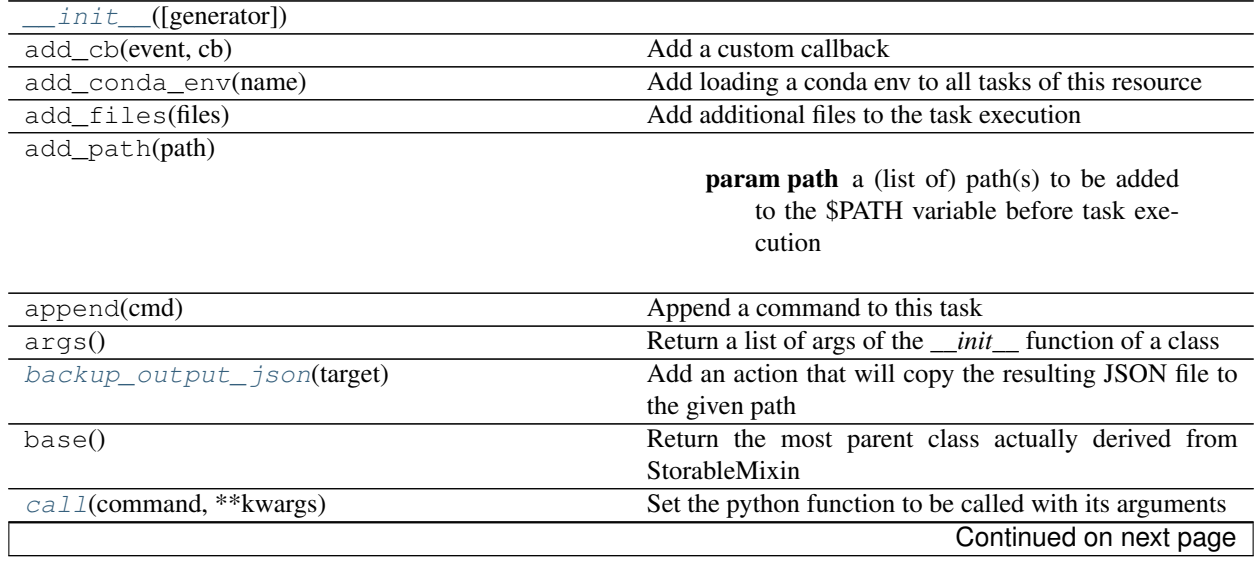

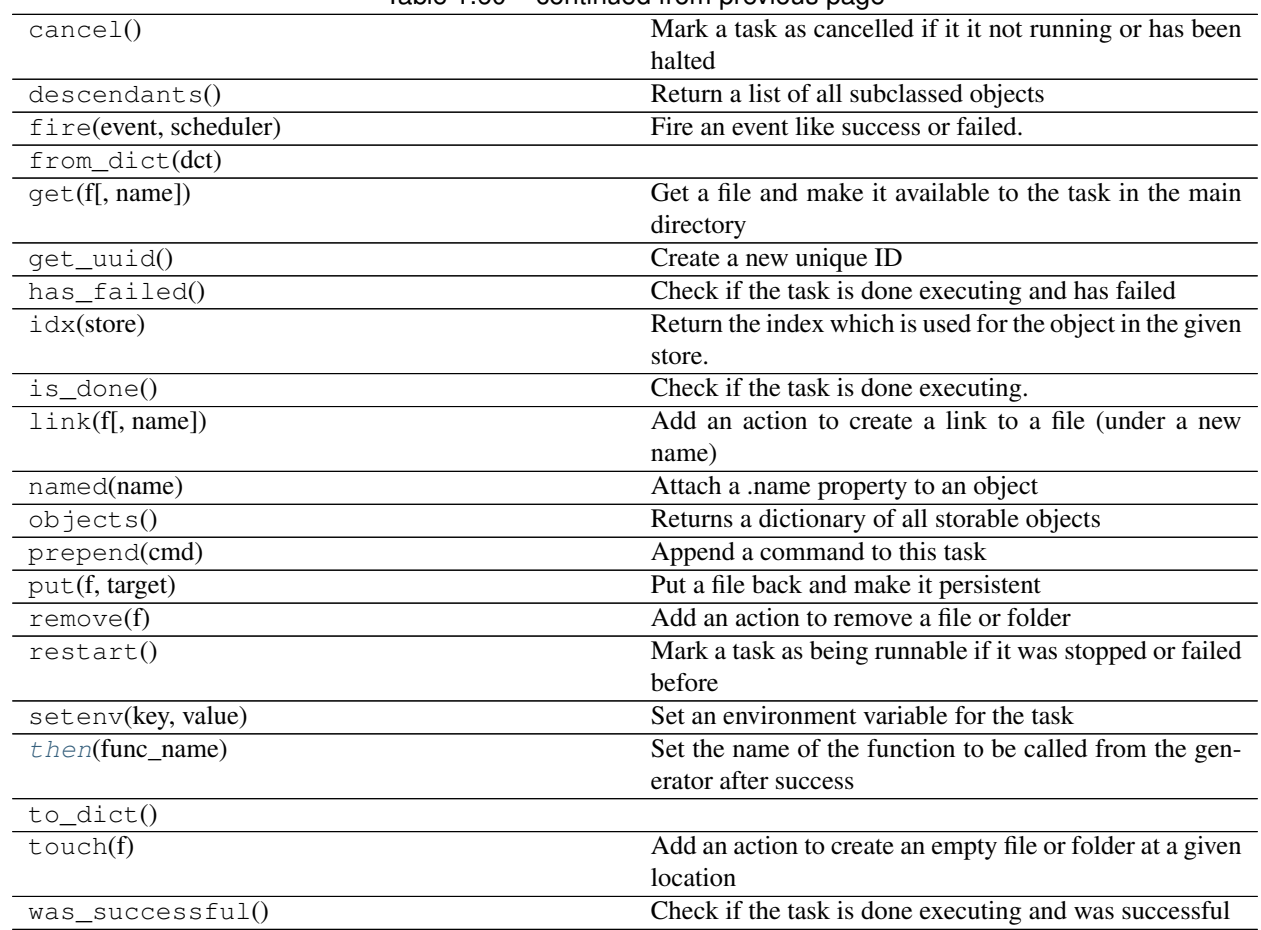

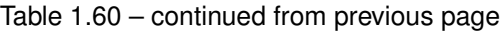

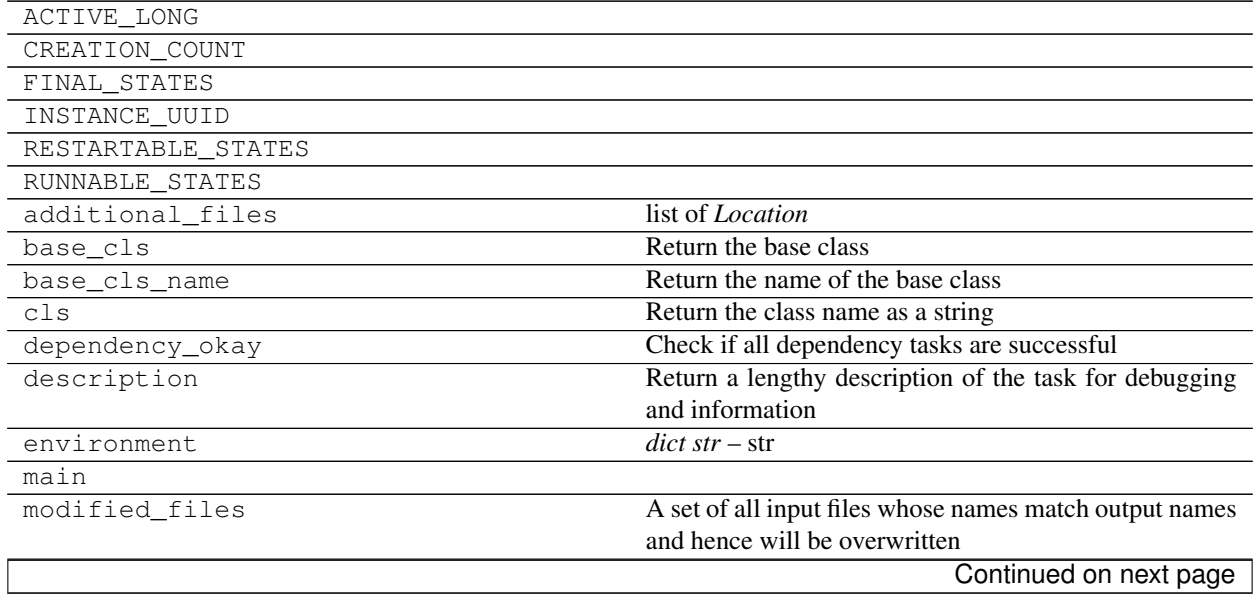

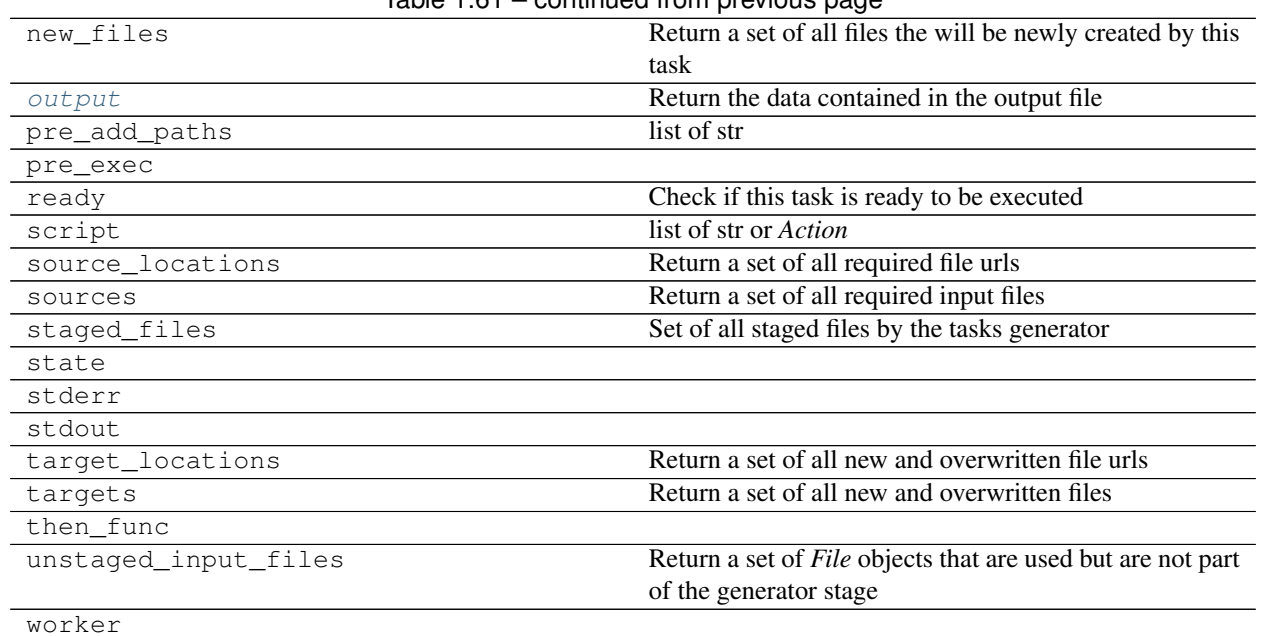

### Table 1.61 – continued from previous page

### <span id="page-97-0"></span>**backup\_output\_json**(*target*)

Add an action that will copy the resulting JSON file to the given path

Parameters **target** (*Location*) – the place to copy the resulting *output.json* file to

#### <span id="page-97-3"></span>**output**

Return the data contained in the output file

### Returns

Return type object

#### <span id="page-97-2"></span>**then**(*func\_name*)

Set the name of the function to be called from the generator after success

**Parameters func\_name** (str) – the function name to be called after success

### <span id="page-97-1"></span>**call**(*command*, *\*\*kwargs*)

Set the python function to be called with its arguments

#### Parameters

- **command** (*function*) a python function defined inside a package or a function. If in a package then the package needs to be installed on the cluster to be called. A function defined in a local file can be called as long as dependencies are installed.
- **kwargs** (\*\*kwargs) named arguments to the function

# **Engines**

# **The Trajectory object**

Before we talk about adaptivity, let's have a look at possibilities to generate trajectories.

We assume that you successfully ran a first trajectory using a worker. Next, we talk about lot's of ways to generate new trajectories.

You will do this in the beginning. Remember we already have a PDB stored from setting up the engine. if you want to start from this configuration do as before

- 1. create the Trajectory object you want
- 2. make a task
- 3. submit the task to craft the object into existance on the HPC

A trajectory contains all necessary information to make itself. It has

- 1. a (hopefully unique) location: This will we the folder where all the files that belong to the trajectory go.
- 2. an initial frame: the initial configuration to be used to tell the MD simulation package where to start
- 3. a length in frames to run
- 4. the Engine: the actual engine I want to use to create the trajectory.

Note, the Engine is technically not required unless you want to use . run() but it makes sense, because the engine contains information about the topology and, more importantly information about which output files are generated. This is the essential information you will need for analysis, e.g. what is the filename of the trajectory file that contains the protein structure and what is its stride?

Let's first build a Trajectory from scratch

```
file_name = next(project.traj_name) # get a unique new filename
trajectory = Trajectory(
  location=file_name, # this creates a new filename
  frame=pdb_file, # initial frame is the PDB
  length=100, # length is 100 frames
  engine=engine \# the engine to be used
)
```
Since this is tedious to write there is a shortcut

```
trajectory = project.new_trajectory(
   frame=pdb_file,
   length=100,
   engine=engine,
   number=1 # if more then one you get a list of trajectories
)
```
Like in the first example, now that we have the parameters of the  $Tra$  jectory we can create the task to do that.

### **OpenMMEngine**

Let's do an example for an OpenMM engine. This is simply a small python script that makes OpenMM look like a executable. It run a simulation by providing an initial frame, OpenMM specific system.xml and integrator.xml files and some additional parameters like the platform name, how often to store simulation frames, etc.

```
engine = OpenMMEngine(
   pdb_file=pdb_file,
   system_file=File('file://../files/alanine/system.xml').load(),
   integrator_file=File('file://../files/alanine/integrator.xml').load(),
   args='-r --report-interval 1 -p CPU'
).named('openmm')
```
We have now an OpenMMEngine which uses the previously made pdb File object and uses the location defined in there. The same for the OpenMM XML files and some args to run using the CPU kernel, etc.

Last we name the engine openmm to find it later.

engine.name

Next, we need to set the output types we want the engine to generate. We chose a stride of 10 for the master trajectory without selection and a second trajectory with only protein atoms and native stride.

Note that the stride and all frame number ALWAYS refer to the native steps used in the engine. In out example the engine uses 2fs time steps. So master stores every 20fs and protein every 2fs

```
engine.add_output_type('master', 'master.dcd', stride=10)
engine.add_output_type('protein', 'protein.dcd', stride=1, selection='protein')
```
### **Classes**

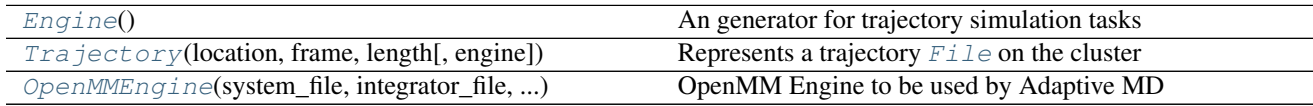

### **adaptivemd.Engine**

#### <span id="page-99-1"></span><span id="page-99-0"></span>class adaptivemd.**Engine**

An generator for trajectory simulation tasks

**\_\_init\_\_**()

### **Methods**

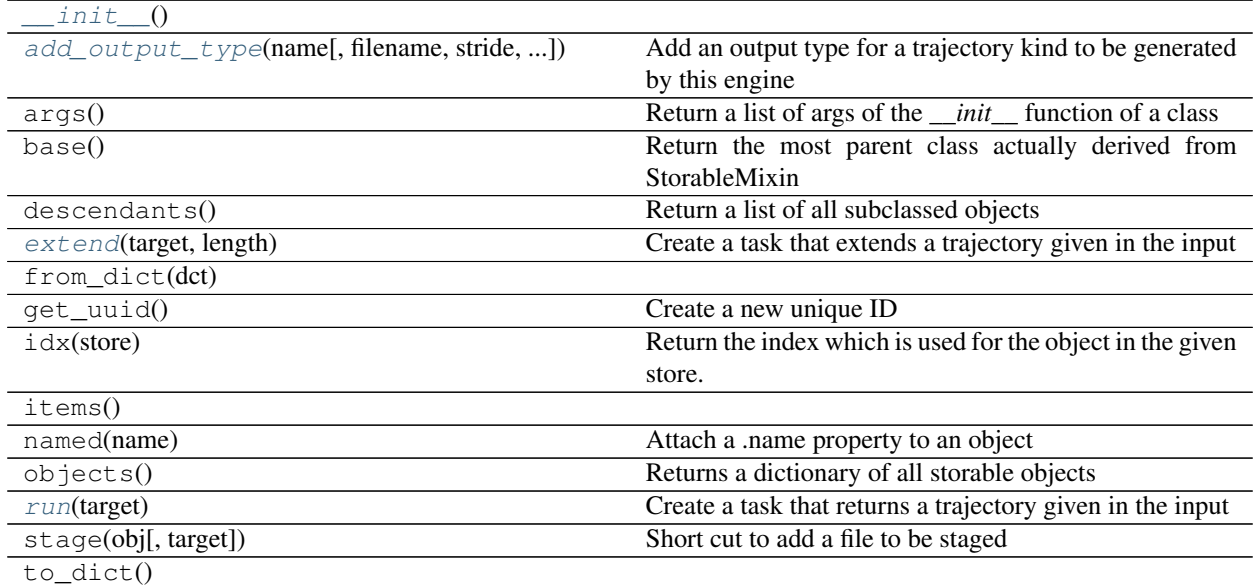

## **Attributes**

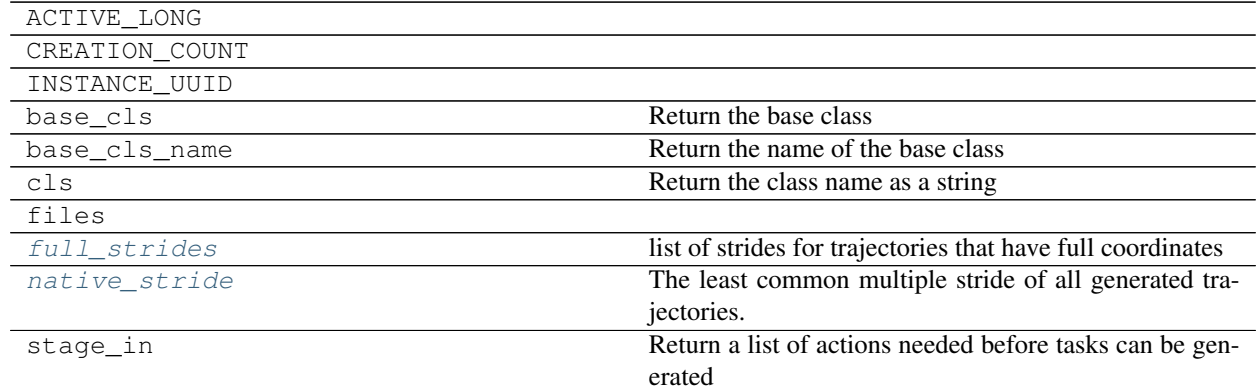

#### <span id="page-100-2"></span>**run**(*target*)

Create a task that returns a trajectory given in the input

Parameters **target** (*Trajectory*) – location of the created target trajectory

Returns the task object containing the job description

Return type *Task*

#### <span id="page-100-1"></span>**extend**(*target*, *length*)

Create a task that extends a trajectory given in the input

#### Parameters

- **target** (*Trajectory*) location of the target trajectory to be extended
- **length** (int) number of additional frames to be computed

Returns the task object containing the job description

#### Return type *Task*

<span id="page-100-0"></span>**add\_output\_type**(*name*, *filename=None*, *stride=1*, *selection=None*)

Add an output type for a trajectory kind to be generated by this engine

#### Parameters

- **name**  $(str)$  the name to call the output type by
- **filename**  $(str)$  a filename to be used for this output type
- **stride** (int) the stride used by this particular trajectory relative to the native steps of the engine.
- **selection** (str) an mdtraj.Topology.select type filter string to store only a subset of atoms

#### <span id="page-100-4"></span>**native\_stride**

The least common multiple stride of all generated trajectories.

If you want consistent trajectory length your simulation length need to be multiples of this number. The number is relative to the native time steps

Returns the lcm stride relative to the engines timesteps

#### <span id="page-100-3"></span>Return type int

### **full\_strides**

list of strides for trajectories that have full coordinates

this is useful to figure out from which frames you can restart a new trajectory. Usually you only have a single one with full frames.

Returns the list of strides for full trajectories

Return type list of int

### **adaptivemd.OpenMMEngine**

<span id="page-101-0"></span>class adaptivemd.**OpenMMEngine**(*system\_file*, *integrator\_file*, *pdb\_file*, *args=None*) OpenMM Engine to be used by Adaptive MD

#### Variables

- **system\_file** (*File*) the system.xml file for OpenMM
- **integrator\_file** (*File*) the integrator.xml file for OpenMM
- **pdb\_file** (*File*) the .pdb file for the topology
- **args** (str) a list of arguments passed to the *openmmrun.py* script

<span id="page-101-1"></span>**\_\_init\_\_**(*system\_file*, *integrator\_file*, *pdb\_file*, *args=None*)

### **Methods**

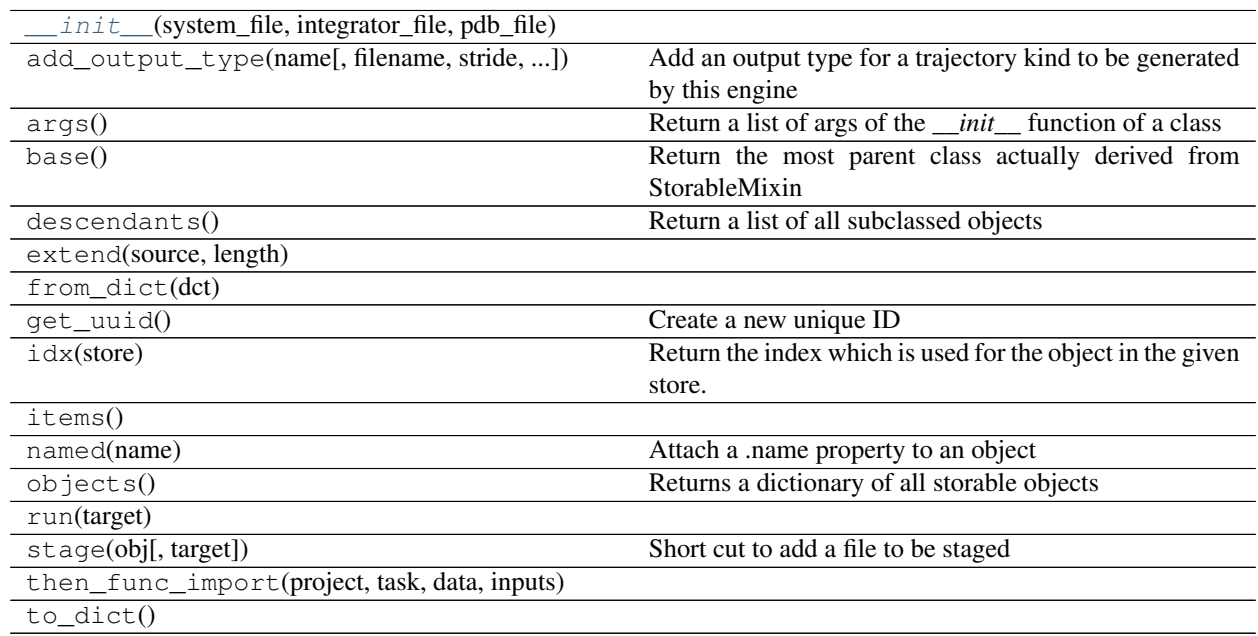

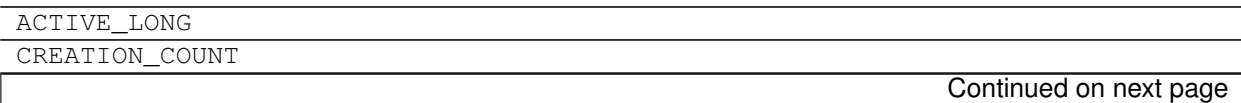

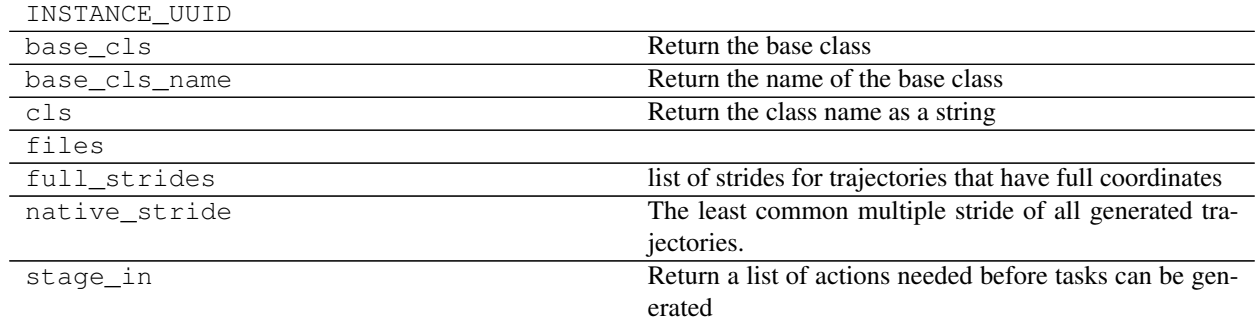

### Table 1.66 – continued from previous page

# **Generators**

TaskGenerators are instances whose purpose is to create tasks to be executed. This is similar to the way Kernels work. A [Task](#page-89-0)Generator will generate Task objects for you which will be translated into a radical.pilot. ComputeUnitDescription and executed. In simple terms:

### The task generator creates the bash scripts for you that run a task.

A task generator will be initialized with all parameters needed to make it work and it will now what needs to be staged to be used.

# **Add generators to project**

To add a generator to the project for later usage. You pick the Project.generators() store and just [Bundle.](#page-66-0) [add\(\)](#page-66-0) it.

Consider a store to work like a set () in python. It contains objects only once and is not ordered. Therefore we need a name to find the objects later. Of course you can always iterate over all objects, but the order is not given.

To be precise there is an order in the time of creation of the object, but it is only accurate to seconds and it really is the time it was created and not stored.

```
project.generators.add(engine)
project.generators.add(modeller)
```
Note, that you cannot add the same engine twice. But if you create a new engine it will be considered different and hence you can store it again.

### **Classes**

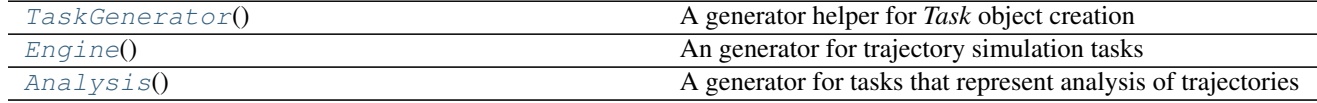

### **adaptivemd.TaskGenerator**

### <span id="page-102-0"></span>class adaptivemd.**TaskGenerator**

A generator helper for *Task* object creation

This is an important group and is supposed to make it easy for you to create *Task* object. In a real situation a

user should not be faced with the *Task* details, or at least the programming of a generator is a separate problem. Once you have the generators use them in your adaptive scripts.

# **Examples**

### Variables

- **initial\_staging** (list of dict or str or *Action*) a list of actions to be run once before this generator can be used
- **items** (dict of *File*) a dictionary of *File* by name to simplify access to certain files

<span id="page-103-0"></span>**\_\_init\_\_**()

## **Methods**

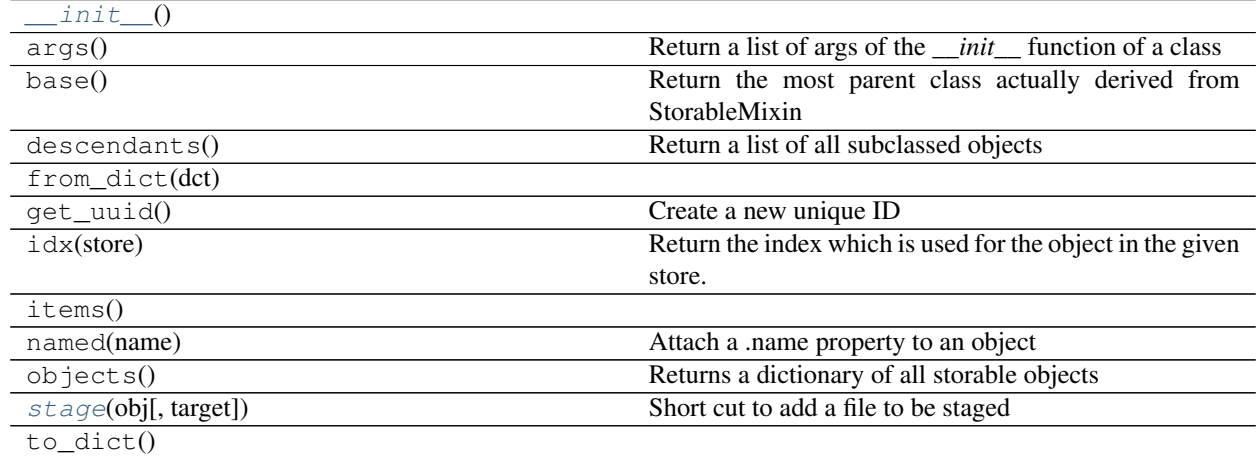

# **Attributes**

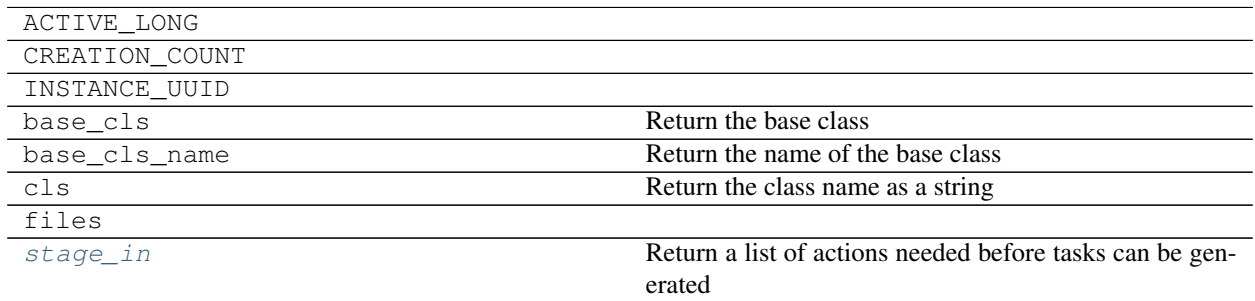

### <span id="page-103-2"></span>**stage\_in**

Return a list of actions needed before tasks can be generated

Returns the list of Actions to be parsed into stage in steps

Return type list of *Action*

<span id="page-103-1"></span>**stage**(*obj*, *target=None*)

Short cut to add a file to be staged

### Parameters

- **obj** (*File*) the file to be staged in the initial staging phase
- **target** (*Location* or str) the (different) target name to be used

# **adaptivemd.Analysis**

### <span id="page-104-1"></span><span id="page-104-0"></span>class adaptivemd.**Analysis**

A generator for tasks that represent analysis of trajectories

**\_\_init\_\_**()

# **Methods**

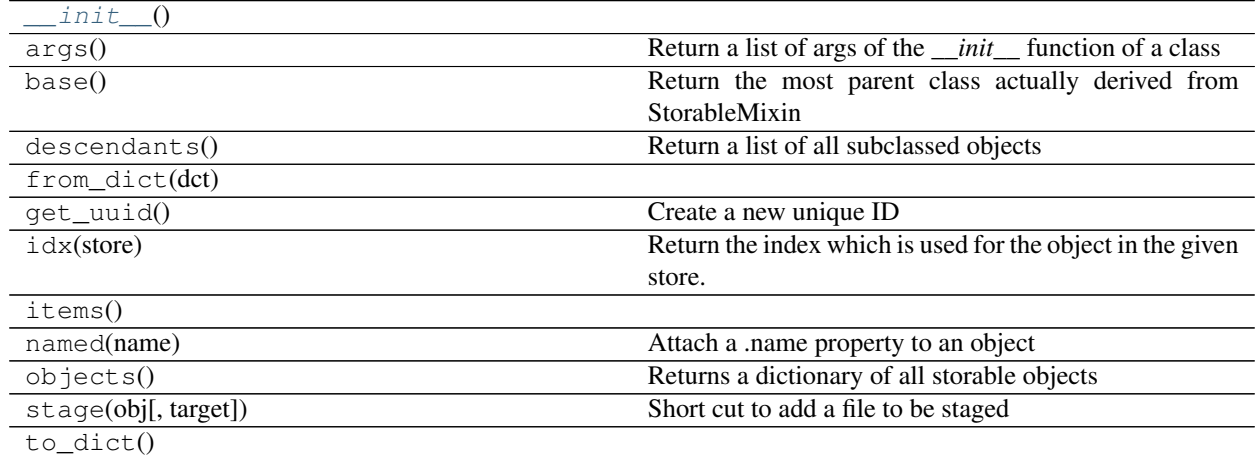

# **Attributes**

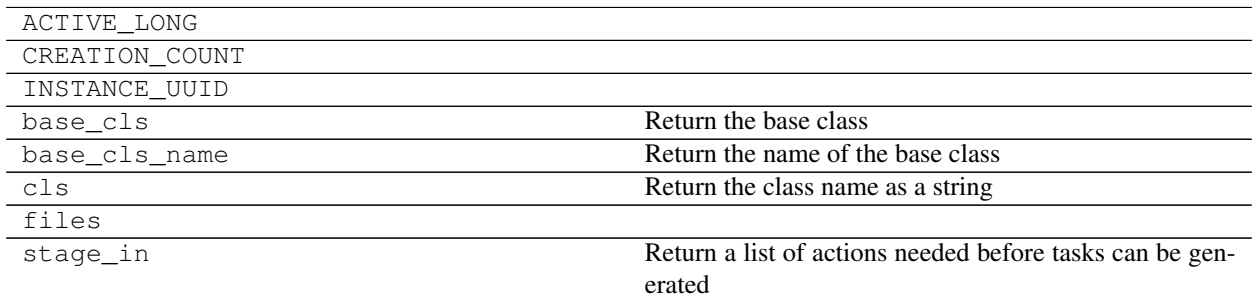

# **Scheduler Functions**

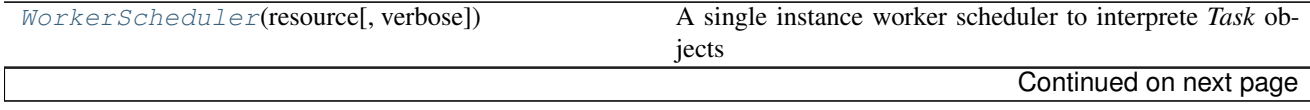

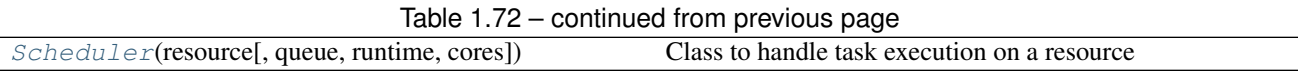

# **adaptivemd.WorkerScheduler**

<span id="page-105-0"></span>class adaptivemd.**WorkerScheduler**(*resource*, *verbose=False*) A single instance worker scheduler to interprete *Task* objects

### Parameters

- **resource** (*Resource*) the resourse this scheduler should use.
- **verbose** (bool) if True the worker will report lots of stuff

<span id="page-105-1"></span>**\_\_init\_\_**(*resource*, *verbose=False*)

A single instance worker scheduler to interprete *Task* objects

Parameters

- **resource** (*Resource*) the resourse this scheduler should use.
- **verbose** (bool) if True the worker will report lots of stuff

# **Methods**

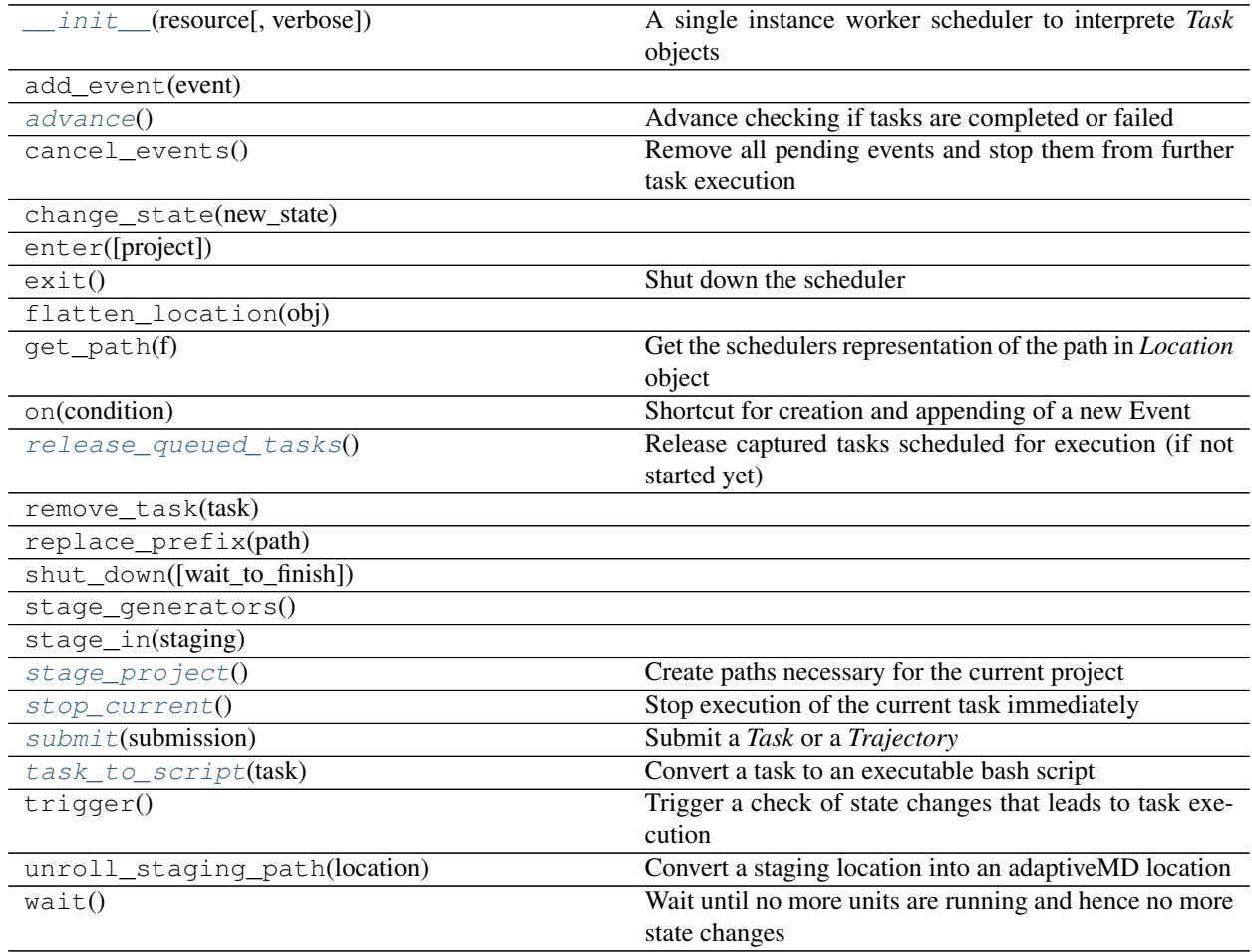

## **Attributes**

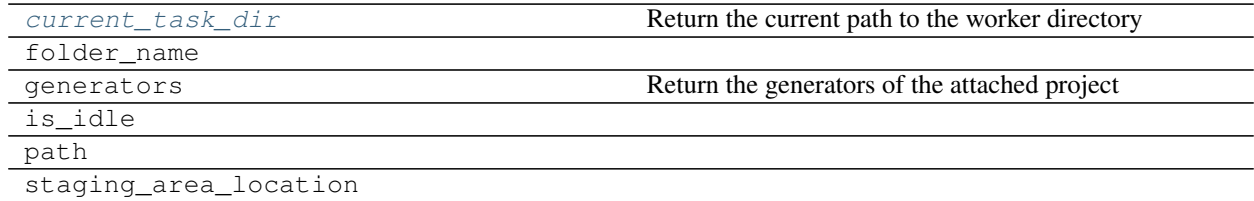

**\_\_init\_\_**(*resource*, *verbose=False*)

A single instance worker scheduler to interprete *Task* objects

#### Parameters

- **resource** (*Resource*) the resourse this scheduler should use.
- **verbose** (bool) if True the worker will report lots of stuff

#### <span id="page-106-5"></span>**task\_to\_script**(*task*)

Convert a task to an executable bash script

Parameters **task** (*Task*) – the *Task* instance to be converted

Returns a list of bash commands

Return type list of str

<span id="page-106-4"></span>**submit**(*submission*)

Submit a *Task* or a *Trajectory*

Parameters **submission** ((list of) *Task* or *Trajectory*) –

Returns the list of tasks actually executed after looking at all objects

Return type list of *Task*

#### <span id="page-106-6"></span>**current\_task\_dir**

Return the current path to the worker directory :returns: the path or None if no task is executed at the time :rtype: str or None

#### <span id="page-106-3"></span>**stop\_current**()

Stop execution of the current task immediately

Returns if True the current task was cancelled, False if there was no task running

### Return type bool

### <span id="page-106-0"></span>**advance**()

Advance checking if tasks are completed or failed

Needs to be called in regular intervals. Usually by the main worker instance

### <span id="page-106-1"></span>**release\_queued\_tasks**()

Release captured tasks scheduled for execution (if not started yet)

You can prefetch tasks (although not recommended for single workers) and this releases not started jobs back to the queue

### <span id="page-106-2"></span>**stage\_project**()

Create paths necessary for the current project

# **adaptivemd.Scheduler**

<span id="page-107-0"></span>class adaptivemd.**Scheduler**(*resource*, *queue=None*, *runtime=240*, *cores=1*) Class to handle task execution on a resource

#### Notes

In RP this would correspond to a Pilot with a UnitManager

### Variables

- **[project](#page-112-0)** (*Project*) a back reference to the project that uses this scheduler
- **tasks** (dict uid : *Task*) dict that references all running task by the associated CU.uid
- **wrapper** (*Task*) a wrapping task that contains additional commands to be executed around each task running on that scheduler. It usually contains adding certain paths, etc.

#### **Parameters**

- **resource** (*Resource*) a *Resource* where this scheduler works on
- **queue**  $(str)$  the name of the queue to be used for pilot creation
- **runtime**  $(int)$  max runtime in minutes for the created pilot
- **cores** number of used cores to be used in the created pilot

<span id="page-107-1"></span>**\_\_init\_\_**(*resource*, *queue=None*, *runtime=240*, *cores=1*)

#### Parameters

- **resource** (*Resource*) a *Resource* where this scheduler works on
- **queue**  $(str)$  the name of the queue to be used for pilot creation
- **runtime**  $(int)$  max runtime in minutes for the created pilot
- **cores** number of used cores to be used in the created pilot

### **Methods**

 $init$  (resource[, queue, runtime, cores])

param resource a *Resource* where this scheduler works on

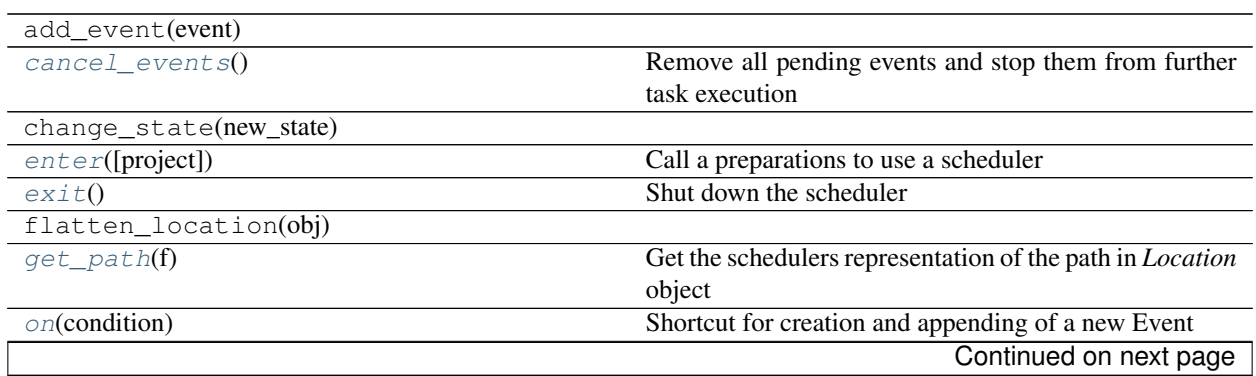
<span id="page-108-3"></span>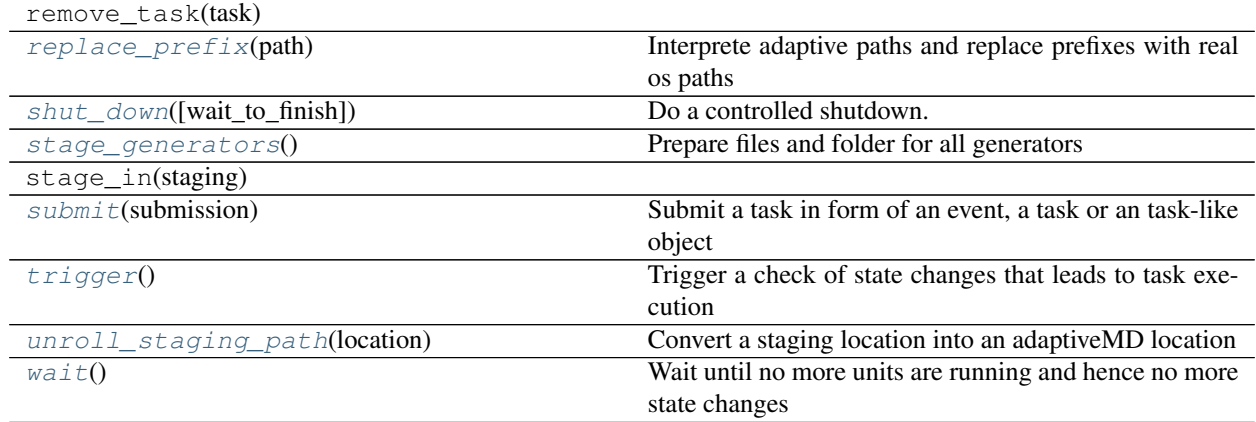

### Table 1.75 – continued from previous page

### **Attributes**

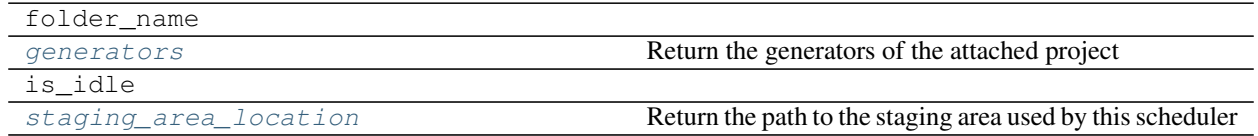

**\_\_init\_\_**(*resource*, *queue=None*, *runtime=240*, *cores=1*)

#### Parameters

- **resource** (*Resource*) a *Resource* where this scheduler works on
- **queue** (str) the name of the queue to be used for pilot creation
- **runtime**  $(int)$  max runtime in minutes for the created pilot
- **cores** number of used cores to be used in the created pilot

#### <span id="page-108-2"></span>**staging\_area\_location**

Return the path to the staging area used by this scheduler

#### <span id="page-108-1"></span>**generators**

Return the generators of the attached project

#### Returns

Return type list of *TaskGenerator*

#### **get\_path**(*f*)

Get the schedulers representation of the path in *Location* object

Parameters **f** (*Location*) – the location object

Returns a real file path

Return type str

#### <span id="page-108-0"></span>**unroll\_staging\_path**(*location*)

Convert a staging location into an adaptiveMD location

Parameters **location** (*Location*) – the location to the changed

```
enter(project=None)
```
Call a preparations to use a scheduler

Parameters **project** (*Project*) – the project the worker should execute for

#### **exit**()

Shut down the scheduler

#### <span id="page-109-2"></span>**stage\_generators**()

Prepare files and folder for all generators

#### <span id="page-109-3"></span>**submit**(*submission*)

Submit a task in form of an event, a task or an task-like object

Parameters **submission** ((list of) [*Task* or object or *Event*]) –

Returns the list of tasks actually executed after looking at all objects

Return type list of *Task*

#### <span id="page-109-4"></span>**trigger**()

Trigger a check of state changes that leads to task execution

#### <span id="page-109-1"></span>**shut\_down**(*wait\_to\_finish=True*)

Do a controlled shutdown. Cancel all units and wait until they finish.

#### **Parameters wait\_to\_finish** (bool) – if True default the function will block until all tasks report finish

#### **on**(*condition*)

Shortcut for creation and appending of a new Event

Parameters **condition** (*Condition*) –

Returns

### Return type *Event*

### <span id="page-109-5"></span>**wait**()

Wait until no more units are running and hence no more state changes

### **cancel\_events**()

Remove all pending events and stop them from further task execution

#### <span id="page-109-0"></span>**replace\_prefix**(*path*)

Interprete adaptive paths and replace prefixes with real os paths

**Parameters**  $path(str)$  **– the path with an adaptiveMD prefix** 

Returns the path without any adaptiveMD prefixes

Return type str

### **Workers**

adaptive.Worker`s are the main execution units of your :class:`adaptive.Task instances. While the adaptive.Task object contains specifics about what you want to happen, like create a trajectory with this length, it does not know anything about where to run it and how to achieve the goal there. The adaptive. Task definition is concrete but it misses knowlegde that only the actual adaptive.Worker that executes it has. Things like the actual working directory, (you do not want to interfere with other workers), how to copy a file from A to B, etc...

There are two ways to use a adaptive. Worker,

- 1. a manual way in a script, or
- 2. through a stand-alone bash command. That will run a python script which creates a Worker with some options and just runs it until it is shut down.

You will be mostly using the 2. way since it is much simpler and you will typically submit it to the queue and then it will listen in the DB for task to be run in regular intervals.

### **How does it work**

Technically a worker gets a task to execute (the task of picking a task from the DB is not solved by the worker!). Then

- 1. A new worker directory is created named according to the task
- 2. It will convert the given task into a bash script (this might involve already copying files from the DB to some folders since this is something that is not handled in a bash script)
- 3. The bash script is executed within the current working directory
- 4. Once it is finished and succeeded the outputs are stored and created files are registered as being existent now.
- 5. A Callback is run, if the task had one

### **Communication**

The actual worker will run somewhere on the HPC or as a separate process on your local machine. In both cases the Worker instance will not be present in your execution script or notebook. Hence changes or function you call in your notebook will have no effect to the worker running somewhere else.

Still, any worker that you create through the adaptivemdworker script will be stored in the project, so its settings are visible to anyone with access you your project DB.

Using the BD, you have a way to connect to the worker. You can set a specaicl property which is checked by the running worker in regular intervals and if it takes special values the Worker will act. You could try

The other typical thing that is of interest is the status of the worker

### **Dead workers**

This is bad and should not happen, but it can. When a worker dies it does not mean that its execution thread died. The bash script will be run in another thread that is monitored (and should also die if the worker is killed).

Now the worker stalls and stops accepting tasks, etc. What happens?

The worker will continuously send a heartbeat to the DB, which is just a current timestamp. It does this every 10 seconds. You can simply check this by

with the .seen property.

If it is supposed to write it every 10 seconds and it does not do that for a minute we get suspicious. When calling project.trigger() which will also look for open events to be run, the project also checks, if all workers are still alive – where alive means that there last alive time is  $> 60$ s.

So, if a worker is considered dead, it is sends the kill command just to make sure that it will be dead when we will consider it being so and not secretly keep on working. There would be no problem, if it would sill run correctly but if it really had failed we want to retry the failed job.

Next, the current task is considered failed and will be restarted. This means just to set the task.state to created. And another worker that is responding can pick it up. This task will overwrite all files that the failed task would have generated and so we keep consistent in the database.

#### **RUN adaptivemdworker**

the tool adaptivemdworker takes some options

usage: adaptivemdworker [-h] [-t [WALLTIME]] [-d [MONGO\_DB\_PATH]] [-g [GENERA-TORS]] [-w [WRAPPERS]] [-l] [-v] [-a] [–sheep] [-s [SLEEP]] [–heartbeat [HEARTBEAT]] project\_name

Run an AdaptiveMD worker

positional arguments: project\_name project name the worker should attach to

optional arguments:

- -h, --help show this help message and exit
- -t [WALLTIME], –walltime [WALLTIME] minutes until the worker shuts down. If 0 (default) it will run indefinitely
- -d [MONGO\_DB\_PATH], –mongodb [MONGO\_DB\_PATH] the mongodb url to the db server
- -g [GENERATORS], –generators [GENERATORS] a comma separated list of generator names used to dispatch the tasks. the worker will only respond to tasks from generators whose names match one of the names in the given list. Example: –generators=openmm will only run scripts from generators named *openmm*
- -w [WRAPPERS], –wrappers [WRAPPERS] a comma separated list of simple function call to the resource. This can be used to add e.g. CUDA support for specific workers. Example: –wrappers=add\_path("something"),add\_cuda\_module()

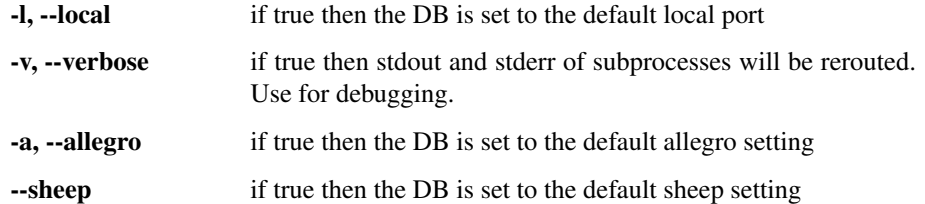

-s [SLEEP], –sleep [SLEEP] polling interval for new jobs in seconds. Default is 2 seconds. Increase to get less traffic on the DB

–heartbeat [HEARTBEAT] heartbeat interval in seconds. Default is 10 seconds.

### **Examples**

Run using the local DB setting mongodb://localhost:27019 for my\_project

adaptivemdworker -l my\_project

### **Classes**

 $Worker([walltime, generators, sleep, ...)$  $Worker([walltime, generators, sleep, ...)$  A Worker instance the will submit tasks from the DB to a scheduler

### <span id="page-112-4"></span>**adaptivemd.Worker**

<span id="page-112-0"></span>class adaptivemd.**Worker**(*walltime=None*, *generators=None*, *sleep=None*, *heartbeat=None*, *prefetch=1*,

*verbose=False*) A Worker instance the will submit tasks from the DB to a scheduler

<span id="page-112-1"></span>**\_\_init\_\_**(*walltime=None*, *generators=None*, *sleep=None*, *heartbeat=None*, *prefetch=1*, *verbose=False*)

### **Methods**

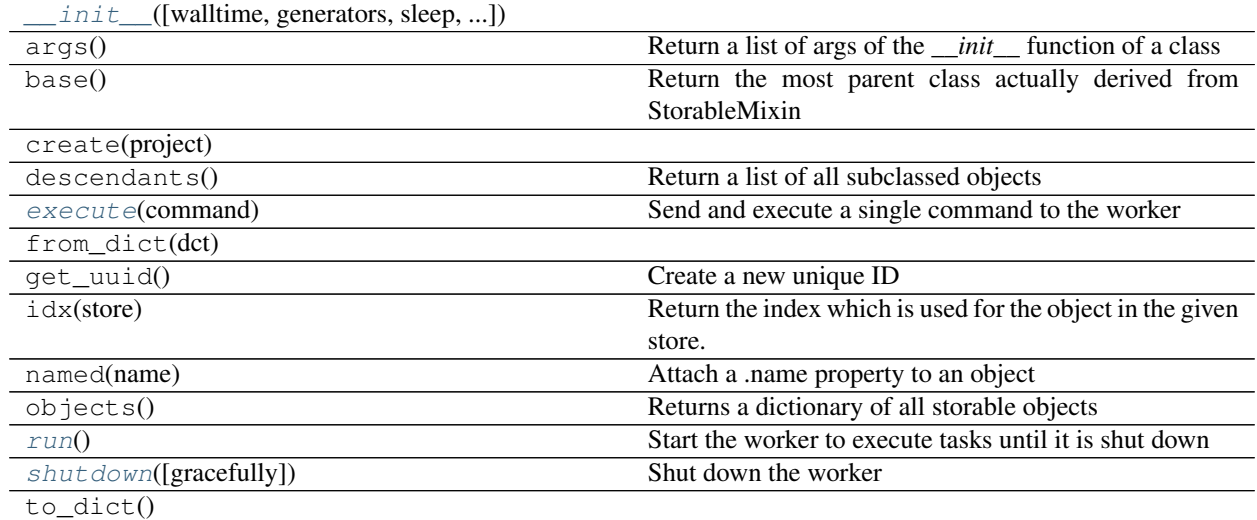

### **Attributes**

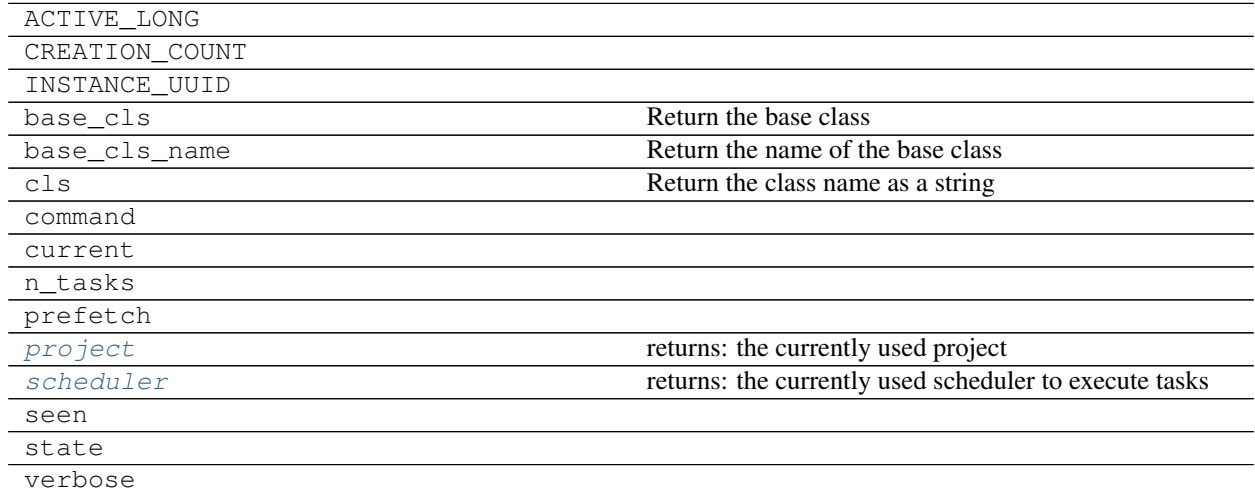

#### <span id="page-112-3"></span><span id="page-112-2"></span>**scheduler**

Returns the currently used scheduler to execute tasks

Return type *WorkerScheduler*

<span id="page-113-3"></span>**project**

Returns the currently used project

Return type *Project*

<span id="page-113-0"></span>**execute**(*command*)

Send and execute a single command to the worker

Note that the worker is registered on the DB but running on your HPC. Just loading it does not allow you to call functions like *.shutdown*. These would only be called on your local instance. All you can do is use *execute* which will store a command in the DB and once the real running worker executed it. The command will be cleared from the DB.

**Parameters command**  $(str)$  – the command to be executed

<span id="page-113-1"></span>**run**()

Start the worker to execute tasks until it is shut down

```
shutdown(gracefully=True)
```
Shut down the worker

Parameters gracefully  $(boo1)$  – if True the worker is allowed some time to finish running tasks

# **The folder structure**

For reference, this is the file structure of *adaptiveMD*.

```
{\shared\_folder}/ \# referenced by `shared://` and set in the `Resource`
 adaptivemd/ \# set in the `Resource`
   projects/
    {project-name-1} / # referenced by `project://`
      trajs/
        00000000/
        00000001/
        ...
      models/
   workers/ \# referenced by `sandbox://`
    staging_area/ # referenced by `staging://`
    worker.{task_UUID}/ # referenced by `worker://` (only the current one)
    ...
```
- 1. {shared\_folder}: is specific to your HPC or locally is usually chosen to be \$HOME. The 2. adaptivemd: is the main folder where we will place all files. You can access the shared folder, there are no restrictions, but this should be restricted to loading input files like previous existing projects, etc. A stored files are place within this directory.
- 2. projects: will contain a single folder per Project, make sure that your project names are short but descriptive to later find files. All files you want to keep for later should be placed here.
- 3. workers: this folder is specific to the worker scheduler (there is also the possibility to use *radical.pilot* which uses radical.pilot.sandbox). It contains all temporary folders used by the workers to execute your tasks. Each task get a unique folder that also contains the UUID of the task to be handle. It is set up with all files and then in it your task is executed.
- 4. staging\_area: This is also a temporary folder that contains files that are used by the workers for multiple tasks. Normally a task generating factory knows which files it will need multiple times
- 5. trajs: is a folder used by engines to place trajectories in.

### **Why do we need a trajectory object?**

You might wonder why a Trajectory object is necessary. You could just build a function that will take these parameters and run a simulation. At the end it will return the trajectory object. The same object we created just now.

The main reason is to familiarize you with the general concept of asyncronous execution and so-called *Promises*. The trajectory object we built is similar to a *Promise* so what is that exactly?

A *Promise* is a value (or an object) that represents the result of a function at some point in the future. In our case it represents a trajectory at some point in the future. Normal promises have specific functions do deal with the unknown result, for us this is a little different but the general concept stands. We create an object that represents the specifications of a Trajectory and so, regardless of the existence, we can use the trajectory as if it would exists:

Get the length

```
print trajectory.length
```
100

and since the length is fixed, we know how many frames there are and can access them

```
print trajectory[20]
```
Frame(sandbox:///{}/00000001/[20])

ask for a way to extend the trajectory

**print** trajectory.extend(100)

<adaptivemd.engine.engine.TrajectoryExtensionTask object at 0x110e6e210>

ask for a way to run the trajectory

**print** trajectory.run()

<adaptivemd.engine.engine.TrajectoryGenerationTask object at 0x110dd46d0>

We can ask to extend it, we can save it. We can reference specific frames in it before running a simulation. You could even build a whole set of related simulations this way without running a single frame. You might understand that this is pretty powerful especially in the context of running asynchronous simulations.

Last, we did not answer why we have two separate steps: Create the trajectory first and then a task from it. The main reason is educational: > It needs to be clear that a ''Trajectory'' \*can exist\* before running some engine or creating a task for it. The ''Trajectory'' \*is not\* a result of a simulation action.

# **Execution Plans**

You are free to conduct your simulations from a notebook but normally you will use a script. The main point about adaptivity is to make decision about tasks along the way.

We want to first look into a way to run python code asynchroneously in the project. For this, we write a function that should be executed. Inside you will create tasks and submit them.

If the function should pause, use yield as if you would return and exit the function. Yield will allow you to continue at this

```
yield {condition_to_continue}
```
This will interrupt your script until the function you return will return True when called. An example

```
def strategy(loops=10, trajs_per_loop=4, length=100):
   for loop in range(loops):
        # submit some trajectory tasks
       trajectories = project.new_ml_trajectory(length, trajs_per_loop)
       tasks = map(engine.task_run_trajectory, trajectories)
       project.queue(tasks)
        # continue if ALL of the tasks are done (can be failed)
       yield [task.is_done for task in tasks]
        # submit a model job
       task = modeller.execute(list(project.trajectories))
       project.queue(task)
        # when it is done do next loop
       yield task.is_done
```
and add the event to the project (these cannot be stored yet!)

```
project.add_event(strategy(loops=2))
```

```
<adaptivemd.event.FunctionalEvent at 0x10d615050>
```
What is missing now? The adding of the event triggered the first part of the code. But to recheck if we should continue needs to be done manually.

RP has threads in the background and these can call the trigger whenever something changed or finished.

Still that is no problem, we can do that easily and watch what is happening

Let's see how our project is growing. TODO: Add threading.Timer to auto trigger.

```
import time
from IPython.display import clear_output
```

```
try:
   while project._events:
       clear_output(wait=True)
       print '# of files %8d : %s' % (len(project.trajectories), '#' * len(project.
˓→trajectories))
       print '# of models %8d : %s' % (len(project.models), '#' * len(project.
˓→models))
        sys.stdout.flush()
       time.sleep(2)
       project.trigger()
except KeyboardInterrupt:
   pass
```

```
# of files 74 : ###############################################################
\hookrightarrow ############
# of models 33 : #################################
```
Let's do another round with more loops

```
project.add_event(strategy(loops=2))
```
<adaptivemd.event.FunctionalEvent at 0x10d633850>

And some analysis (might have better functions for that)

```
# find, which frames from which trajectories have been chosen
trajs = project.trajectories
q = {}ins = \{\}for f in trajs:
   source = f.frame if isinstance(f.frame, File) else f.frame.trajectory
    ind = 0 if isinstance(f.frame, File) else f.frame.index
    ins[source] = ins.get(source, []) + [ind]
for a,b in ins.iteritems():
   print a.short, ':', b
```

```
file://{}/alanine.pdb : [0, 0, 0]
sandbox:///{}/00000005/ : [95, 92, 67, 92]
sandbox:///{}/00000007/ : [11]
sandbox:///{}/00000011/ : [55]
sandbox:///{}/00000000/ : [28, 89, 72]
sandbox:///{}/00000002/ : [106]
sandbox:///{}/00000004/ : [31, 25, 60]
```
### **Event**

And do this with multiple events in parallel.

```
def strategy2():
   for loop in range(10):
       num = len(project.trajectories)
       task = modeller.execute(list(project.trajectories))
       project.queue(task)
       yield task.is_done
        # continue only when there are at least 2 more trajectories
       yield project.on_ntraj(num + 2)
```

```
project.add_event(strategy(loops=10, trajs_per_loop=2))
project.add_event(strategy2())
```
<adaptivemd.event.FunctionalEvent at 0x107744c90>

And now wait until all events are finished.

```
project.wait_until(project.events_done)
```
#### **Classes**

<span id="page-117-4"></span>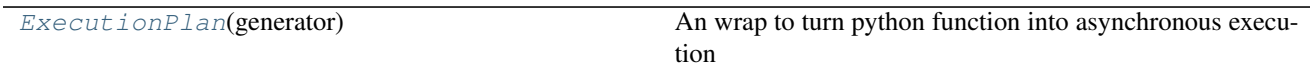

#### **adaptivemd.ExecutionPlan**

<span id="page-117-0"></span>class adaptivemd.**ExecutionPlan**(*generator*)

An wrap to turn python function into asynchronous execution

```
The function is executed on start and interrupted if you use yield {(list of )condition to
continue}
```
To make writing of asynchronous code easy you can use this wrapper class. Usually you start by opening a scheduler that you submit tasks to. Then submit a first task or yield a condition to wait for. Once this is met the code will continue to execute and you can submit more tasks until finally you will close the scheduler

Parameters generator (*function*) – the function (generator) to be used

<span id="page-117-1"></span>**\_\_init\_\_**(*generator*)

Parameters generator (*function*) – the function (generator) to be used

#### **Methods**

 $init$  (generator)

param generator the function (generator) to be used

trigger(scheduler)

### **Attributes**

[on\\_done](#page-117-2) Return a *Condition* that is True once the event is finished

**\_\_init\_\_**(*generator*)

**Parameters generator** (*function*) – the function (generator) to be used

<span id="page-117-2"></span>**on\_done**

Return a *Condition* that is True once the event is finished

# **LogEntry Functions**

 $LogEntry(logger, title, message[, level, objs])$  $LogEntry(logger, title, message[, level, objs])$  A storable representation of a log entry

### **adaptivemd.LogEntry**

<span id="page-117-3"></span>class adaptivemd.**LogEntry**(*logger*, *title*, *message*, *level=3*, *objs=None*) A storable representation of a log entry

### <span id="page-118-1"></span>**Examples**

```
>>> p = Project('tutorial-project')
>>> l = LogEntry('worker', 'failed execution', 'simsalabim, didnt work')
>>> print l
>>> p.logs.add(l)
```
#### Variables

- **logger**  $(str)$  the name of the logger for classification
- **title**  $(str)$  a short title for the log entry
- **message** (str) the long and detailed message
- **level** (int) pick *LogEntry.SEVERE*, *LogEntry.ERROR* or *LogEntry.INFO* (default)
- **objs** (dict of storable objects) you can attach objects that can help with specifying the error message

<span id="page-118-0"></span>**\_\_init\_\_**(*logger*, *title*, *message*, *level=3*, *objs=None*)

### **Methods**

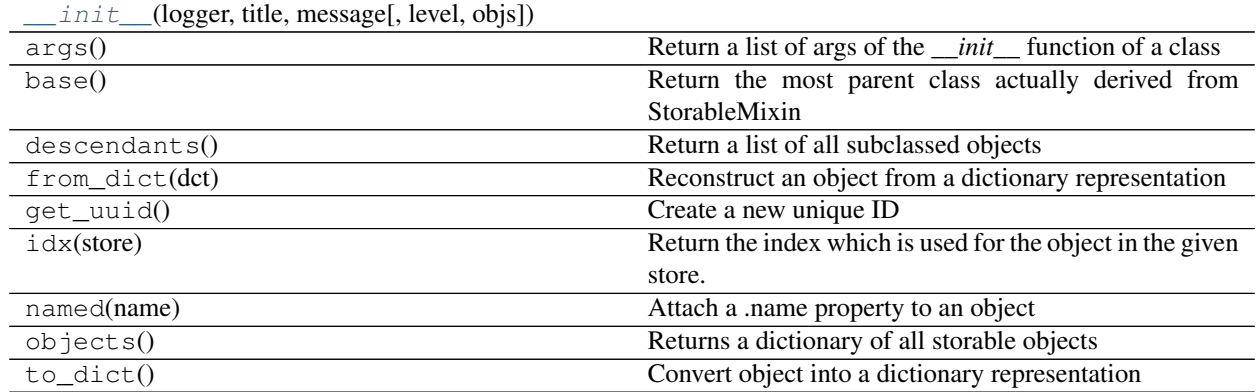

### **Attributes**

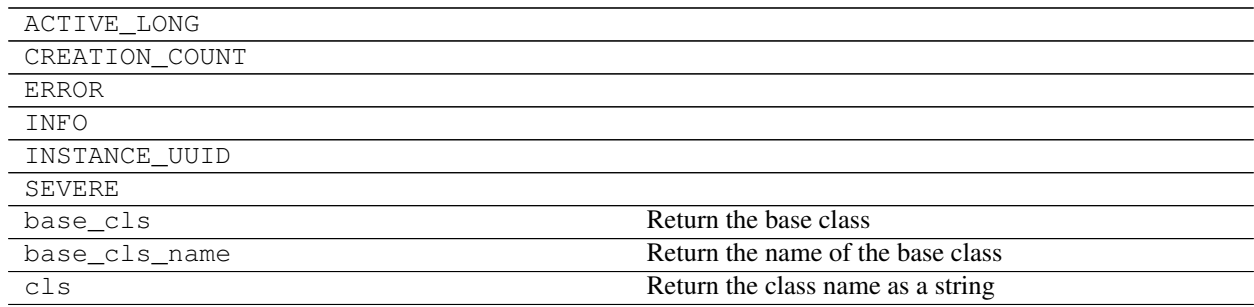

# **AdaptiveMD (adaptivemd)**

Hello

# CHAPTER 2

Indices and tables

- genindex
- modindex
- search

### Index

### Symbols

\_\_init\_\_() (adaptivemd.Action method), [70](#page-73-0) \_\_init\_\_() (adaptivemd.Analysis method), [101](#page-104-0) \_\_init\_\_() (adaptivemd.AndBundle method), [68](#page-71-0) \_\_init\_\_() (adaptivemd.BaseBundle method), [66](#page-69-0) \_\_init\_\_() (adaptivemd.Bundle method), [62](#page-65-0) \_\_init\_\_() (adaptivemd.BundleDelegator method), [69](#page-72-0) init () (adaptivemd.Copy method), [73](#page-76-0) init () (adaptivemd.Engine method), [96](#page-99-0) init () (adaptivemd.ExecutionPlan method), [114](#page-117-4) \_\_init\_\_() (adaptivemd.File method), [52](#page-55-0) \_\_init\_\_() (adaptivemd.FileAction method), [71](#page-74-0) \_\_init\_\_() (adaptivemd.FileTransaction method), [72,](#page-75-0) [73](#page-76-0) init () (adaptivemd.Frame method), [58](#page-61-0) init () (adaptivemd.FunctionDelegator method), [69](#page-72-0) init () (adaptivemd.JSONFile method), [59](#page-62-0) \_\_init\_\_() (adaptivemd.Link method), [75](#page-78-0) \_\_init\_\_() (adaptivemd.LocalResource method), [47](#page-50-0) \_\_init\_\_() (adaptivemd.Location method), [50](#page-53-0) \_\_init\_\_() (adaptivemd.LogEntry method), [115](#page-118-1) \_\_init\_\_() (adaptivemd.LogicBundle method), [67](#page-70-0) \_\_init\_\_() (adaptivemd.MakeDir method), [77](#page-80-0) \_\_init\_\_() (adaptivemd.Move method), [74](#page-77-0) \_\_init\_\_() (adaptivemd.OpenMMEngine method), [98](#page-101-0) \_\_init\_\_() (adaptivemd.OrBundle method), [68](#page-71-0) init () (adaptivemd.Project method), [41](#page-44-0) \_\_init\_\_() (adaptivemd.PythonTask method), [92](#page-95-0) \_\_init\_\_() (adaptivemd.Remove method), [76](#page-79-0) \_\_init\_\_() (adaptivemd.Scheduler method), [104,](#page-107-0) [105](#page-108-3) \_\_init\_\_() (adaptivemd.SortedBundle method), [65](#page-68-0) init () (adaptivemd.StoredBundle method), [63](#page-66-0) init () (adaptivemd.Task method), [87](#page-90-0) \_\_init\_\_() (adaptivemd.TaskGenerator method), [100](#page-103-0) \_\_init\_\_() (adaptivemd.Touch method), [75](#page-78-0) \_\_init\_\_() (adaptivemd.Trajectory method), [55](#page-58-0) \_\_init\_\_() (adaptivemd.ViewBundle method), [65](#page-68-0) init () (adaptivemd.Worker method), [109](#page-112-4) \_\_init\_\_() (adaptivemd.WorkerScheduler method), [102,](#page-105-0) [103](#page-106-0)

\_\_init\_\_() (adaptivemd.mongodb.DataDict method), [60](#page-63-0)

### A

Action (class in adaptivemd), [70](#page-73-0) add() (adaptivemd.Bundle method), [63](#page-66-0) add() (adaptivemd.StoredBundle method), [64](#page-67-0) add\_cb() (adaptivemd.Task method), [89](#page-92-0) add\_conda\_env() (adaptivemd.Task method), [92](#page-95-0) add\_event() (adaptivemd.Project method), [44](#page-47-0) add\_files() (adaptivemd.Task method), [90](#page-93-0) add\_output\_type() (adaptivemd.Engine method), [97](#page-100-0) added (adaptivemd.FileAction attribute), [71](#page-74-0) additional\_files (adaptivemd.Task attribute), [89](#page-92-0) advance() (adaptivemd.WorkerScheduler method), [103](#page-106-0) all (adaptivemd.BaseBundle attribute), [67](#page-70-0) Analysis (class in adaptivemd), [101](#page-104-0) AndBundle (class in adaptivemd), [68](#page-71-0) append() (adaptivemd.Task method), [91](#page-94-0)

# B

backup\_output\_json() (adaptivemd.PythonTask method), [94](#page-97-0) BaseBundle (class in adaptivemd), [66](#page-69-0) basename (adaptivemd.Location attribute), [51](#page-54-0) basename\_short (adaptivemd.Location attribute), [51](#page-54-0) Bundle (class in adaptivemd), [62](#page-65-0) BundleDelegator (class in adaptivemd), [69](#page-72-0)

# C

c() (adaptivemd.BaseBundle method), [66](#page-69-0) call() (adaptivemd.PythonTask method), [94](#page-97-0) cancel() (adaptivemd.Task method), [88](#page-91-0) cancel\_events() (adaptivemd.Scheduler method), [106](#page-109-6) clone() (adaptivemd.File method), [53](#page-56-0) clone() (adaptivemd.Location method), [51](#page-54-0) close() (adaptivemd.Project method), [43](#page-46-0) close() (adaptivemd.StoredBundle method), [64](#page-67-0) close\_rp() (adaptivemd.Project method), [42](#page-45-0) consume\_one() (adaptivemd.StoredBundle method), [64](#page-67-0) Copy (class in adaptivemd), [73](#page-76-0) copy() (adaptivemd.File method), [54](#page-57-0) create() (adaptivemd.File method), [53](#page-56-0) current\_task\_dir (adaptivemd.WorkerScheduler attribute), [103](#page-106-0)

# D

data (adaptivemd.JSONFile attribute), [60](#page-63-0) DataDict (class in adaptivemd.mongodb), [60](#page-63-0) delete() (adaptivemd.Project class method), [42](#page-45-0) dependency\_okay (adaptivemd.Task attribute), [88](#page-91-0) description (adaptivemd.Task attribute), [89](#page-92-0) dirname (adaptivemd.Location attribute), [51](#page-54-0) drive (adaptivemd.Location attribute), [51](#page-54-0)

# E

Engine (class in adaptivemd), [96](#page-99-0) enter() (adaptivemd.Scheduler method), [105](#page-108-3) events done() (adaptivemd.Project method), [44](#page-47-0) execute() (adaptivemd.Worker method), [110](#page-113-3) ExecutionPlan (class in adaptivemd), [114](#page-117-4) existing frames (adaptivemd.Trajectory attribute), [57](#page-60-0) exists (adaptivemd.File attribute), [54](#page-57-0) exists (adaptivemd.Frame attribute), [59](#page-62-0) exit() (adaptivemd.Scheduler method), [106](#page-109-6) extend() (adaptivemd.Engine method), [97](#page-100-0) extend() (adaptivemd.Trajectory method), [57](#page-60-0) extension (adaptivemd.Location attribute), [51](#page-54-0)

# F

f() (adaptivemd.BaseBundle method), [67](#page-70-0) File (class in adaptivemd), [52](#page-55-0) file() (adaptivemd.Trajectory method), [57](#page-60-0) FileAction (class in adaptivemd), [71](#page-74-0) FileTransaction (class in adaptivemd), [72](#page-75-0) find all by() (adaptivemd.StoredBundle method), [64](#page-67-0) find\_ml\_next\_frame() (adaptivemd.Project method), [44](#page-47-0) fire() (adaptivemd.Task method), [89](#page-92-0) first (adaptivemd.SortedBundle attribute), [65](#page-68-0) first (adaptivemd.StoredBundle attribute), [64](#page-67-0) Frame (class in adaptivemd), [58](#page-61-0) full\_strides (adaptivemd.Engine attribute), [97](#page-100-0) FunctionDelegator (class in adaptivemd), [69](#page-72-0)

# G

generators (adaptivemd.Scheduler attribute), [105](#page-108-3) get() (adaptivemd.JSONFile method), [60](#page-63-0) get() (adaptivemd.Task method), [91](#page-94-0) get\_file() (adaptivemd.File method), [55](#page-58-0) get\_path() (adaptivemd.Scheduler method), [105](#page-108-3) get\_scheduler() (adaptivemd.Project method), [43](#page-46-0)

# H

has failed() (adaptivemd.Task method), [89](#page-92-0)

has file (adaptivemd.File attribute), [55](#page-58-0)

### I

index in outputs (adaptivemd.Frame attribute), [58](#page-61-0) initialize() (adaptivemd.Project method), [42](#page-45-0) is done() (adaptivemd.Task method), [89](#page-92-0) is folder (adaptivemd.Location attribute), [51](#page-54-0) is\_temp (adaptivemd.Location attribute), [51](#page-54-0)

### J

JSONFile (class in adaptivemd), [59](#page-62-0)

### L

last (adaptivemd.StoredBundle attribute), [64](#page-67-0) Link (class in adaptivemd), [75](#page-78-0) link() (adaptivemd.File method), [54](#page-57-0) link() (adaptivemd.Task method), [91](#page-94-0) list() (adaptivemd.Project class method), [42](#page-45-0) load() (adaptivemd.File method), [55](#page-58-0) LocalResource (class in adaptivemd), [47](#page-50-0) Location (class in adaptivemd), [49](#page-52-0) LogEntry (class in adaptivemd), [114](#page-117-4) LogicBundle (class in adaptivemd), [67](#page-70-0)

### M

MakeDir (class in adaptivemd), [77](#page-80-0) modified() (adaptivemd.File method), [53](#page-56-0) modified\_files (adaptivemd.Task attribute), [90](#page-93-0) Move (class in adaptivemd), [74](#page-77-0) move() (adaptivemd.File method), [54](#page-57-0)

### N

native stride (adaptivemd.Engine attribute), [97](#page-100-0) new\_files (adaptivemd.Task attribute), [90](#page-93-0) new ml trajectory() (adaptivemd.Project method), [44](#page-47-0) new trajectory() (adaptivemd.Project method), [43](#page-46-0)

# O

on() (adaptivemd.Scheduler method), [106](#page-109-6) on\_done (adaptivemd.ExecutionPlan attribute), [114](#page-117-4) on\_nmodel() (adaptivemd.Project method), [44](#page-47-0) on\_ntraj() (adaptivemd.Project method), [43](#page-46-0) one (adaptivemd.BaseBundle attribute), [67](#page-70-0) OpenMMEngine (class in adaptivemd), [98](#page-101-0) OrBundle (class in adaptivemd), [68](#page-71-0) output (adaptivemd.PythonTask attribute), [94](#page-97-0) outputs() (adaptivemd.Trajectory method), [57](#page-60-0)

### P

path (adaptivemd.Location attribute), [51](#page-54-0) pick() (adaptivemd.BaseBundle method), [67](#page-70-0) pick() (adaptivemd.Trajectory method), [57](#page-60-0) prepend() (adaptivemd.Task method), [91](#page-94-0)

project (adaptivemd.Worker attribute), [109](#page-112-4) Project (class in adaptivemd), [40](#page-43-0) Project.EventTriggerTimer (class in adaptivemd), [45](#page-48-0) put() (adaptivemd.Task method), [91](#page-94-0) PythonTask (class in adaptivemd), [92](#page-95-0)

# Q

queue() (adaptivemd.Project method), [43](#page-46-0)

# R

ready (adaptivemd.Task attribute), [89](#page-92-0) reconnect() (adaptivemd.Project method), [42](#page-45-0) release\_queued\_tasks() (adaptivemd.WorkerScheduler method), [103](#page-106-0) Remove (class in adaptivemd), [76](#page-79-0) remove() (adaptivemd.File method), [54](#page-57-0) remove() (adaptivemd.Task method), [92](#page-95-0) removed (adaptivemd.FileAction attribute), [71](#page-74-0) replace\_prefix() (adaptivemd.Scheduler method), [106](#page-109-6) required (adaptivemd.FileAction attribute), [71](#page-74-0) restart() (adaptivemd.Task method), [88](#page-91-0) run() (adaptivemd.Engine method), [97](#page-100-0) run() (adaptivemd.Project method), [45](#page-48-0) run() (adaptivemd.Trajectory method), [57](#page-60-0) run() (adaptivemd.Worker method), [110](#page-113-3)

# S

scheduler (adaptivemd.Worker attribute), [109](#page-112-4) Scheduler (class in adaptivemd), [104](#page-107-0) set file() (adaptivemd.File method), [55](#page-58-0) set\_store() (adaptivemd.StoredBundle method), [64](#page-67-0) setenv() (adaptivemd.Task method), [91](#page-94-0) short (adaptivemd.Location attribute), [51](#page-54-0) shut\_down() (adaptivemd.Scheduler method), [106](#page-109-6) shutdown() (adaptivemd.Worker method), [110](#page-113-3) sorted() (adaptivemd.BaseBundle method), [67](#page-70-0) SortedBundle (class in adaptivemd), [65](#page-68-0) source\_locations (adaptivemd.Task attribute), [90](#page-93-0) sources (adaptivemd.Task attribute), [90](#page-93-0) split (adaptivemd.Location attribute), [51](#page-54-0) split drive (adaptivemd.Location attribute), [52](#page-55-0) stage() (adaptivemd.TaskGenerator method), [100](#page-103-0) stage\_generators() (adaptivemd.Scheduler method), [106](#page-109-6) stage\_in (adaptivemd.TaskGenerator attribute), [100](#page-103-0) stage\_project() (adaptivemd.WorkerScheduler method), [103](#page-106-0) staged files (adaptivemd.Task attribute), [90](#page-93-0) staging\_area\_location (adaptivemd.Scheduler attribute), [105](#page-108-3) stop() (adaptivemd.Project method), [45](#page-48-0) stop\_current() (adaptivemd.WorkerScheduler method), [103](#page-106-0) StoredBundle (class in adaptivemd), [63](#page-66-0)

submit() (adaptivemd.Scheduler method), [106](#page-109-6) submit() (adaptivemd.WorkerScheduler method), [103](#page-106-0)

### T

target\_locations (adaptivemd.Task attribute), [90](#page-93-0) targets (adaptivemd.Task attribute), [90](#page-93-0) Task (class in adaptivemd), [86](#page-89-0) task\_to\_script() (adaptivemd.WorkerScheduler method), [103](#page-106-0) TaskGenerator (class in adaptivemd), [99](#page-102-0) then() (adaptivemd.PythonTask method), [94](#page-97-0) Touch (class in adaptivemd), [75](#page-78-0) touch() (adaptivemd.File method), [54](#page-57-0) touch() (adaptivemd.Task method), [91](#page-94-0) Trajectory (class in adaptivemd), [55](#page-58-0) transfer() (adaptivemd.File method), [54](#page-57-0) trigger() (adaptivemd.Project method), [45](#page-48-0) trigger() (adaptivemd.Scheduler method), [106](#page-109-6) types (adaptivemd.Trajectory attribute), [57](#page-60-0)

### $\cup$

unroll\_staging\_path() (adaptivemd.Scheduler method), [105](#page-108-3) unstaged input files (adaptivemd.Task attribute), [90](#page-93-0) update() (adaptivemd.Bundle method), [63](#page-66-0) url (adaptivemd.Location attribute), [51](#page-54-0)

### V

v() (adaptivemd.BaseBundle method), [67](#page-70-0) ViewBundle (class in adaptivemd), [65](#page-68-0)

### W

wait() (adaptivemd.Scheduler method), [106](#page-109-6) wait until() (adaptivemd.Project method), [45](#page-48-0) was\_successful() (adaptivemd.Task method), [89](#page-92-0) Worker (class in adaptivemd), [109](#page-112-4) WorkerScheduler (class in adaptivemd), [102](#page-105-0)